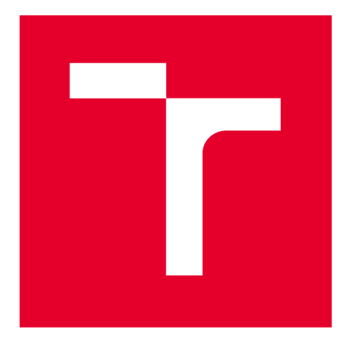

# **VYSOKÉ UČENI TECHNICKÉ V BRNE**

**BRNO UNIVERSITY OF TECHNOLOGY** 

## **FAKULTA PODNIKATELSKÁ**

**FACULTY OF BUSINESS AND MANAGEMENT** 

## **ÚSTAV INFORMATIKY**

**INSTITUTE OF INFORMATICS** 

## **NÁVRH VIRTUALIZACE A REPLIKACE FYZICKÉHO SERVERU PRO STŘEDNĚ VELKOU FIRMU**

**IMPLEMENTATION OF VIRTUALIZATION TECHNOLOGY AND REPLICATION OF PHYSICAL SERVER FOR MEDIUM SIZE COMPANY** 

**DIPLOMOVÁ PRÁCE MASTER'S THESIS** 

**AUTHOR** 

**AUTOR PRÁCE Bc. Matej Kováč** 

**SUPERVISOR** 

**VEDOUCÍ PRÁCE Ing. Viktor Ondrák, Ph.D.** 

**BRNO 2019** 

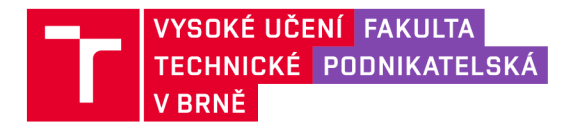

## **Zadání diplomové práce**

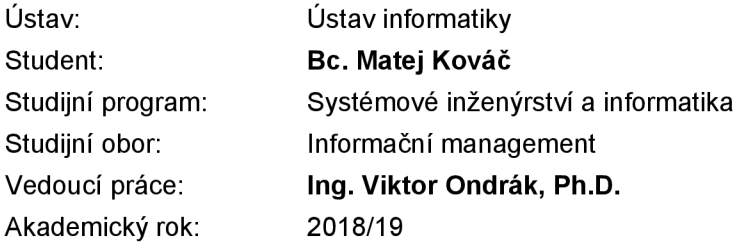

Ředitel ústavu Vám v souladu se zákonem č. 111/1998 Sb., o vysokých školách ve znění pozdějších předpisů a se Studijním a zkušebním řádem VUT v Brně zadává diplomovou práci s názvem:

### **Návrh virtualizace a replikace fyzického serveru pro středně velkou firmu**

#### **Charakteristika problematiky úkolu:**

Úvod Cíle práce Analýza současného stavu Teoretická východiska práce Vlastní návrhy řešení Závěr Seznam použité literatury Přílohy

#### **Cíle, kterých má být dosaženo:**

Navrhnout virtualizaci.

#### **Základní literární prameny:**

CARVALHO, Leandro. Windows Server 2012 Hyper-V Cookbook. Olton: Packt Publishing, 2012. ISBN 9781849684422.

KRSTEVSKI, Vangel. Hyper-V Replica Essentials. Olton: Packt Publishing, 2013. ISBN 1782171886.

PUŽMANOVÁ, Rita. TCP/IP v kostce. 2. upr. a rozš. vyd. České Budějovice: Kopp, 2009. 619 s. ISBN 978-80-7232-388-3.

SAVILL, John. Mastering Hyper-V 2012 R2 with System Center and Windows Azure. Indianapolis: John Wley & Sons, Incorporated, 2014. ISBN 9781118828182.

SERRE, Romain. Hyper-V 2016 Best Practices. 2 ed. Packt Publishing, 2016. ISBN 1785883399.

Termín odevzdání diplomové práce je stanoven časovým plánem akademického roku 2018/19

V Brně dne 28.2.2019

L. S.

doc. RNDr. Bedřich Půža, CSc. doc. Ing. et Ing. Stanislav Škapa, Ph.D. ředitel a děkan děkan děkan děkan děkan děkan děkan děkan děkan děkan děkan děkan děkan děkan děkan děkan děkan

#### **Abstrakt**

Cieľom diplomovej práce je navrhnúť virtualizačné riešenie spolu s replikáciou serverov. Práca je rozdelená do troch častí, a to teoretickej, analytickej a návrhovej. Teoretická časť je venovaná teoretickým východiskám o základných poznatkoch virtualizačných technológií. V analytickej časti je realizovaná analýza súčasného stavu spoločnosti a hlavne analýza stavu IT infraštruktúry. V návrhová časť obsahuje realizáciu návrhu virtualizačného riešenia od výberu správneho typu clusteru až po výber hardvérového riešenia.

#### **Abstract**

The purpose of master's thesis is to project virtualization solution together with replication of the servers. Thesis is divided into the three parts and that it theoretical, analytical and projection part. In analytical part there are basic information about virtualization technologies, in analytical part there is analysis of the present status of the company and mainly about status of the IT infrastructure and in the end projection part there is realization of the virtualization solution from choosing the right type of cluster to choosing hardware solution.

#### **Klíčové slova**

Hyper-V, SAN, virtualizácia, virtuálně stroje, cluster, node, kvórum, hypervisor

#### **Key words**

Hyper-V, SAN, virtualization, virtual machines, cluster, node, quorum, hypervisor

## **Bibliografická citácie**

KOVÁČ, Matej. *Návrh virtualizace a replikace fyzického serveru pro středně velkou firmu* [online]. Brno, 2019 [cit. 2019-05-03]. Dostupné z: [https://www.vutbr.cz/studenti/zav-prace/detail/117640.](https://www.vutbr.cz/studenti/zav-prace/detail/117640) Diplomová práce. Vysoké učení technické v Brně, Fakulta podnikatelská, Ústav informatiky. Vedoucí práce Viktor Ondrák.

## **Čestné prohlášení**

Prohlašuji, že předložená diplomová práce je původní a zpracoval jsem ji samostatně. Prohlašuji, že citace použitých pramenů je úplná, že jsem ve své práci neporušil autorská práva (ve smyslu Zákona č. 121/2000 Sb., o právu autorském a o právech souvisejících s právem autorským).

V Brně dne 31. května 2019

podpis studenta

#### **Poďakovanie**

Rád by som sa poďakoval vedúcemu práce, Ing. Viktorovi Ondrákovi, PhD za ochotu a odbornú konzultáciu, ktorá mi pomohla pri spracovaní a usmerňovaní záverečnej práce. Poďakovanie patrí aj Ing. Milanovi Kováčovi z firmy KRPA Slovakia, s. r. o., za konzultáciu a poskytnutie podkladov pre spracovanie tejto témy. Taktiež by som sa rád poďakoval Ing. Vladimírovi Herúdkovi za priebežnú konzultáciu a poskytnutie odborného pohľadu a pripomienok do problematiky záverečnej práce.

## **OBSAH**

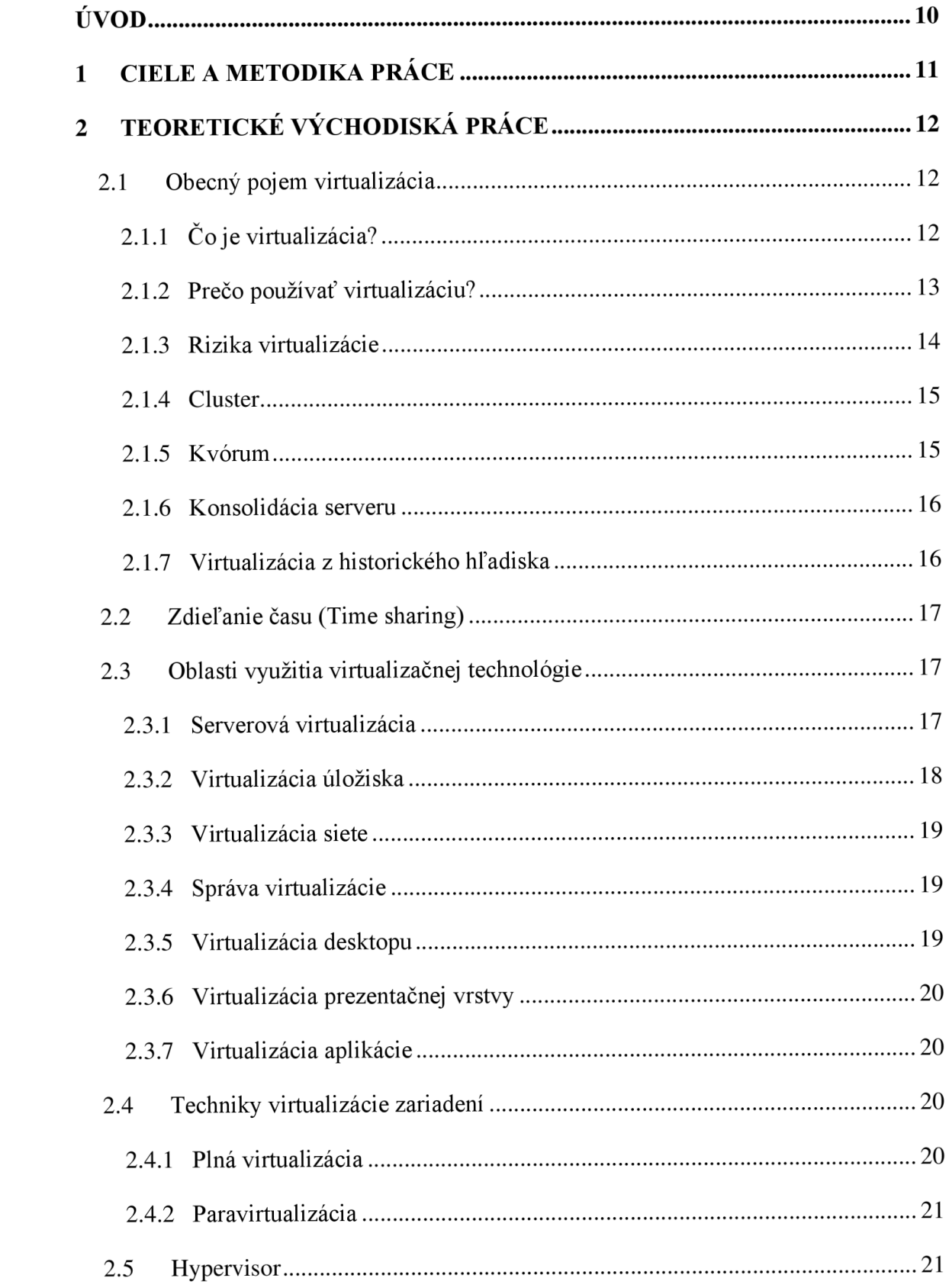

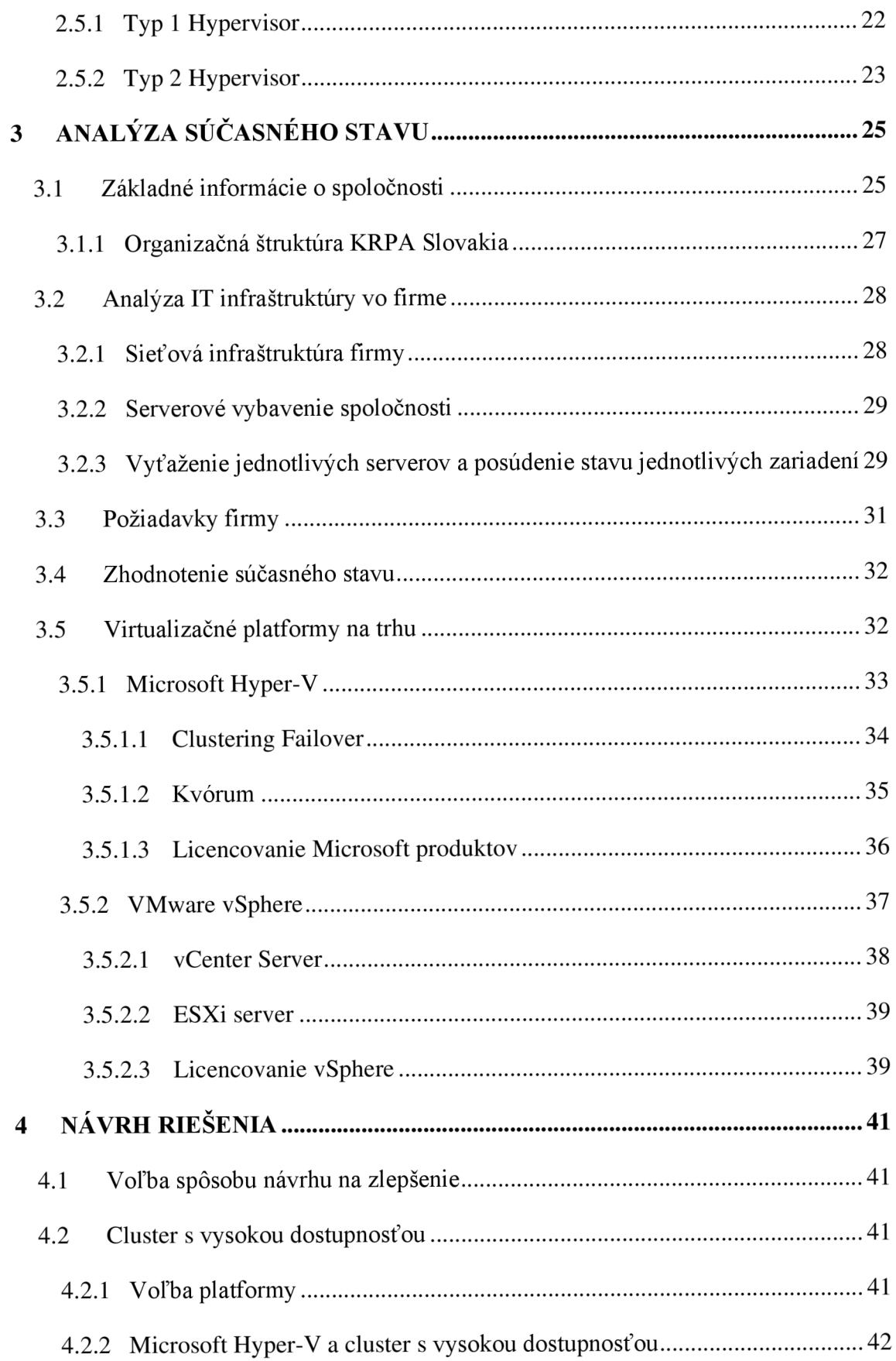

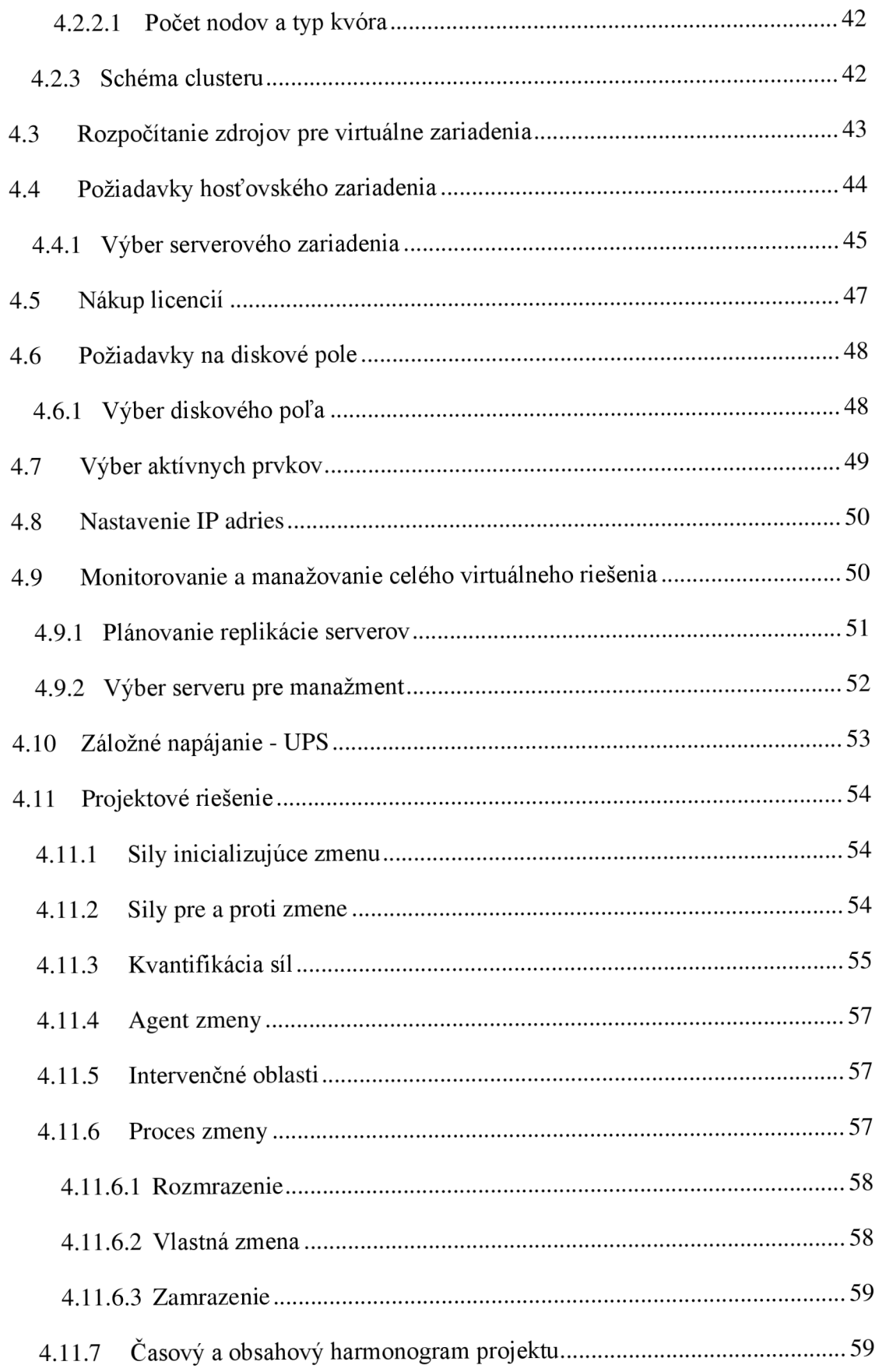

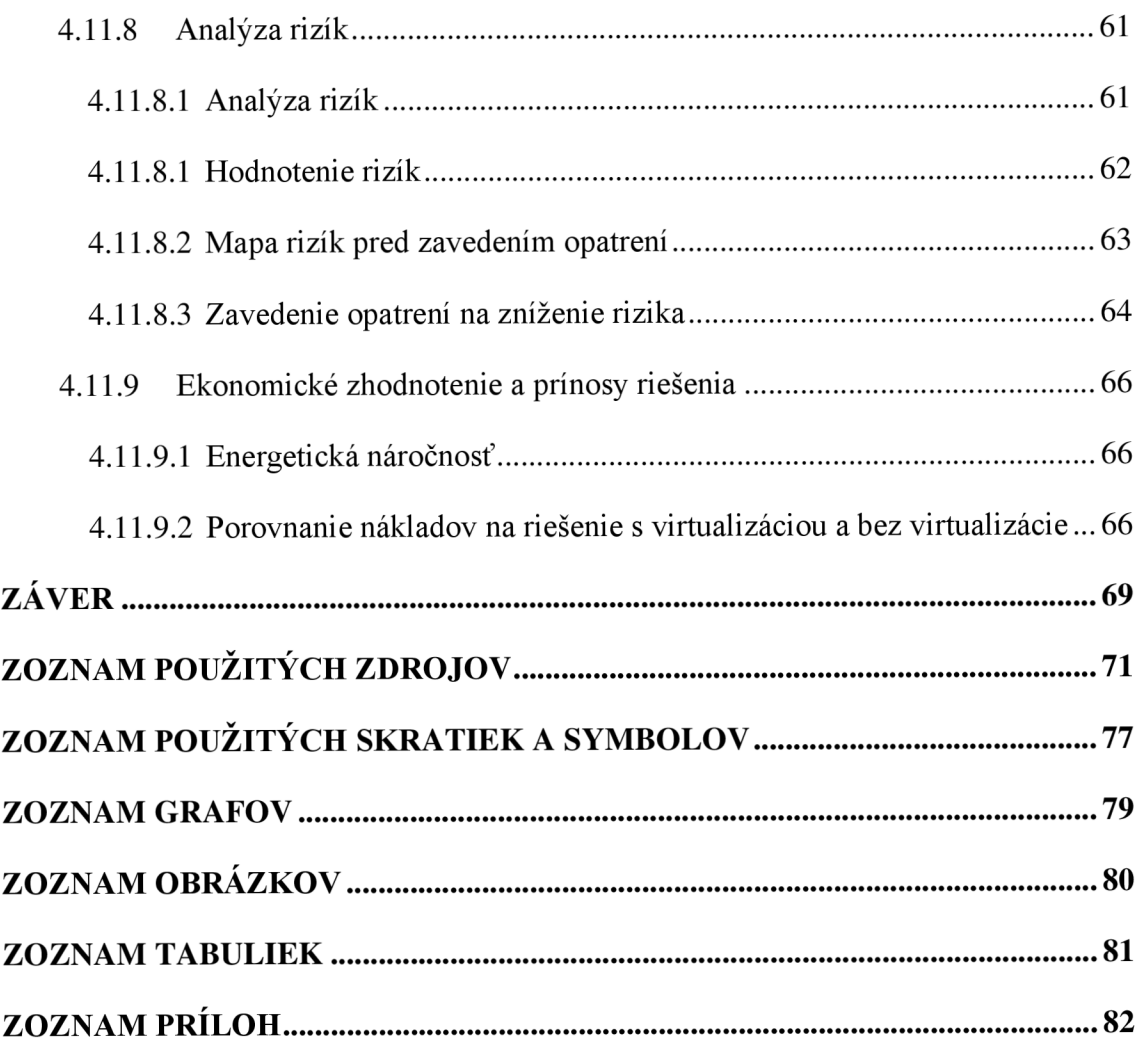

## **ÚVOD**

Súčasný trend IT sveta expanduje, a tým sa rozširujú potreby spoločností na prácu s dátami, procesmi a rôznymi informáciami. S týmto trendom pribúdajú nové procesy, ktoré musia jednotliví IT administrátori a IT špecialisti spravovať. Často sa stáva, že spoločnosti expandujú do takej miery, že majú enormné množstvo hardvérového riešenia a roztrieštené umiestnenie rôznych dátových základní.

Virtualizácia nám poskytuje možnosť zvládnuť takéto roztrieštené umiestnenie a vytvoriť jednotnú platformu, ktorú dokáže IT administrátor spravovať centrálne. Diplomová práca je zameraná na navrhnutie virtualizačného riešenia, ktoré optimalizuje súčasný stav a zjednodušuje množstvo procesov, ktoré musí IT administrátor spravovať a tým zefektívniť jeho prácu.

## **1 CIELE A METODIKA PRÁCE**

Cieľom diplomovej práce je navrhnutie virtualizačného riešenia spolu s replikováním virtuálneho a serverového nastavenia na záložný server za účelom zvýšenia efektivity práce, zabráneniu straty dát a využiteľnosti jednotlivých zariadení, zníženie fyzických zariadení v serverovni a úspora energie.

Základnou metodikou práce je celková analýza súčasného stavu firmy prostredníctvom štúdie príležitosti a štúdie prevediteľnosti. Pri analýze bude zhodnotenie súčasné hardvérové riešenie, vyhodnotenie možných rizík súvisiacich s navrhovaním riešením.

Po vyhodnotení analýzy súčasného stavu bude realizovanie navrhnutého riešenia prostredníctvom technológie Hyper-V a Clustering Failover, v ktorom budú popísané jednotlivé kroky zavádzania a konfigurácii. V závere práce bude cenové zhodnotenie riešenia a vyčíslenie úspor, ktoré nám nové riešenie prinieslo.

## **2 TEORETICKÉ VÝCHODISKÁ PRÁCE**

V kapitole uvádzam dôležité teoretické východiská, ktoré popíšu fungovanie navrhovaného riešenia, ktoré bude ďalej prakticky rozobraté v návrhovej časti.

## **2.1 Obecný pojem virtualizácia**

Podkapitola venovaná vysvetleniu, čo je virtualizácia a javy, ktoré smerovali k využitiu tejto technológie načrtnutie krátkej histórie o virtualizácii a jej súčasné aplikovanie v praxi.

## **2.1.1 Co je virtualizácia?**

Virtualizácia je jedna z fundamentálnych komponentov pre Cloud Computing, špeciálne týkajúca sa infraštruktúrnych služieb. Virtualizácia umožňuje vytvoriť bezpečné, upraviteľné a izolované prostredie pre fungovanie aplikácii, aj nedôveryhodných bez toho, aby sme ovplyvnili iné užívateľské aplikácie. Základom tejto technológie je schopnosť počítačového programu, alebo kombinácia softvéru a hardvéru simulovať prostredie, ktoré je oddelené od aplikácii bežiacich na hosťujúcom systéme (1, s. 71).

Virtualizácia je široké spektrum technológií a konceptov, ktoré slúžia na poskytnutie oddeleného prostredia, a to buď virtuálneho hardvéru alebo operačného systému , na chod aplikácií. Termín virtualizácia je synonymom hardvérovej virtualizácie, ktorá má fundamentálnu rolu v účinnosti s poskytovaním Infraštruktúry ako služby pre cloud computing. Okrem toho virtualizačné technológie poskytujú virtuálně prostredie nie len na spustenie aplikácií, ale taktiež slúžia ako úložisko, pamäť a sieťová infraštruktúra (l,s.71).

Podľa firmy Microsoft virtualizácia vytvára simulované, resp. virtualizované počítačové prostredie ako protiklad fyzického prostredia. Virtualizácia obsahuje počítačom generované verzie hardvéru, operačného systému, dátových úložísk a mnoho ďalších. Umožňuje organizáciám rozdeliť fyzický počítač alebo server do niekoľkých virtuálnych strojov. Každý virtuálny stroj môže potom pracovať nezávisle a bežať na rôznych operačných systémoch alebo aplikáciách, ktoré zdieľajú rovnaké zdroje na jednom hosťovskom počítači (2).

Podľa amerického štandardu NIST: "*Virtualization is the simulation of the software and/or hardware upon which other software runs. This simulated environment is called a virtual machine (VM). There are many forms of virtualization, distinguished primarily by computing architecture layer. "* V preklade to znamená, že virtualizácia vytvára virtuálně prostredie, kde môžeme simulovať správanie softvéru alebo hardvéru (4).

Definície od rôznych odborných zdrojov sa zhodujú vtom, že virtualizácia je jasne definovaná aj jej hranice využiteľnosti. Pre lepšiu predstavu, na obrázku č. 1 môžeme vidieť rozdiel medzi riešením bez virtualizácie a riešením s virtualizáciou .

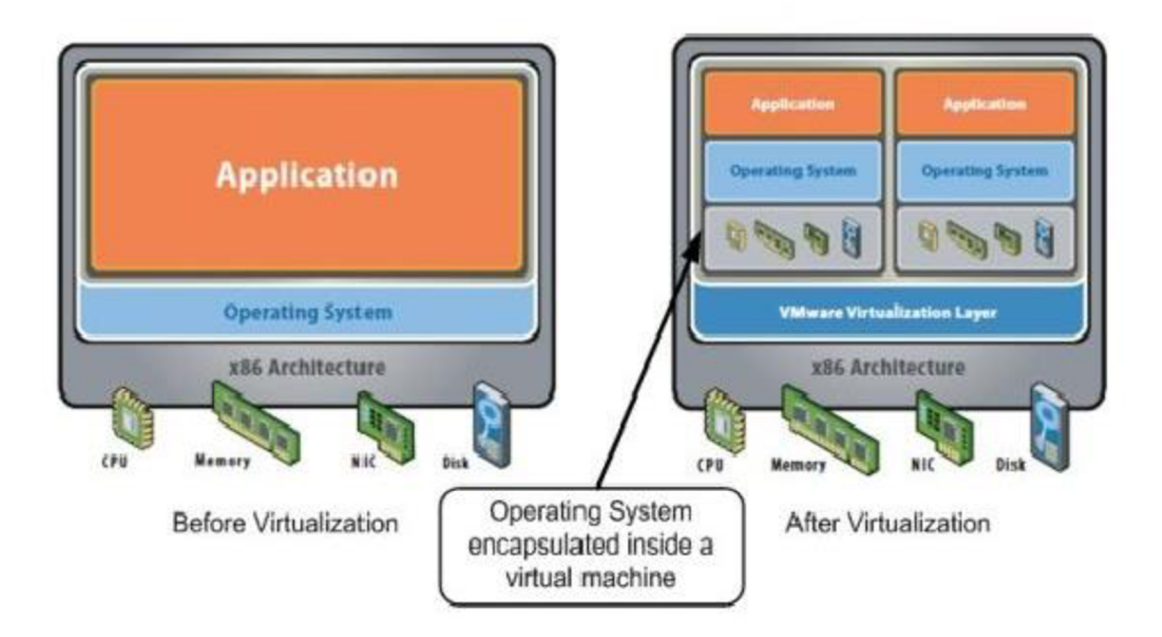

**Obrázok č. 1: Porovnanie tradičnej architektúry a virtuálnej architektúry** (Zdroj: 3)

#### **2.1.2 Prečo používať virtualizáciu?**

Od počiatku bola virtualizácia sporadicky skúmaná a prispôsobená, ale v posledných rokoch začal byť rastúci trend k využitiu tejto technológie. Virtualizačná technológia získala nedávny obnovený záujem z dôvodu objavovania niekoľkých javov.

**• Zvyšovanie výkonu a kapacity počítačov.** V súčasnosti sú priemerné koncové zariadenia tak výkonné, že spĺňajú všetky požiadavky každodennej činnosti a ich maximálna kapacita sa zriedka využíva naplno. Skoro všetky tieto počítače majú dostatok zdrojov na hosťovanie virtuálnych zariadení a taktiež na ich chod pri akceptovateľnom výkone. Tento predpoklad platí aj pre počítače, ktoré sú výkonnostne silnejšie a vedia spustiť tisíce alebo statisíce virtuálnych zariadení (l,s.71).

- **• Nedostatok priestorov.** Zvyšujúce sa nároky na ďalší priestor, či už sa jedná o úložisko alebo výpočtový výkon, majú za následok neustály nárast budovania nových dátových centier. Napríklad, firmy ako Google a Microsoft expandujú svoju infrastrukturu budovaním nových dátových centier veľkých ako futbalové štadióny. Väčšina podnikov a firiem si však nemôže dovoliť vybudovať vlastné dátové centrum s cieľom získať ďalšie zdrojové kapacity. Tento dôvod a tiež nedostatočné využitie hardvéru viedlo k rozšíreniu metódy konsolidácie serverov, pre ktoré sú virtualizačné technológie zásadné (1, s. 72).
- **• Zvýšenie administratívnych nákladov.** Ceny spotreby energie na chladenie začínajú dosahovať hodnôt vyšších než je hodnota samotného IT zariadenia. Taktiež zvýšený dopyt po ďalších kapacitách v podobe ďalších serverov v dáta centrách má za následok výrazné navýšenie administratívnych nákladov. Virtualizácia nám pomôže zredukovať počet potrebných serverov daného pracovného zaťaženia, a tak pomôže k zníženiu administratívnych nákladov (1, s. 72).

Toto sú hlavné dôvody pre rozšírenie hardvéru o virtualizačné riešenie tak, ako aj o iné tipy virtualizácii (1, s. 72).

## **2.1.3 Rizika virtualizácie**

Technológia virtualizácie prináša so sebou rôzne riziká. Prvým rizikom je, že informačná bezpečnosť nie je súčasťou projektu. Na základe prieskumov Gartner konferencie v roku 2009 bolo zistené, že približne 40% projektov nemá bezpečnostný tím, ktorý sa zaoberá bezpečnosťou v plánovacej fáze (19).

Ďalším rizikom je napadnutie virtuálnej vrstvy, ktorá môže mať za následok napadnutie hosťovaných virtuálnych strojov. V súčasnej dobe sú Hypervisor a virtuálně stroje vystavené rôznym hackerským útokom, ktoré sa snažia získať kontrolu nad týmito vrstvami (19).

Keďže virtualizačna technológia nám umožňuje vytvárať virtuálně sieťové karty. Hrozí tu, že stratíme kontrolu nad viditeľnosťou toho, čo prúdi týmito kanálmi a schopnosťou to ovplyvniť (19).

Ďalším možným rizikom sú samotne virtuálně stroje v jednom fyzickom serveri, ktoré majú rôznu úroveň dôveryhodnosti a prístupu užívateľov. Riziko to samo o sebe nie je pokiaľ nenastáva situácia, že kombinujeme rôzne virtuálně stroje s rôznou úrovňou dôveryhodnosti bez adekvátneho oddelenia (19).

Hypervisor na svoj chod potrebuje administratívnu úroveň oprávnenia. Tu nastáva kritické riziko, ktoré ak nebude prísne kontrolované, môže spôsobiť závažné škody (19).

## **2.1.4 Cluster**

Cluster znamená prepojenie voľne viazaných počítačov (serverov), ktoré spoločne komunikujú a vystupujú ako jeden systém. Pre vytvorenie clusteru sa v súčasnosti využívajú viacprocesorové stanice prepojené sieťou. Najdôležitejšiu súčasťou clusteru je kvalitné spoločné úložisko dát (20).

Existuje niekoľko druhov Clusterov:

- cluster s vysokou dostupnosťou (High-Availability Cluster, HA) pomocou niekoľkých počítačov je zaistený neustály chod služieb i v prípade, že by došlo výpadku jedného alebo viacerých serverov;
- výpočtový cluster (High-Performance Computing, HPC) slúži na zvýšenie výpočtovej rýchlosti počítačov, ktoré realizujú veľké množstvo spoločných výpočtov;
- cluster s rozložením záťaže (Load Balancing, LB) zníženie miery záťaže je dosiahnuté tým, že je poskytovaná niekoľkými počítačmi naraz, počítače majú rovnaký obsah a služba je poskytovaná paralelne;
- úložný cluster (Storage Cluster, SC) tento typ clusteru sprostredkúva prístup k diskovej kapacite, ktorá je rozložená medzi jednotlivými pracovnými stanicami (20).

## **2.1.5 Kvórum**

Definuje sa ako počet voliacich elementov, ktoré musia byť súčasťou aktívneho clusteru, aby mohol štartovať tak, ako má alebo pokračovať v plynulom chode (29).

Kvórum je dizajnované tak, aby zabránilo scenáru nazývanému *split-brain,* ktorý môže nastať, keď časť siete alebo podmnožina nodov nemôže medzi sebou komunikovať. Môže to spôsobiť, že každá podmnožina nodov sa bude pokúšať o začatie vlastných pracovných činností a zapisovať najedno úložisko, čo môže spôsobiť závažné problémy. Kvórum definuje počet zlyhaní, ktoré cluster môže ustáť v online režime. Je dizajnovaný tak, aby dokázal zvládnuť problém s komunikáciou v podmnožině nodov tak, aby sa niekoľko serverov nepokúšalo naraz hosťovať zdrojové skupiny a zapisovať na ten istý disk (30).

#### **2.1.6 Konsolidácia serveru**

Je to postup k zvýšeniu využitia zdrojov serveru za účelom zníženia počtu serverov a umiestnení serverov, ktoré organizácia potrebuje. Konsolidácia serveru bola vyvinutá ako odpoveď na problém s rozširovaním serverov. Rieši situáciu, v ktorej niekoľko "zanedbaných" serverov zaberá veľa priestoru a spotrebúvava viac zdrojov, než je nevyhnutných z ohľadom na spracovávané úlohy (7).

Podľa firmy VMware, virtualizácia a konsolidácia znižuje náklady v IT. Eliminuje nadhodnotenie zariadení, zvyšuje údržbu serveru a centralizuje správu serveru (8).

Schéma v obrázku č. 2 graficky zobrazuje konsolidáciu serverov.

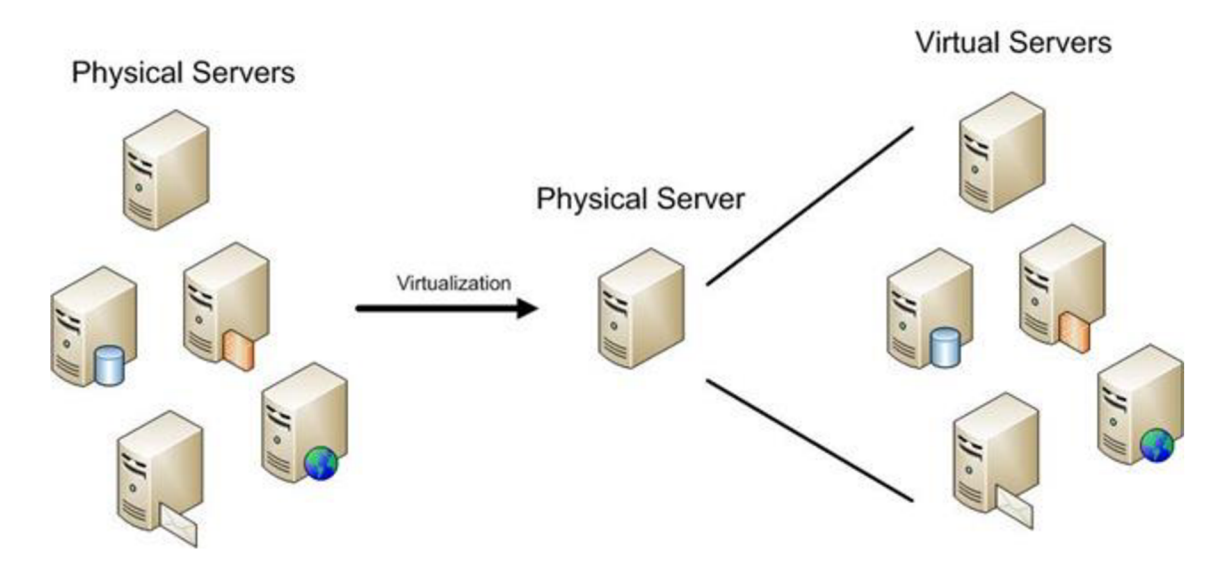

**Obrázok č.** 2: **Schéma konsolidácie serverov** (Zdroj: 9)

#### **2.1.7 Virtualizácia z historického hľadiska**

Pojem virtualizácia sa datuje ku koncu 60. rokov ak počiatku 70. rokov minulého storočia a vzťahuje sa k spoločnosti IBM (5, s. 15).

Idea technologie virtualizácie vznikla za účelom lepšieho využitia systémových prostriedkov pre veľké sálové počítače. Aby sa maximálne využila kapacita a možností drahých počítačov, bolo potrebné, aby bežalo niekoľko procesov paralelne naraz. Spolu s týmto vznikol koncept časového zdieľania, ktorý úzko súvisí s ideou virtualizácie (6).

V roku 1972 americký vedec Robert P. Goldberg predstavil teoretický základ architektúry pre virtuálne počítačové systémy vo svojej dizertačnej práci. V tom istom roku firma IBM predstavila sálový počítač (mainframe), ktorý umožňoval naraz pustiť rôzne operačné systémy pod jednou riadiacou službou - hypervisor (6).

I BM systém 370 bol prvý komerčný počítač, ktorý bol prispôsobený pre virtualizáciu, s ktorým mohol operačný systém CP/CMS spúšťať niekoľko inštancií naraz (6).

## **2.2 Zdieľanie času (Time sharing)**

Doba nečinnosti medzi procesmi je zdieľaná s ďalšími procesmi k zavedeniu zjednodušenia systému. Niekoľko aktivít je spustených naraz a procesor ich riadi jednu po druhej v sekvenciách. Čas vyhradený pre každú aktivitu je tak krátky, aby užívatelia nerozoznali, že v pozadí beží nejaká ďalšia aplikácia (6).

## **2.3 Oblasti využitia virtualizačnej technológie**

Dnes sa virtualizačná technológia vyvinula do takej miery, že je ju možné použiť na viacerých vrstvách. V súčasnosti existuje minimálne sedem vrstiev virtualizácie (5, s. 43).

## **2.3.1 Serverová virtualizácia**

Zameriava sa na rozdelenie fyzickej inštancie operačného systému na virtuálnu inštanciu alebo virtuálny počítač. Produkty serverovej virtualizácie umožňujú virtualizovať ľubovoľné platformy a operačné systémy postavené na 32 alebo 64 bitovej architektúre. Môže sa jednať o OS Windows, rôzne distribúcie OS Linux, dokonca aj niektoré formy OS UNIX systému (5, s. 43).

Poznáme dva aspekty serverovej virtualizácie:

**• softvérová virtualizácia** - spúšťa virtualizovaný OS nad softvérovou virtualizačnou platformou na hosťovskom operačnom systéme (5, s. 43),

**• hardvérová virtualizácia** - spúšťa virtualizovaný OS nad softvérovou platformou a tá sa spúšťa nad hardvérom bez existencie OS. Technológia, ktorá toto dokáže sa označuje ako hypervisor (5, s. 43).

#### **2.3.2 Virtualizácia úložiska**

Používa sa ku zlúčeniu fyzického úložiska s viacerými zariadeniami tak, aby sa úložisko tvárilo ako jedno úložisko. Úložisko môže mať niekoľko podôb - priamo pripojené úložisko (DAS), sieťové úložisko (NAS) alebo sieť SAN. Jednotlivé úložiská je možné prepojiť prostredníctvom niekoľkých protokolov (Fibre Channel, Internet SCSI, Fibre Channel on Ethernet, systém súborov NFS). Virtualizácia úložiska nieje až taká dôležitá pre serverovú virtualizáciu, ale jednou z výhod je možnosť využitia thin provisioningu alebo priradenie logickej jednotky úložiska určitej veľkosti (5, s. 43).

Ďalej sa venujem krátkemu popisu jednotlivých podôb úložísk.

**DAS** je úložisko, ktoré je v priamom kontakte s počítačom. Tieto druhy úložísk zahrňujú zariadenia ako disk, externý disk alebo optický disk. DAS úložiská zostanú spojené len s jedným počítačom. Typické DAS je vytvorené z dátových úložísk spojených priamo s počítačom cez host bus adapter (HBA). Medzi týmito dvoma vstupmi nie je žiadne sieťové zariadenie ako je hub, switch, router a podobne. Na realizovanie spojenia sa používa rozhranie - ako je napr. Seriál ATA, USB/USB 3.0, eSATA, SCSI . DAS úložisko sa môže správať ako interné alebo externé úložisko pre server. Môže byť nastavené v RAID režime maximálne s dvoma hosťujúcimi portami. Tento druh úložiska môže byť nezávislý alebo samostatný (10).

**NAS** je druh počítačového úložiska, ktorý poskytuje lokálne sieťovo dostupné súborové zdieľané úložisko. Toto riešenie prichádza vo forme vyrobeného počítača špecializovaného na tieto účely obsahujúce jedno, alebo viacej dátových úložísk. NAS bolo vytvorené na zbavenie sa zodpovednosti súborového zdieľania z ostatných serverov do siete a umožňuje zdieľanie súborov medzi rôznymi počítačmi. Výhodou je rýchlejší prístup k dátam, ľahšia administratíva a jednoduchšia konfigurácia. Obvykle NAS sú zrkadlené (RAID 1) do ďalšieho NAS systému a zálohované, alebo vytvorené snapshoty, ktoré sú udržiavané v NAS niekoľko týždňov až mesiacov (11).

**SAN** je zdieľaná, nezávislá vysokorýchlostná sieť, ktorá vytvára vnútorné spojenie a dodáva zdieľaný pool úložiskových zariadení niekoľkým serverom. Každý server môže pristupovať k zdieľanému úložisku tak, ako by bolo priamo pripojené na server. SAN je typicky prepojený kabelážou, host bus adaptérmi a SAN switchmi pripojenými k úložiskovým poliam a serverom (12).

### **2.3.3 Virtualizácia siete**

Umožňuje riadiť dostupnú šírku pásma ich rozdelením na nezávislé kanály, ktoré je možné priradiť konkrétnym zdrojom. Za najjednoduchšiu formu virtualizácie sa dá považovať virtuálna lokálna sieť (VLAN), ktorá vytvára logické oddelenie fyzickej vrstvy (5, s. 43).

### **2.3.4 Správa virtualizácie**

Zameriava sa na technológie, ktoré spravujú celé dátové centrum, či už fyzické alebo virtuálne, a ktoré prezentujú jedinú a zjednotenú infraštruktúru pre poskytovanie služieb. Nie je nutné aby správu virtualizácie realizovalo jedno rozhranie. Vo veľkých dátových centrách je možné oddeliť rôzne poskytované služby do vrstiev a oddeliť operácie medzi nimi. V menších dátových centrách nie je nutné mať zamestnancov medzi, ktorých sa bude deliť zodpovednosť, ale správcovia by si mali uvedomiť s akou vrstvou architektúry pracujú. Je potrebne zaistiť oddelenie dvoch kľúčových vrstiev, a to fondov zdrojov, ktoré zahrňujú množinu hardvérových zdrojov (hostiteľské servery, racky, uzamykateľné skrine,...) a ponuky virtuálnych služieb, ktoré tvoria virtuálne počítače (5).

Dôležitým faktorom tohto rozdelenia je vytvorenie rôznych kontextov zabezpečenia medzi fondom zdrojov a ponukou virtuálnych služieb. Správcovia majú rôznu úroveň oprávnení a nemajú rovnakú zodpovednosť. Správcovia fondu zdrojov majú za úlohu poskytnúť správne zdroje a správcovia ponuky virtuálnych služieb zabezpečujú dodanie správnych služieb zákazníkom (5, s. 44).

### **2.3.5 Virtualizácia desktopu**

Umožňuje nám spoľahnúť sa na virtuálně počítače poskytujúce desktopové systémy. Virtualizácia desktopu má niekoľko výhod jedným z nich je možnosť centralizovaného nasadenia desktopu, a tak znížiť náklady na distribuovanú správu, pretože užívatelia pristupujú k centralizovaným desktopom prostredníctvom rôznych tenkých klientov, či nespravovaných zariadení (5, s. 45).

#### **2.3.6 Virtualizácia prezentačnej vrstvy**

Predtým bola označovaná ako terminálové služby, ktoré poskytovali užívateľom iba prezentačnú vrstvu z centrálneho umiestnenia. Protokoly, ktoré sú používané pre virtualizáciu prezentačnej vrstvy sú v popredí obidvoch technológií virtualizácie desktopu i serverovej virtualizácie, pretože ide o protokoly používané k prístupu, použitiu a správe virtuálnej záťaže (5, s. 45).

#### **2.3.7 Virtualizácia aplikácie**

Je založená na rovnakom princípe ako softvérová virtualizácia, avšak spúšťanie celého OS oddeľuje virtualizácia aplikácii prevádzkovej aplikácie od operačného systému. Virtualizácia aplikácie transformuje model správy distribuovaných aplikácií, pretože virtualizovať určitú aplikáciu je potrebné iba raz (5, s. 45).

### **2.4 Techniky virtualizácie zariadení**

Existuje niekoľko rôznych technik, ako môžeme spraviť virtualizáciu. Jednotlivé možné spôsoby budú rozdelené v nasledujúcich podkapitolách.

#### **2.4.1 Plná virtualizácia**

Ide o spôsob virtualizácie, kedy ponúkame prostredie, v ktorom operačný systém nemôže žiadnym spôsobom zistiť, že nemá prístup k fyzickému vybaveniu (hardvéru). Samotný operačný systém, ani bežiace aplikácie nepotrebujú žiadne modifikácie. Je to stav, keď dochádza k oddeleniu fyzickej vrstvy a všetky aplikácie bežia na virtuálnom hardvéri a prístup k fyzickému vybaveniu je sprostredkovaný. Plná virtualizácia ma veľa výhod. Môžeme virtuálně prostredie navrhnúť tak, ako nám to vyhovuje (veľkosť pamäte, typ procesorov, typ a kapacita diskov a iné). Programy sú tiež nezávisle na konkrétnom hardvérovom vybavení a ich zmena nemá na virtuálně prostredie vplyv. Pri plnej virtualizácii nemusí existovať väzba medzi virtuálnym prostredím a konkrétnym

hardvérom, na ktorom virtuálny počítač beží. To znamená, že nám to umožňuje plnú prenositeľnosť virtuálneho prostredia (21).

Samozrejme plná virtualizácia ma svoje nevýhody. Tým, že oddelíme virtuálně prostredie od fyzickej vrstvy, nikdy nedosiahneme plného výkonu ani v takom prípade, že virtuálny počítač je presnou kópiou hardvéru, na ktorom beží. Je to z dôvodu, že sa musí odlúčiť od akékoľvek zmeny hardvéru, čo znamená, že emuluje fyzické vybavenie a väčšinu operácii realizuje na vlastnom sofrvéri namiesto toho, aby to vykonával priamo na hardvéri (21).

Medzi profesionálne riešenia, ktoré spoločnosti ponúkajú na plnú virtualizáciu postavenú na Intel architektúre sú Microsoft Hyper-V Server (v minulosti sa nazýval Microsoft Virtual Server), VMWare ESx Server (21).

#### **2.4.2 Paravirtualizácia**

Pokiaľ nechceme zvoliť plnú virtualizáciu a existuje predpoklad, že niektoré komponenty virtuálneho a fyzického zariadenia sa zhodujú, tak môžeme zvoliť cestu paravirtualizácie. Vyznačuje sa tým, že ponúka čiastočný abstrakt na úrovni virtuálneho zariadenia, čo znamená, že ponúka virtuálně prostredie, ktoré je podobne tomu fyzickému, na ktorom virtuálny počítač máme v prevádzke. Virtualizácia v tomto prípade nie je úplná. Niektoré vlastnosti, ako je počet procesorov, môže byť obmedzený. Operačný systém si uvedomuje, že beží vovirtuálnom prostredí. Tým, že sa virtuálny a fyzický hardvér nelíši, umožňuje virtuálnemu počítaču využívať v maximálnej miere vlastnosti základného fyzického prostredia, čo prináša výhodu, že nieje potrebné emulovat' všetky komponenty virtuálneho prostredia (21).

Paravirtualizácia sa široko používa pri tvorbe virtuálneho prostredia postaveného nad procesormi Intel (prípadne AMD). Komerčné produkty, ktoré ju využívajú sú VMWare Workstation a Xen (21).

### **2.5 Hypervisor**

Je to kolekcia sofrvérových modulov, ktoré poskytujú virtualizáciu hardvérových zdrojov (napríklad CPU/GPU, pamäť, siete aúložiska), a tým povolenie viacnásobného výpočtového zásobníka (v podstate tvoreného z OS a aplikačných programov) bežiaceho na jednom fyzickom hosťovi (13).

Hypervisor formuje časť virtuálnej vrstvy vo virtuálnom hosťovi a hrá niekoľko rolí v konvenčnom OS pracujúcom na nevirtualizovanom hosťovi (server). Podobne, ako konvenčný OS poskytuje izoláciu medzi rôznymi aplikáciami (alebo procesmi) bežiacich na serveri, hypervisor poskytuje izoláciu medzi jedným alebo viacerými virtuálnymi zariadeniami bežiacimi na serveri. Taktiež podobne, ako v OS, hypervisor sprostredkováva prístup ku fyzickým zdrojom medzi niekoľkými virtuálnymi zariadeniami (13).

Hypervisor môže byť nainštalovaný buď priamo na hardvér, alebo na bare metal (nativný hypervisor). Tento typ nazývame Typ 1 Hypervisor. Alebo prostredníctvom konvenčného OS nazývaného hosťovský OS a takýto typ nazývame Typ 2 Hypervisor (13).

## **2.5.1 Typ 1 Hypervisor**

Je virtualizačný softvér nainštalovaný priamo na hardvér a hypervisor je jej jadro. Jeho štruktúra umožňuje virtualizáciu na základe hardvérových komponentov tak, aby funkcionálně fungovali tak, ako keby mali priamy prístup k hardvéru. Tento spôsob nám dovoľuje vybudovať skupinu klientov na jednom serveri. Samozrejme fyzické zdroje, ako je procesor, pamäť a internetová rýchlosť, budú zdieľané na serveri (14).

Výhodou tohto riešenia je, že je kompletne nezávislé na operačnom systéme. Ak by nastal problém na virtuálnom zariadení, neovplyvní to ostatné operačné systémy bežiace na hypervisore  $(15)$ .

Ako príklad sa dajú uviesť štyri známe serverové virtualizačné produkty, ktoré sa používajú pre tento typ hypervisora:

- Microsoft Hyper-V,
- Citrix XenServer,
- VMware vSphere /ESXi,
- $KVM(14)$ .

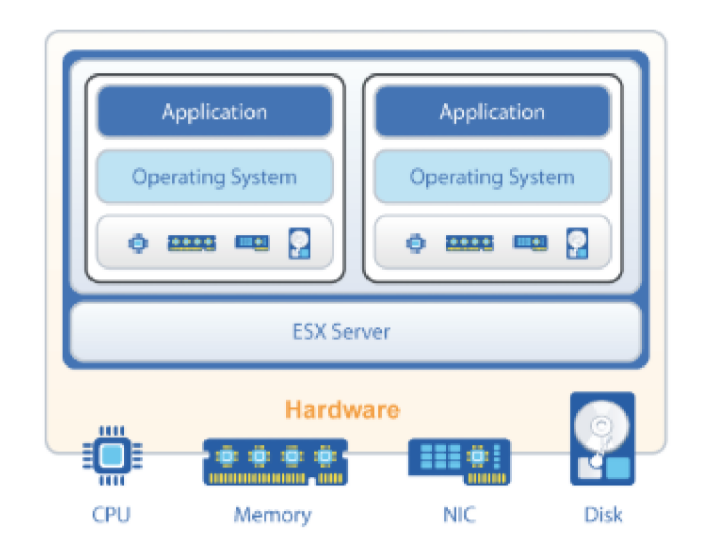

**Obrázok č. 3: Architektúra Typ 1 Hypervisor postaveného na ESXi** (Zdroj: **15)** 

## **2.5.2 Typ 2 Hypervisor**

Je známy ako hosťovaný hypervisor. Hypervisor je inštalovaný na operačnom systéme a ten potom podporuje ďalšie operačné systémy pod sebou. Je kompletne závislý na hosťovskom operačnom systéme pre jej fungovanie. Nevýhodou tohto riešenia je, že v prípade problému na hosťovskom operačnom systéme sa problémy dotknú aj hosťovaných systémov (15).

Napríklad sa využívajú nasledujúce produkty v tomto riešení:

- Virtualbox,
- VMware Workstation,
- Microsoft Virtual PC (15).

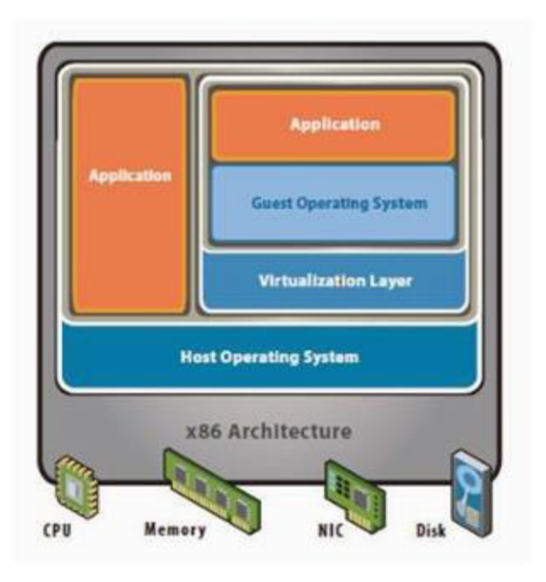

**Obrázok č.** 4: **Architektúra Typ** 2 **Hypervisor** (Zdroj: **15)** 

## **3 ANALÝZA SÚČASNÉHO STAVU**

V tejto kapitole sa venujem analýze súčasného stavu spoločnosti. Na začiatku v krátkosti predstavím firmu, ďalej bude realizovaná analýza IT infraštruktúry a stav serverov.

## **3.1 Základné informácie o spoločnosti**

Základné informácie vypísané z Obchodného registru:

- **• Názov spoločnosti:** KRPA Slovakia, s. r. o., **• Sídlo:** Hrabové 299, 014 01 Bytča,
- **Právna forma:** spoločnosť s ručením obmedzeným,
- **• IČO/DIČ:** 30 229 138
- **• Predmet podnikania:** 
	- výskum trhu a verejnej mienky,
	- reklamné činnosti,
	- veľkoobchod / okrem koncesionárskej živností,
	- maloobchod v rozsahu voľných živností,
	- výroba obchodných tlačív a sád, vrátane tlačív predložených karbónovým papierom,
	- sprostredkovanie obchodu,
	- výroba, montáž, rekonštrukcia hadíc pre hydrauliku,
	- polygrafická výroba,
	- výroba papiera a hotových výrobkov z papiera,
	- maloobchod mimo riadnej prevádzky (16).

Spoločnosť podniká v oblasti predaja výrobkov z papiera a vznikla v roku 1991. Od roku 1997 patrí do skupiny KRPA Holding a považuje sa za spoločnosť s významným postavením na trhu v oblasti papierenských výrobkov (17).

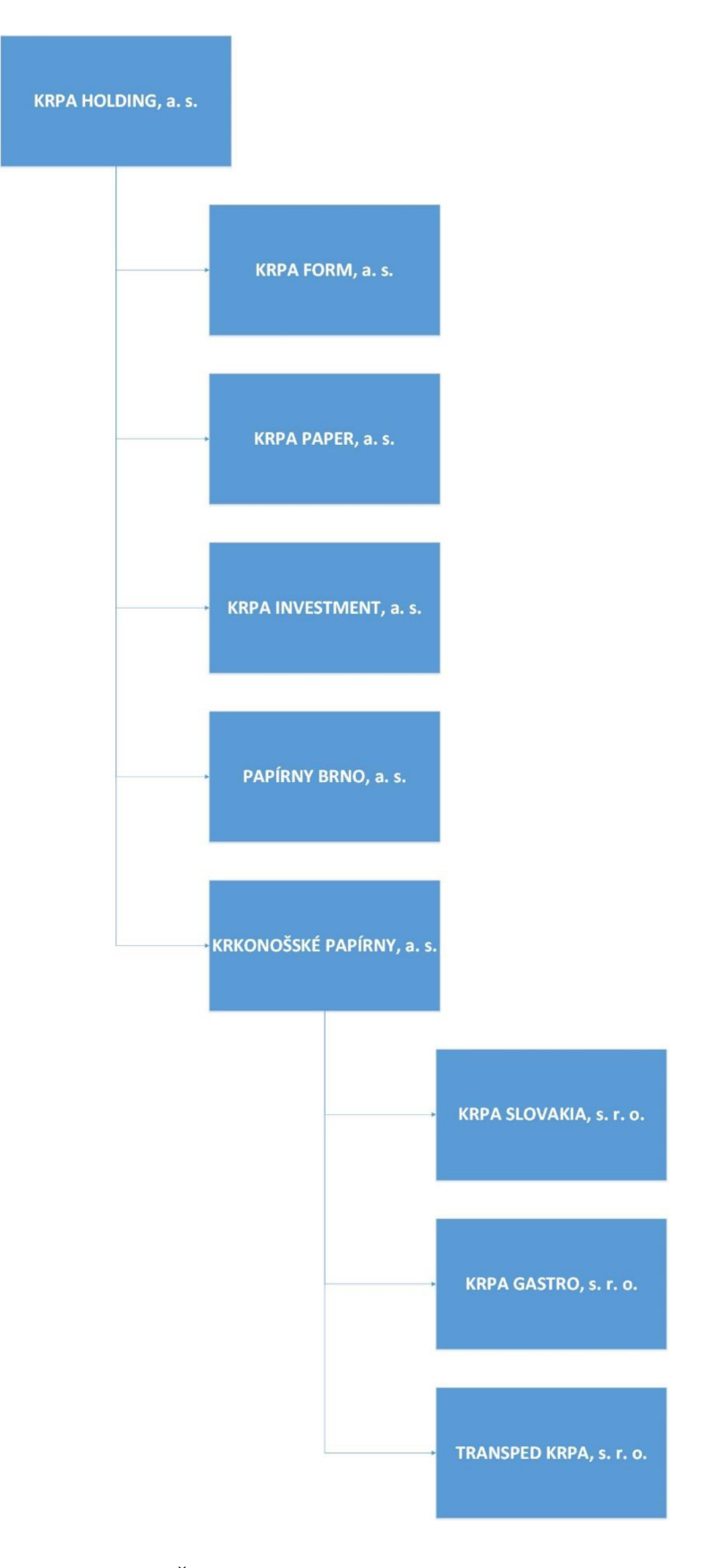

**Obrázok č.** 5: **Štruktúra skupiny KRPA Holding** (Zdroj: **17)** 

## **3.1.1 Organizačná štruktúra KRPA Slovakia**

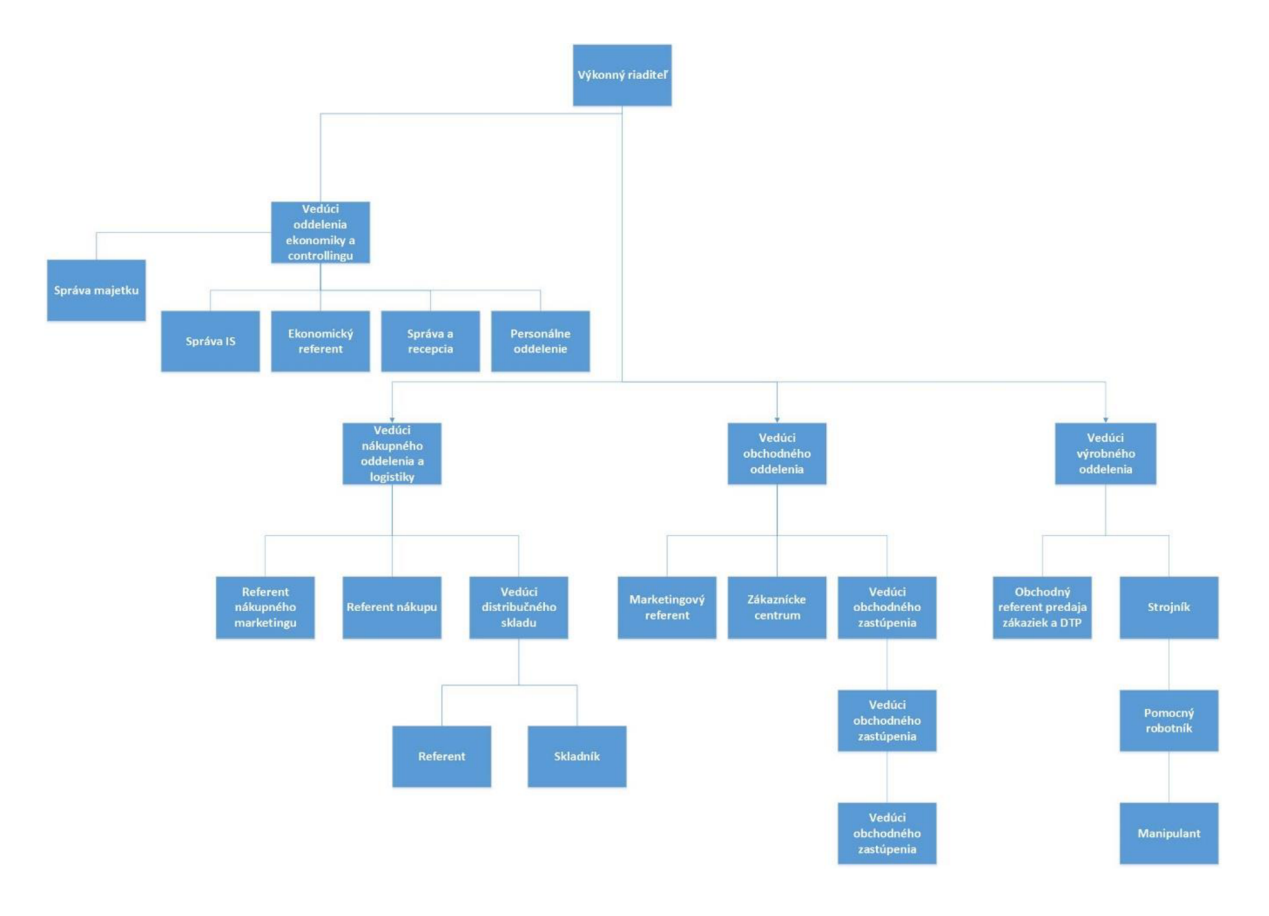

**Obrázok č.** 6: **Organizačná štruktúra KRPA Slovakia,** s. **r. o.** (Zdroj: 18)

Firma je rozdelená do štyroch oddelení, a to oddelenie ekonomiky a controllingu, nákupné oddelenie, obchodné oddelenie a oddelenie výroby. Vedúci jednotlivých oddelení sa zodpovedajú výkonnému riaditeľovi spoločnosti.

IT oddelenie je v rámci infraštruktúry klasifikované pod správou IS, ktoré je súčasťou ekonomického oddelenia firmy. Úsek správy IS tvorí len jeden zamestnanec, ktorý je zároveň správca IT infraštruktúry a hlavná technická podpora v spoločnosti. IT zamestnanec spravuje 5 fyzických serverov, ktoré sú umiestnené v jednej miestnosti klasifikovanej ako serverovňa. Spoločnosť disponuje s približne 30 koncovými pracovnými stanicami, ktoré používajú zamestnanci pri každodennej práci.

## **3.2 Analýza IT infrastruktury vo firme**

Infraštruktúra v spoločnosti je tvorená univerzálnym kabelážovým systémom do ktorého môžeme zaradiť dátové rozvádzače, UPS zariadenia pre prípad výpadku prúdu, patch panely a aktívne prvky.

## **3.2.1 Sieťová infrastruktura firmy**

V celej firme je sieťová infraštruktúra realizovaná pomocou aktívnych prvkov od spoločnosti Cisco a HP, ktoré majú priepustnosť 1 Gb/s na jednom porte. Chrbtová sieť je vybudovaná pomocou metalickej kabeláže, ktorá je rozvedená po celej budove. Kabeláž, ktorá sa používa v budove je kategórie 6. Všetky servery sú napojené na 24 portový switch HP 1920, ktorý má v sebe manažment. Počas revitalizácie budovy v roku 2003 bola nainštalovaná nová kabeláž kategórie 6. A v roku 2018 bol nainštalovaný nový kamerový systém. Kamerový systém je oddelený od firemnej siete.

Prístup k internetu poskytuje provider Slovak Telekom, s. r. o.. Prístup je realizovaný synchrónnou pevnou linkou s rýchlosťou 18 Mbps, ktorý je vedený viacpárovou kabelážou do modemu od providera a z neho je následne vyvedený metalický kábel do routeru značky Cisco .

S príchodom GDPR prebehla obmena bezpečnosti počítačovej siete v podobe nasadenia nového fyzického firewallu. Predtým sa používal Cisco PIX 506E a v roku 2018 sa nasadil Fortigate 81E. Výhodou Fortigate je, že má v sebe antivírus, stavový firewall, antispamový filter, možnosť vytvorenia VPN pripojenia a detekciu sieťovej prevádzky vo firme.

Popri switchoch sa vo firme používa telefónna ústredňa značky Alcatel, ktorá má 16 digitálnych liniek a 32 analógových liniek.

## **3.2.2 Serverové vybavenie spoločnosti**

Serverové vybavenie, ktorým disponuje spoločnosť je uvedený v tabuľke č. 1:

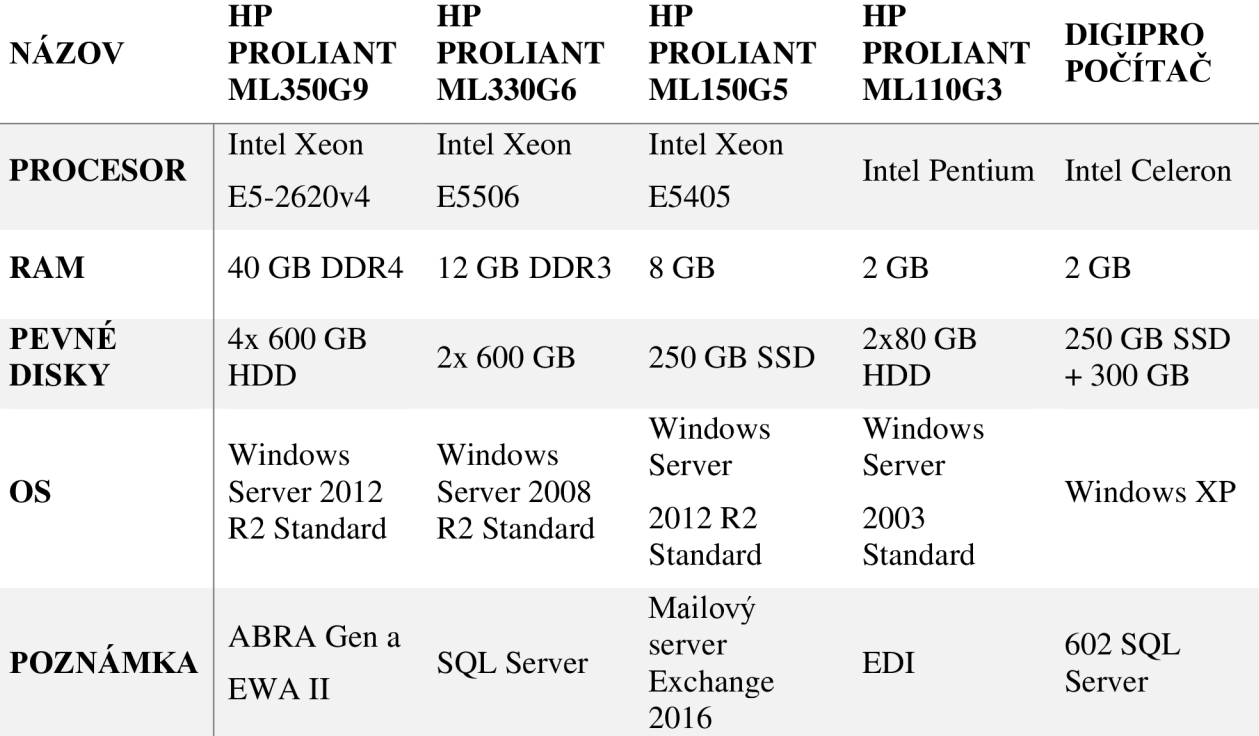

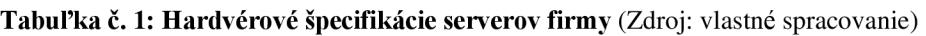

Všetky servery sú značky HP. Väčšina serverového hardvéru bola obmenená pred pár rokmi. Na týchto zariadeniach beží ERP systém, skladový systém, SQL a novo zavedený MS Exchange Server 2016. Predtým než bol implementovaný MS Exchange Server 2016 dlhodobo firma používala 602 Mailový server, ktorý bol vyradený z prevádzky kvôli strate podpory od výrobcu.

## **3.2.3 Vyťaženie jednotlivých serverov a posúdenie stavu jednotlivých zariadení**

V nasledujúcej podkapitole sú uvedené vyťaženia jednotlivých serverových zariadení a popis, aké procesy na nich bežia.

V tabuľke č. 2 je uvedený súhrnný výpis hodnôt pamätí a diskovej kapacity a počtu jadier v CPU .

| <b>SERVER</b>               | <b>RAM</b><br>(GB) | <b>KAPACITA</b><br><b>DISKOV</b><br>(GB) | VYUŽITIE<br><b>KAPACITY</b><br><b>DISKOV</b> | <b>POČET CPU</b><br>A POČET<br><b>JADIER</b> | <b>VYUŽITIE</b><br><b>CPU</b> |
|-----------------------------|--------------------|------------------------------------------|----------------------------------------------|----------------------------------------------|-------------------------------|
| HP<br><b>ML350G9</b>        | 40 GB              | $4x600$ GB<br>(RAID1)                    | 42 %                                         | $2x$ procesor                                | 2%                            |
|                             |                    |                                          |                                              | 24 jadier                                    |                               |
| <b>HP</b><br><b>ML330G6</b> | 12 GB              | $2x600$ GB<br>(RAID1)                    | 70 %                                         | 1 procesor                                   | $36\%$                        |
|                             |                    |                                          |                                              | 4 jadra                                      |                               |
| HP<br><b>ML150G5</b>        | 8 GB               | 1x250 GB<br><b>SSD</b>                   | 40 %                                         | 1 procesor                                   | $4\%$                         |
|                             |                    |                                          |                                              | 4 jadra                                      |                               |
| HP                          | 2 GB               | $2x80$ GB<br>(RAID1)                     | 38 %                                         | 1 procesor                                   | $1 \%$                        |
| <b>ML110G3</b>              |                    |                                          |                                              | 2 jadra                                      |                               |
| <b>STOLNÝ</b><br>POČÍTAČ    | 2 GB               | 250 GB SSD                               | $SSD = 12\%$<br>1 procesor                   | $5\%$                                        |                               |
|                             |                    | 300 GB HDD                               | $HDD = 50\%$                                 | 2 jadra                                      |                               |

**Tabuľka č.** 2: **Vyťaženie serverov - kapacity a využitie CPU** (Zdroj: vlastné spracovanie)

Prvým serverom je HP Proliant ML350G9. Je to hlavný server firmy. Na ňom beží informačný systém ABRA Gen, skladový systém EWA II a služba Active Directory. Na základe osobnej analýzy a zhodnotenia z výpisu Správcu úloh môžeme konštatovať, že vyťaženie serveru nieje kritické. Pamäťové vyťaženie sa pohybuje približne okolo 10 %, čo je vzhľadom na hardvérové vybavenie serveru v poriadku. Tak isto môžeme zhodnotiť aj vyťaženie procesoru, ktorého stav počas analýzy neprekročil ani 1%. Na serveri sa nachádza disk s kapacitou 600 GB, na ktorom je v súčasnosti približne 250 GB obsadených dátami a zvyšných 350 GB je ešte voľných. Nachádzajú sa tam celkovo 4 disky po 600 GB, ktoré sú nastavené v režime RAID 1.

Ďalším serverom je HP Proliant ML330G6. Je to databázový server, ktorý je napojený na ERP systém a skladový systém EWA II. Najviac je vyťažený kvôli prevádzke spomínaného databázového serveru. Okrem toho tam prebiehajú automatizované operácie, ktoré súvisia so zálohovaním databázy. Pamäťové vyťaženie je okolo 8,39 GB. Kapacita pamäte RAM je zatiaľ postačujúca, ale treba zvážiť ďalšie navýšenie kapacity. Vyťaženie procesora sa pohybuje okolo 27 %, čo môžeme považovať za zvládnuteľný stav. Na serveri sa nachádza disk s kapacitou 600 GB. SQL databáza spolu s aplikáciami, ktoré slúžia na prácu s databázou využíva približne 420 GB. Momentálny stav obsadenia disku je vyhovujúci. Server ma dva disky, ktoré sú zapojené v režime RAID 1.

Mailový server je HP Proliant ML150G5. V súčasnosti na ňom beží MS Exchange 2016. Od nasadenia sa vyťaženie serveru nezmenilo. Pamäťové vyťaženie mailového serveru je zhruba 80%. Vzhľadom na to, že server obsahuje len 8 GB pamäte RAM , je potrebné zvážiť navýšenie jej kapacity. Na serveri sa nachádza 250 GB SSD disk. V súčasnosti je využitých 100 GB, čo je zatiaľ z pohľadu účelu mailového serveru prijateľné.

Nasledujúcim serverom je HP Proliant ML110G3. Po realizovanej analýze bol uvedený server najmenej vyťažený zo všetkých. Jeho funkcionalita je minimálna. Využíva sa na EDI komunikáciu s bankou a spracovanie elektronických objednávok z webového servera. Tomu odpovedá aj nízke vyťaženie pamätí a procesoru. Nachádzajú sa tam dva 80 GB disky, ktoré sú zapojené v RAID 1 a momentálne vyťaženie disku je približne tak 30 GB.

Posledným serverom je stolný počítač značky Digipro. Beží na ňom 602 SQL server, ktorý sa využíva na prevod prijatých elektronických objednávok z webového servera a z banky do ERP systému ABRA Gen. Prebieha tam proces prevodu z XML formátu na iný formát, ktorý dokáže ERP systém spracovať. Vyťaženie serveru dosahuje maximálne hodnoty. 602 SQL server beží pod OS Windows XP. Nachádza sa tam SSD 250 GB + 300 GB pevný disk. Systém beží na SSD disku, takže obsadenie tohto disku je približne 30 GB, keďže tam beží len OS. Na ďalšom HDD je uložená databáza, ktorá obsadila kapacitne 150 GB.

### **3.3 Požiadavky firmy**

Spoločnosť požaduje zníženie počtu fyzických serverov v jednej miestnosti. S tým súvisí zníženie nárokov na správu. Firma tiež požaduje zníženie prevádzkových nákladov, ako sú náklady na energie a údržbu jednotlivých zariadení. Z dôvodu zaistenia bezproblémovej prevádzky kritických aplikácii, ktoré sú základom podnikania, firma požaduje maximálnu dostupnosť serverov. Firma preferuje produkty od spoločnosti Microsoft, ale je ochotná pristúpiť aj na iné virtualizačné platformy, ktoré by spĺňali zadané požiadavky, cenu a správu. Zásadnou požiadavkou je, aby servery bežali v nonstop prevádzke. Je teda nevyhnutné mať k dispozícii aspoň 2 napájacie zdroje. Celková cena realizácie návrhu riešenia nesmie prekročiť sumu 50 000,- EUR.

## **3.4 Zhodnotenie súčasného stavu**

Na prevádzku IT infraštruktúry sa nachádza vo firme len jeden zamestnanec, ktorý na veľkosť a počet zamestnancov firmy je postačujúci. Okrem bežných IT problémov rieši aj záležitosti ohľadom prevádzky budovy.

Z pohľadu komunikačnej infraštruktúry firma sa postupne snaží modernizovať súčasný stav a obmieňať staré switche a routre. Postupne do novej IT infraštruktúry začala firma investovať od roku 2013 kedy prebehlo nové natiahnutie kabeláže a od roku 2018 keď prišiel GDPR nariadenie.

Z pohľadu používania serverov sú serveri dobre rozdelené. Každý server v súčasnosti plní svoje nadefinované funkcie. Čo sa týka vyťaženia serverov sme zistili z analýzy, že ich vyťaženie a využívanie zdrojov je neefektívne. Kapacita serverov je nerovnomerne vyťažená. Moderné servery bežia na minimálnom výkone a sú minimálne vyťažené na rozdiel od starších zariadení, ktoré vykazujú enormné vyťaženie nedostatočnými hardvérovými prostriedkami. Okrem toho firma má zbytočne finančné náklady na prevádzku všetkých fyzických serverov a v prípade zlyhania jedného serveru môže mať vážny dopad na podnikanie firmy prípadne reálnu stratu dát. Preto prichádza pre firmu úvaha konsolidácie serverov do jedného fyzického servera. Tento krok prináša ekonomické benefity vo forme zníženia prevádzkových nákladov na údržbu prípadnú obmenu hardvéru a zároveň pre IT zamestnancovi uľahčí správu jednotlivých serverov. Ďalším dôležitým krokom je výber správnej technológie, ktorá sa použije pre konsolidáciu.

### **3.5 Virtualizačné platformy na trhu**

Nasledujúca podkapitola sa venuje popisu aktuálnych virtualizačných platforiem dostupných na IT trhu. Existuje niekoľko riešení od jednoduchých softvérových nástrojov až po komplexné riešenia.

Pre účely navrhovaného riešenia som vybral dve najväčšie virtuálně platformy, ktoré sú v súčasnosti dostupné - to Hyper-V od firmy Microsoft a vSphere od firmy VMware.

### **3.5.1 Microsoft Hyper-V**

Je virtualizačná platforma, ktorá bola prvýkrát integrovaná v operačnom systéme Windows Server 2008 ako súčasť niektorých edícii. Neskôr vznikla druha generácia série Hyper-V, ktorá bola neskôr vytvorená ako samotný produkt pod názvom Microsoft Hyper-V Server vydávaná zdarma. Potom nasledovala tretia generácia, ktorá prišla s Windows Server 2012 R2 a Windows 8.1 Pro a Enterprise (22).

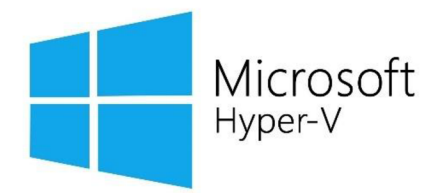

**Obrázok č.** 7: **Logo spoločnosti Microsoft** (Zdroj: 56)

V roku 2016 vyšla verzia Windows Server 2016, ktorá priniesla aktualizovanú verziu technológie Hyper-V, ktoré prinieslo zlepšenie zabezpečenia virtuálnych počítačov a zvyšuje škálovateľnosť a spoľahlivosť. V tejto edícii je dostupná serverová rola Hyper-V, ktorá sa nachádza v edicií Standard aj Datacenter (23).

Hyper-V sú podporované nasledovné systémy:

- Windows Server od verzia 2003 a vyššie,
- Windows klient od verzie XP a vyššie,
- SUSE Linux Enterprise Server verzia 10 a vyššie,
- Red Hat Enterprise Linux verzia 5.5 a vyššie,
- CentOS linux 5.5 a vyššie,
- Ubuntu 12.04 a vyššie,
- FreeBSD 8.2,
- Debian 7.0 a vyššie (22).

V roku 2019 vyšla nová edícia Windows Server 2019, ktorá priniesla novinky v oblasti využívania linuxových kontajnerov, lepšiu podporu linuxových produktov na Hyper-V, novinky v oblasti budovania clusteru a nakoniec nové možnosti Clustering Failover (23).

Verzie Windows Server 2012 a 2012 R2 dokázalo prideliť len 64 virtuálnych procesorov, ale s príchodom Windows Server 2016 a 2019 sa hranice posunuli a už sú schopné operačné systémy prideliť 240 procesorom (26).

Aby sme mohli prevádzkovať virtualizáciu a nainštalovať komponenty, ako napr. Windows Hypervisor, je dôležité, aby sme mali k dispozícii 64 bitový procesor s podporou hardvérovej virtualizácie. Túto podporu nám umožňujú procesory s technológiou Intel Virtualization (Intel VT) a AMD Virtualization (AMD-V). Ďalším dôležitým faktorom je Virtual Machine Mode Extensions. Virtualizáciu podporuje BIOS aj UEFI režim. Dôležité je mať dostatočnú pamäť - minimálne 4 GB RAM . (27).

#### **3.5.1.1 Clustering Failover**

Je technológia vyvinutá firmou Microsoft a je súčasťou edícii Windows Server 2016 a Windows Server 2019. Ide o skupinu na sebe nezávislých počítačov, ktoré spolupracujú na zvýšení dostupnosti a škálovateľnosti clusterových rolí. Clustrované servre (nazývané nodmi) sú spojené fyzickou kabelážou a softvérom. Ak jeden alebo viacerov serverov zlyhá, ďalšie nody začnú poskytovať službu (proces sa taktiež nazýva failover). Nakoniec, všetky cluster role sú proaktívne monitorované, aby overili, že fungujú tak ako majú. Ak nefungujú, tak sú reštartované, alebo presunuté na ďalší node.

Failover clustering má veľa praktických využití:

- na vysokú dostupnosť, alebo pokračujúcu dostupnosť zdieľaného úložiska pre aplikácie, ako je Microsoft SQL Server a Hyper-V virtuálně stroje,
- na vysokú dostupnosť clusterových rolí na chod fyzických serverov, alebo na virtuálnych strojoch, ktoré sú nainštalované na serveroch bežiacich na Hyper-V.

Pri budovaní Clustering failover je dôležité využívať zdieľané úložiská, ktoré sú podporované operačným systémom alebo technológiou Storages Spaces Direct (31).

Keď zvolíme správny typ úložiska, je dôležité nastaviť kontrolér pre úložisko. Pri Clustering Failover máme na výber medzi:

**• serial attached SCSI alebo fiber channel** – tento spôsob sa používa u všetkých serverov, podmienkou je, aby bolo úložiskové zhromaždisko identické. Vyžaduje to, aby viac cestový softvér bol tiež identický a DSM (Device Specific Module) tiež.
Vyplýva z toho, aby sme mohli použiť tento typ kotroléru, je potrebné, aby bola cela sieť zložená z jedného druhu technológie, čo znamená mať technológie od softvéru po hardvér od jedného výrobcu.

**• iSCSI** - pri tomto kontroléři je dôležité, aby clusterované servery mali jeden alebo viac sieťových adaptérov, alebo Host Bus Adaptery určené na clusterové úložisko. Dôležitou podmienkou je mať vytvorenú sieť oddelenú od internetovej siete (32).

### **3.5.1.2 Kvórum**

Od verzie Windows Server 2016 sa nachádzajú dva komponenty, ktoré majú vlastný mechanizmus kvóra:

- cluster kvórum, ktoré funguje na úrovni clusteru (prídeme o jeden node, ale cluster stále beží),
- pool kvórum, ktorý funguje na úrovni poolu, ak je Storage Spaces Direct povolený (keď prídeme o nody a disky, máme pool stále funkčný), používajú sa pri clusterových a neclusterových variantách, preto majú odlišné mechanizmy (30).

Scenáre clusterového kvóra sú uvedené v nasledujúcej tabuľke:

**Tabuľka č.** 3: **Scenáre Cluster kvóra** (Zdroj: 30)

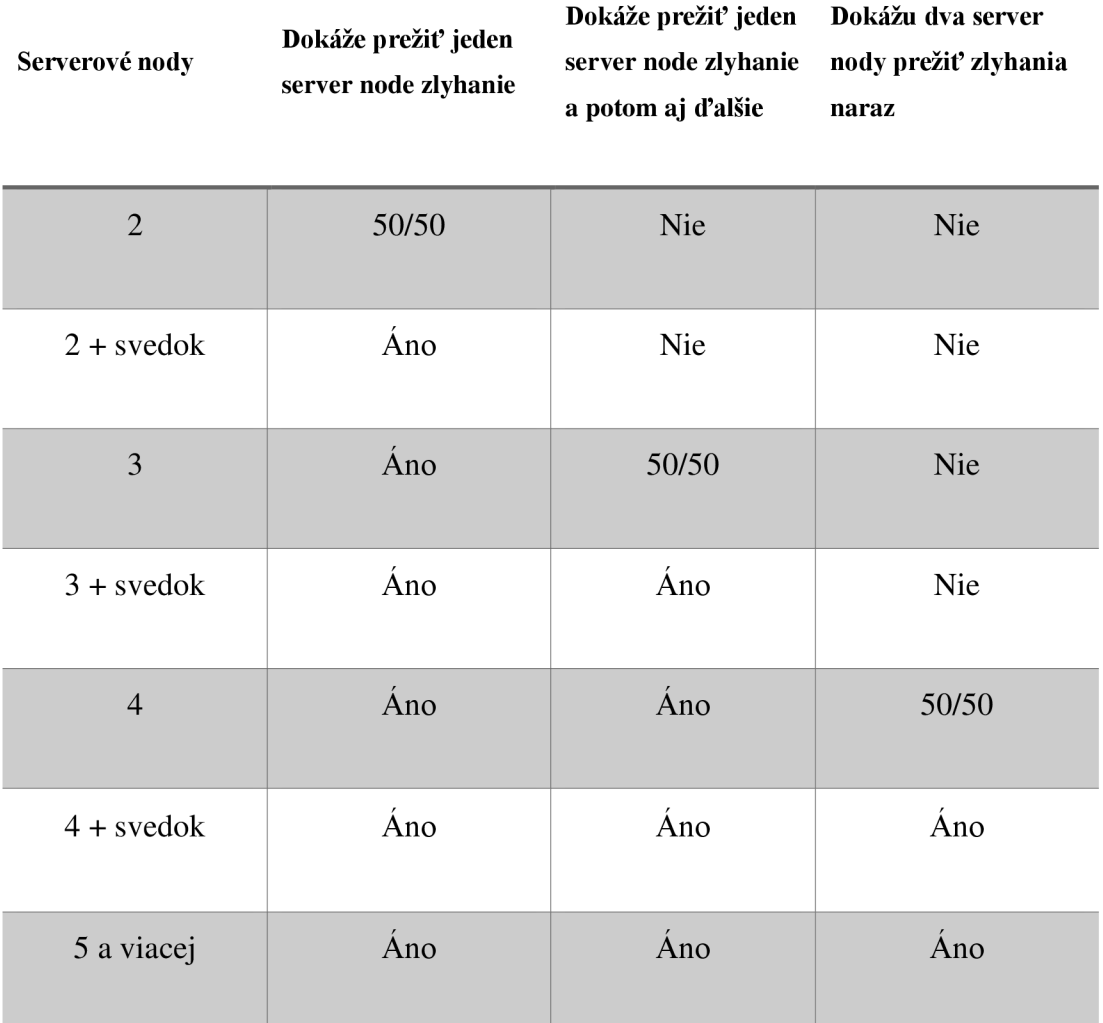

Odporučenie od Microsoftu je, že pokiaľ máme 2 nodový cluster, tak treba mať aspoň jedného svedka. Pri vyššom počte nodov je lepšie mať svedka (30).

### **3.5.1.3 Licencovanie Microsoft produktov**

Hyper-V je dostupný ako súčasť operačného systému Windows Server, alebo ako produkt zadarmo Windows Hyper-V Server (28).

Spôsob licencovania podľa počtu procesorov sa zmenilo na licencovanie podľa počtu jadier (28).

Cena licencie podľa typu verzie Windows Serveru môžete vidieť v tabuľke č. 4:

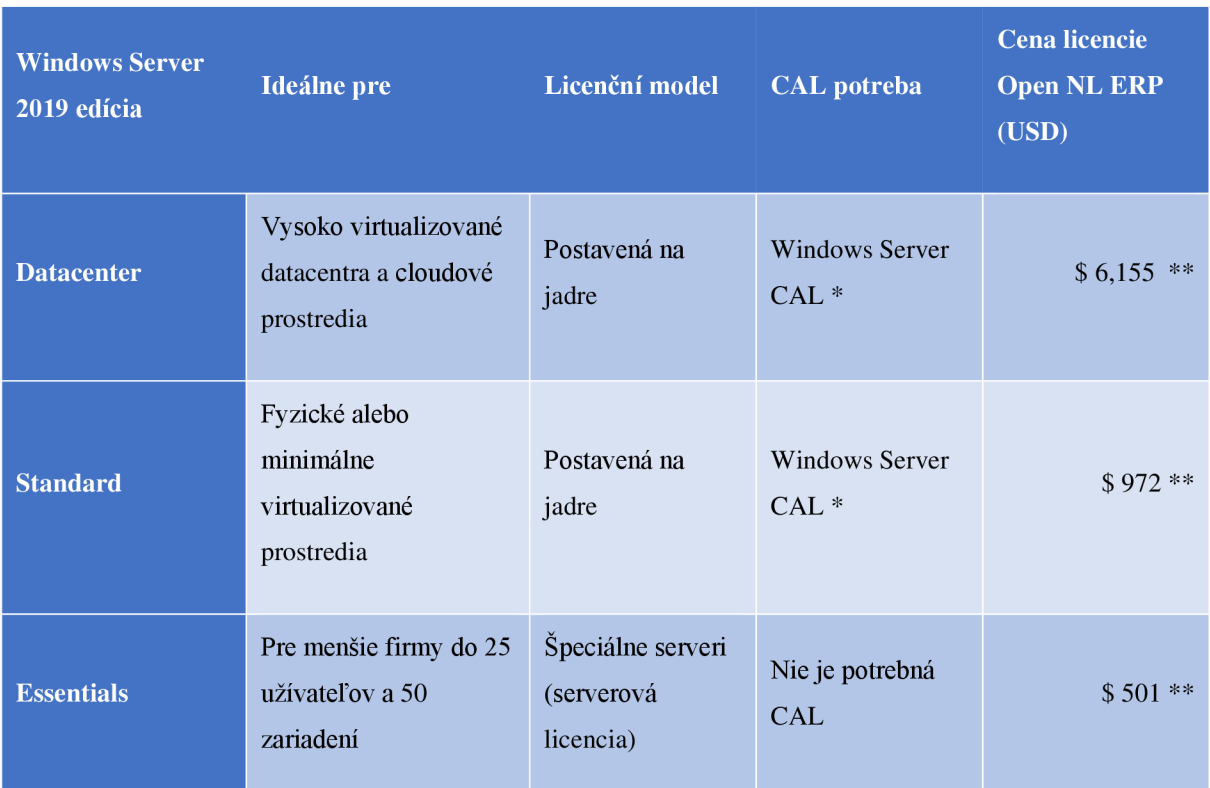

**Tabuľka č. 4: Licenčné riešenie pre Microsoft Windows Server** (Zdroj: 28)

\* Licencia CAL je potrebná pre všetkých užívateľov alebo zariadení, ktoré budú pristupovať k serveru (28).

\*\* Ceny sú uvedené v USD v každej krajine môžu byť odlišné (28).

### **3.5.2 VMware vSphere**

Je technológia vyvinutá spoločnosťou VMware, ktorá sa venuje vytváraním virtualizačných technológii a komplexných riešení v oblasti virtualizácie a cloudu.

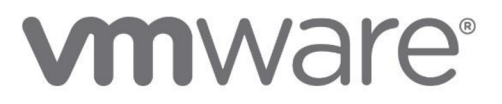

#### **Obrázok č.** 8: **Logo spoločnosti VMware** (Zdroj: 58)

vSphere je virtualizačný softvér, ktorý pomáha udržiavať v prevádzke, manažovať, pripájať aplikácie naprieč celým hybridným cloudom (43).

V súčasnosti vyšla vSphere vo verzii 6.7, ktorá pridáva nové funkcionality od bezpečnosti cez zjednotenie a zjednodušenie manažmentu až po zlepšenie skúseností s vytvorením hybridného cloudu. Stým, že vychádza verzia 6.7 tak spoločnosť v septembri 2018 ukončila podporu verzie 5.5 (43).

VMware ponúka vSphere v niekoľkých edíciách a sú navrhnuté tak, aby mohli spĺňať všetky ich potreby pre škálovateľnosť, veľkosť prostredia a použitie.

vSphere máme na výber z troch edícii:

- **• vSphere Standard Edition** slúži ako vstupný level pre základnú konsolidáciu na zníženie nákladov na hardvér a urýchlenie nasadenia aplikácií,
- **• vSphere Enterprise Plus Edition** ponúka plnú škálu vSphere vlastností pre transformovanie dátových centier do zjednodušených cloudových infraštruktúr na chod aplikácií s flexibilitou a spoľahlivosťou IT služieb,
- **• vSphere Platinum Edition** dovolí zabezpečenie aplikácií, infraštruktúry, dát a prístupov skombinovanou schopnosťou jadier vSphere a VMware AppDefense (45).

Keďže vSphere a rôzne edície majú niekoľko rôznych funkcií, vyberám len tie najdôležitejšie, ktoré sú vo všetkých edíciách a sú základom na chod vSphere.

### **3.5.2.1 vCenter Server**

Je centralizované riešenie na manažovanie vSphere prostredia naprieč celým hybridným cloudom (46).

vCenter Server poskytuje centralizovaný manažment hostiteľov ESXi serverov a virtuálnych strojov zjednej konzoly. Dáva administrátorom hĺbkovú viditeľnosť do konfigurácií kritických komponentov virtuálnej infraštruktúry (48, s. 77).

Vzhľadom na to, že sa tam nachádzajú citlivé a kritické dáta uchované v databázach systému vCenter Server, podporuje výrobca iba také edície tohto systému, ktoré na databázových serveroch využívajú správnu (back-end) databázu (48, s. 77).

vCenter Server nám umožňuje používať vstavanú PostgreSQL databázu, alebo využiť externé databázy, a to buď Microsoft SQL Server alebo Oracle databázu (50).

### **3.5.2.2 ESXi server**

Je hypervizor instalovaný na hardvér, ktorý tvorí základnú virtualizačnú vrstvu celej produktovej rady (48, s. 26).

ESXi hypervisor sa nazýva VMkernel. VMkernel dostáva požiadavky od virtuálnych strojov na zdroje z virtuálnych monitorov a prezentuje požiadavky fyzickému hardvéru. Virtuálny monitor na jeden virtuálny stroj má za úlohu prezentovať virtuálny hardvér virtuálnemu stroju a získavať požiadavky (51).

ESXi môže pristupovať niekoľkými rozhraniami, taktiež:

- VMware vSphere klientom (pripojené na priamo ako hostiteľské zariadenie, alebo je pripojené k vCenter Server),
- vSphere Command-Line Interface (vCLI),
- vSphere API/SDK,
- Common Information Model (CIM) (51).

## **3.5.2.3 Licencovanie vSphere**

vSphere ako samostatný produkt je platený. Jediná časť, ktorá je dostupná zdarma je ESXi na vytvorenie jednoduchej virtualizácie na hardvér.

vSphere sa predáva v troch edíciách, a to Standard, Enterprise Plus a Platinum Edition. Ceny jednotlivých licencií sú odvodené od počtu procesorov a platí sa ročná podpora a subskripcia (43).

vCenter Server sa kupuje vSphere ako samostatný produkt, za ktorý zaplatíme cenu produktu a môžeme si platiť ročnú podporu a subskripciu (43).

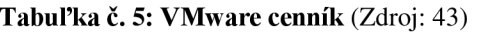

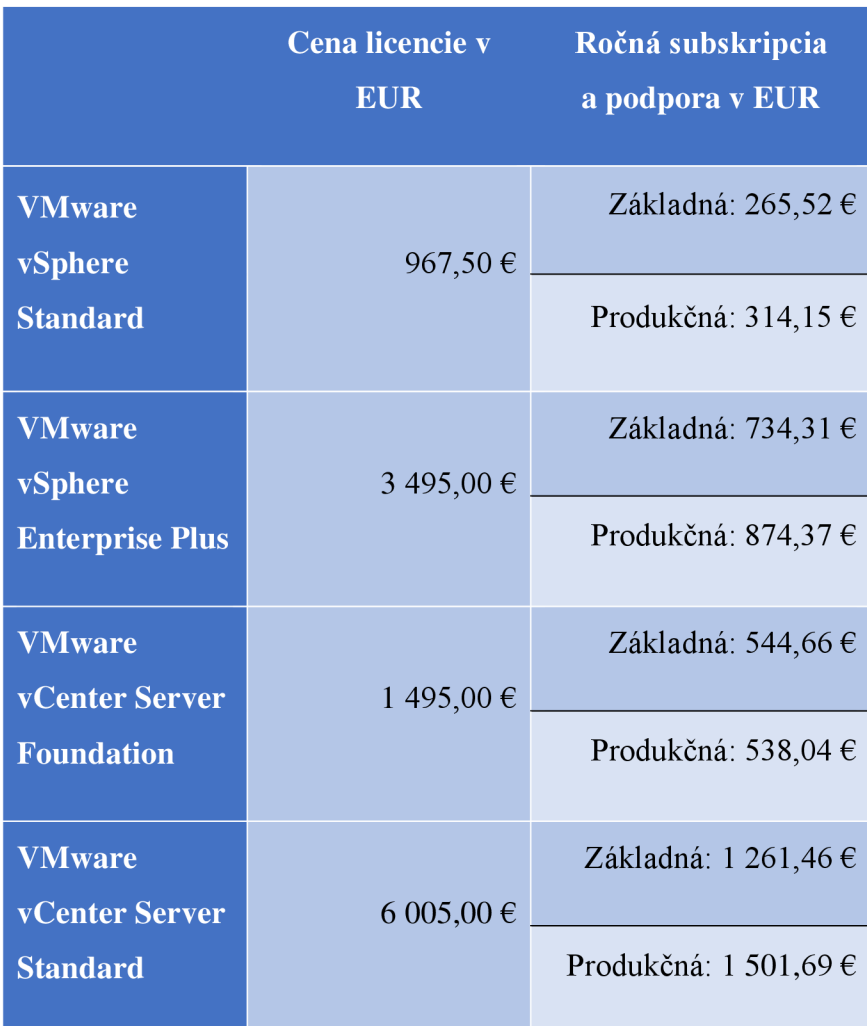

# **4 NÁVRH RIEŠENIA**

Ako bolo spomenuté v analytickej časti práce, vo firme sa nachádzajú zariadenia s rôznou životnosťou a väčšina z nich je v neustálej prevádzke už viac ako 6 rokov. Po tejto dobe je vhodné obmeniť starý hardvér za nový. V tomto bode sa nám ponúka možnosť zvoliť riešenie bez virtualizácie, a to tak, že sa nakúpi rovnaké množstvo serverov a obmení sa hardvér, alebo zvolíme cestu virtualizácie a znížime počet fyzických serverov.

## **4.1 Voľba spôsobu návrhu na zlepšenie**

Na základe zhodnotenia súčasného stavu a fyzických meraní jednotlivých zariadení sme dospeli k tomu, že je najlepšie ísť cestou konsolidácie všetkých serverov a realizovať virtualizáciu týchto serverov.

V návrhovej časti bude riešená plná virtualizácia, ktorá bude bežať na Hypervisore.

## **4.2 Cluster s vysokou dostupnosťou**

Keďže investor požadoval maximálnu dostupnosť jednotlivých serverov, a tým aj súvisiacich služieb, tak je dôležité vytvoriť cluster s vysokou dostupnosťou, ktorý by zaistil, že keď zlyhá nejaký server v clusteri, tak budú stále všetky služby a aplikácie dostupné na inom serveri.

## **4.2.1 Voľba platformy**

Súčasný IT svet nám ponúka mnohé virtualizačne produkty od rôznych. Vo firemnej politike nieje špecifikované, že sa má používať jednoznačne jeden typ produktov, ale po konzultácii s IT administrátorom a na základe požiadaviek spoločnosti sme si zvolili platformu od Microsoftu, a to Hyper-V. Hyper-V je cenovo dostupnejší variant. VMware je skôr určený pre stredne veľké spoločnosti.

Aj keď VMware má tiež svoje výhody, ale cena riešenia by bola oveľa vyššia ako pri produktoch od Microsoftu. VMware technológie sú vhodnejšie pre dátové centrá a vytvorenie hybridného cloudu.

### **4.2.2 Microsoft Hyper-V a cluster s vysokou dostupnosťou**

Ďalšou úlohou je vybudovať cluster. Platforma Hyper-V podporuje cluster s vysokou dostupnosťou prostredníctvom Failover Clustering. Ďalším krokom pri budovaní clusteru je zvoliť správny typ úložiska dát. Na základe analýzy o technológii Hyper-V sme zvolili cestu zdieľaného úložiska, a presnejšie úložisko typu SAN, ktoré je všeobecne podporované a doporučené pri budovaní clusteru s vysokou dostupnosťou. Okrem toho vytvoríme samostatnú sieť, ktorá bude slúžiť na presun veľkého množstva dát medzi SAN a servermi a použijeme na to iSCSI.

### **4.2.2.1 Počet nodov a typ kvóra**

Keď už máme typ úložiska, je dôležité zvážiť, aký veľký cluster bude a koľko nodov sa bude v ňom nachádzať. Podľa vypracovanej analýzy, sme zmerali výkony jednotlivých strojov, napočítali potrebné kapacity, zaťaženie operačných pamätí. Vzhľadom na veľkosť spoločnosti sme navrhli, že bude postačujúci cluster o veľkosti troch nodov (serverov). Znamená to, že súčasný stav fyzických serverov, čo je 5 fyzických zariadení, by sme znížili na dva prevádzkové servery. Na nich by fungovali všetky služby a aplikácie vo virtuálnom prostredí a v clustri. Potrebný je ešte jeden fyzický server, ktorého úlohou by bolo manažovanie celého clusteru a zároveň jeho funkcionalita by slúžila na vytváranie plánovaných záloh celého riešenia.

Okrem toho, že máme napočítané nody, musíme zvoliť správny typ kvóra, ktorý zaistí, aby pri strate spojenia v clustri, zariadenia nezačali ukladať naraz na jedno zdieľané úložisko a nespôsobili závažnú škodu na dátach. Ako bolo spomenuté v analytickej časti, Microsoft doporučuje pri clustri o dvoch nodoch mať jedného svedka, ktorý monitoruje stav jednotlivých zariadení, a to bude úloha manažment serveru.

### **4.2.3 Schéma clusteru**

Ďalším krokom je dôležité vytvoriť schému virtualizovaného riešenia a zapojenia clusteru, od prepojenia jednotlivých serverov (spolu svirtuálnymi zariadeniami) až po diskové pole. Schéma je uvedená na obrázku č. 12.

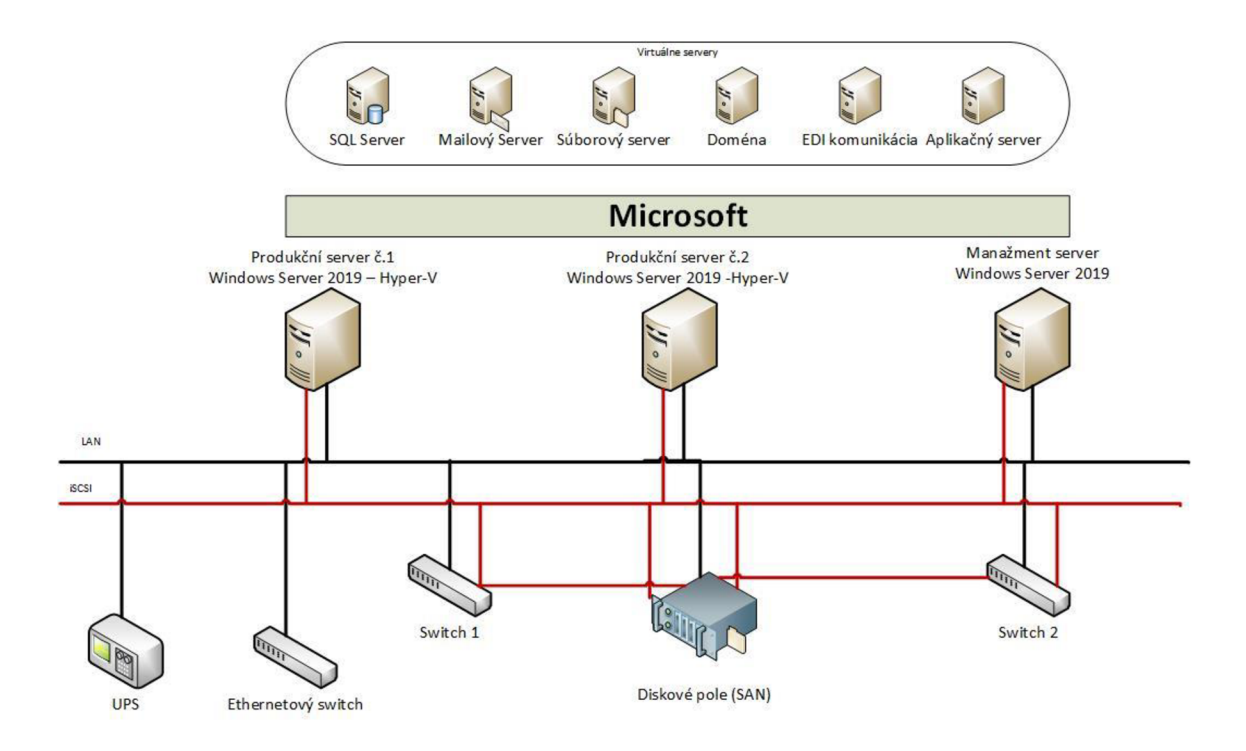

**Obrázok** č. **9: Schéma zapojenia serverov do clusteru** (Zdroj: vlastné spracovanie)

Všetky virtualizované a skonsolidované servery budú primárne bežať na produkčných serveroch č. 1 a č. 2 a tretí server bude slúžiť ako manažment server virtuálneho riešenia a taktiež ako svedok pri výpadku nodov. Na obrázku je zobrazená SAN sieť, ktorá prepája diskové pole medzi jednotlivými servermi. Samotná sieť SAN je oddelená od siete LAN , aby sa zabránilo preťaženiu siete pri manipulácii s veľkým množstvom súborov a funguje ako sekundárna sieť, ktorá je izolovaná od hlavnej siete. Celá sieť, na ktorej funguje SAN, beží na technológii iSCSI, ktorá bola v rámci Failover Clustering jedným z variantov pre prepojenia úložiska v rámci clusteru. iSCSI sa tiež používa pre menšie firmy a na prepojenia na menšie vzdialenosti.

Je potrebné vytvoriť prepojenie serverov medzi sebou, a to prostredníctvom patch cordov. Ak by došlo fyzickému poškodeniu kabela na jednom z prepojení, tak je dôležité mať vytvorené redundantne spojenie, aby sme zachovali komunikáciu. V tom prípade by Clustering Failover reagoval podľa nastavenia aktuálneho kvóra.

## **4.3 Rozpočítanie zdrojov pre virtuálně zariadenia**

Skôr ako vyberieme konkrétny hardvér na hosťovanie virtuálnych strojov, je dôležité prepočítať, koľko zdrojov bude potrebných na beh aplikácii. Na základe analytickej časti

sme zistili odhady, ako sú jednotlivé servery v súčasnosti vyťažené a koľko nevyužitých zdrojov majú k dispozícii. Takže pamäť RAM nastavíme odhadom o 2-4 GB vyššie ako je využívaná v súčasnosti. Tým vytvoríme rezervu, ktorá sa môže navýšiť alebo znížiť, keď sa prejde do fázy testovania. Počet procesorov necháme počet rovnaký ako v súčasnej dobe, okrem virtuálneho stroja, na ktorom bude bežať SQL Server. Kapacita, ktoré v súčasnosti servery majú sa nevyužíva efektívne, takže tam nastane nové prerozdelenie. Približný prepočet jednotlivých zdrojov je v nasledujúcej tabuľke.

| <b>Server</b>                        | <b>RAM</b><br>(GB) | <b>Kapacita</b><br>diskov (GB) | Počet CPU |
|--------------------------------------|--------------------|--------------------------------|-----------|
| HP ML350G9 (Abra<br>G3, EWA II)      | 16 GB              | 400 GB                         |           |
| <b>HP ML330G6</b><br>(SQL Server)    | 16 GB              | 1000 GB                        | 2         |
| <b>HP ML150G5</b><br>(Exchange)      | 8 GB               | 300 GB                         |           |
| <b>HP ML110G3</b><br>(EDI)           | $4$ GB             | 100 GB                         | 1         |
| Stolný počítač<br>$(602$ SQL Server) | 4 GB               | 400 GB                         |           |

**Tabuľka** č. 6: **Odhad alokovaných zdrojov pre virtuálně stroje** (Zdroj: vlastné spracovanie)

## **4.4 Požiadavky hosťovského zariadenia**

Na realizáciu clusteru s vysokou dostupnosťou nemôžeme zvoliť hocijaké riešenie, ktoré spĺňa základné hardvérové požiadavky pre virtuálne zariadenia. Hardvér musí spĺňať kvalifikáciu pre logo Certified for Windows Server 2019. Aby bol cluster funkčný, musí prejsť všetkými validačnými testami. V prípade zdieľaného úložiska musí mať úložisko podporu SAN, Fibre Channel alebo iSCSI (31).

| <b>Windows</b><br>Server<br>2019 |
|----------------------------------|
| Certified                        |

**Obrázok č. 10: Označenie certifikovaného zariadenia** (Zdroj: **57)** 

Pre chod jednotlivých virtuálnych zariadení je potrebné určiť správne parametre. Týka sa to hlavne produkčného serveru č. 1 a č.2. Rozloženie by bolo nasledovné. Na produkčnom servery č. 1 by bežal SQL Server, Doménový server a Aplikačný server (ABRA G3, EWA II). To si vyžaduje minimálne 64 GB kapacity RAM . Produkčný server č. 2, kde budú bežať služby pre EDI komunikáciu, mailový server a súborový server, bude potrebných 64 GB pamäte RAM . Obidva servery budú mať rovnako veľkú pamäť, aby sme zabezpečili, že v prípade, ak jeden node vypadne a všetky služby a aplikácie budú fungovať len z jedného nodu, vytvoríme rezervu približne 16 GB RAM.

V ďalšom kroku je potrebné určiť vybavenie serverov procesormi. Treba zvážiť najmä počet jadier, o ktoré sa budú jednotlivé virtuálně stroje deliť. V súčasnosti, výkonné serverové procesory majú 14 jadier a vďaka technológii Hyperthreading sa ich počet zdvojnásobuje (zo 14 na 28 virtuálnych jadier). V našom riešení teda budú jednotlivé virtuálne stroje "súperiť" o 28 virtuálnych jadier na chod svojich procesov. Z toho dôvodu nám postačí jeden procesor, ktorý je dostačujúci na to, aby udržal cluster s vysokou dostupnosťou.

Pri alokovaní kapacity pre virtuálně stroje je dôležité alokovat' ich veľkosť s dostatočnou kapacitou pre inštaláciou všetkých virtuálnych strojov. Musíme brať do úvahy všetky možné budúce inštalácie ďalších virtuálnych strojov. Keďže virtuálně stroje budú používať centralizované úložisko SAN, tak nieje nutné, aby servery mali veľkú kapacitu pevných diskov.

### **4.4.1 Výber serverového zariadenia**

Po analýze potrebných hardvérových zdrojov, je ďalším krokom výber dvoch hosťovských serverov na virtualizáciu. V súčasnej dobe sa vo firme využívajú servery od firmy HP, ktoré patria medzi cenovo dostupnejšie riešenia pre stredne veľké spoločnosti. Spoločnosť má záujem pokračovať pri využívaní serverov rovnakej značky. Dodávateľ umožňuje, aby si zákazník připlatil službu HP Care Pack, v ktorá mu zaručuje v prípade poruchy serveru opravu do 6 hodín najedno registrované zariadenie (32).

Na virtualizáciu založenú na technológii Hyper-V je vhodne zakúpiť račkový server od firmy HP. Server bude zostavený a nakonfigurovaný na základe predchádzajúcich parametrov. Pre účely tohto riešenia som navrhol produkt HP ProLiant DL360 Gen10,

ktorý spĺňa certifikáciu na Windows Server 2019. HP ProLiant 1U je možné namontovať do dátového rozvádzača. Potrebné je, aby produkt podporoval hyperthreading a hypervisor Hyper-V. Server má v sebe procesor Intel Xeon 4110 s frekvenciou 2.10 GHz. Operačná pamäť tohto servera je 16 GB s tým, že budeme musieť dokúpiť ďalších 32 GB RA M do obidvoch serverov. Zariadenie má k dispozícii ďalšie sloty pre navýšenie kapacity operačnej pamäte, takže v budúcnosti bude možné pridávať ďalšie virtuálně zariadenia alebo nové procesy. Navrhujem zakúpiť disky s kapacitou 2x 1TB typu SATA, ktoré budú mať nastavený režim RAID 1. Uložisko bude primárne slúžiť na nainštalovaný operačný systém a na vytváranie "snap shotov" systému, plus rezerva (40). Pri nákupe servera doporučujem priplatiť za službu dodávateľa, ktorá poskytuje 5-ročnú záruku na servis do 24 hodín (40).

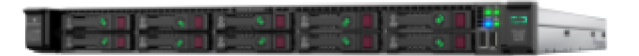

#### **Obrázok č. 11: HPE ProLiant DL360 Gen 10 Server** (Zdroj: 40)

Približné náklady na nákup zariadení sú uvedené v nasledujúcej tabuľke:

**Tabuľka č. 7: Cena nákupu serverov** (Zdroj: 40)

| Položky                                                 | <b>Cena</b> |
|---------------------------------------------------------|-------------|
| $2x$ HPE Proliant DL 560 + $2x$<br>$1TB$ disky + záruka | 5 900,00 €  |
| $2x$ 16 GB RAM RDIMM                                    | 550,00€     |
| <b>Spolu</b>                                            | 6450,00€    |

Uvedená cena hardvéru je približná, pretože pri samotnej realizácii nákupu môže dodávateľ poskytnúť rôzne zľavy. Vypočítaná cena vychádza z HP kalkulačky, ktorá počítala cenu v dolároch a bola podľa aktuálneho kurzu EUR/USD prenesená do EUR.

## **4.5 Nákup licencií**

Po nakúpení serverov je potrebné zvoliť správnu edíciu operačného systému Windows Server 2019. V našom prípade sa nakúpi edícia Standard, ktorá je určená pre stredné veľké spoločnosti. Pri edícii Datacenter sú vysoké náklady. Ponúka síce neobmedzený počet licencií, ale je primárne určená pre dátové centrá. My budeme potrebovať 4 licencie, z toho sú 2 pre fyzické servery a jedna licencia, ktorá bude pre 2 virtuálně inštancie. Celkovo na hosťovaných serveroch bude bežať 6-8 virtuálnych strojov s tým, že na každom budú bežať cca 3-4 virtuálně stroje. Z toho vyplýva, že potrebujeme 4 licencie. Okrem toho bude nevyhnutné nakúpiť licencie typu CAL. Tie sú potrebné pre prístup na server. V licenčných podmienkach Microsoftu je uvedené, že licenciu musí mať každý užívateľ, ktorý bude pristupovať vzdialene na server. Vzhľadom na počet užívateľov budeme potrebovať 40 licencii typu CAL.

Okrem toho potrebujeme ešte licenciu Windows Server 2019 pre server, ktorý ma úlohu manažovať celé zvolené riešenie. Odporúčam zakúpenie edície Standard. Tiež je potrebné zakúpiť 2 CAL licencie na prístup k serveru. Jedna licencia je určená pre IT administrátora a druhá bude rezervná pre príp. druhého zamestnanca, ktorý sa bude podieľať na správe.

Vyčíslené náklady na nákup sú uvedené v nasledujúcej tabuľke, ceny sú orientačne a sú konvertované z dolárov na eurá.

| Položky                            | Cena       |
|------------------------------------|------------|
| 5x Windows Server 2019<br>Standard | 4 290,00 € |
| 42x CAL                            | 1410,00€   |
| <b>Spolu</b>                       | 5 700,00 € |

**Tabuľka** č. 8: **Náklady na nákup licencií** (Zdroj: vlastné spracovanie)

## **4.6 Požiadavky na diskové pole**

Ďalšou úlohou je voľba diskového poľa, ktoré používa technológiu SAN a podporuje tiež technológiu RAID. Je dôležité zvoliť správny typ RAID režimu tak, aby bola zaistená ochrana dát pred stratou.

Firma potrebuje aspoň 8 TB úložisko pre ukladanie súborov. Diskové pole okrem toho, že bude slúžiť na chod clusteru s vysokou dostupnosťou, bude plniť ešte ďalšiu úlohu. Bude sa využívať ako sieťové úložisko pre užívateľov.

Ďalším krokom je voľba správneho RAID režimu. Najvyššiu spoľahlivosť a zníženie zlyhania nám poskytuje RAID 10, ktorý funguje na báze mirroringu (RAID 1) a reťazenia (RAID 0). Používa sa hlavne na diskové polia, pri ktorých treba zaistiť najvyššiu bezpečnosť a vysokú dostupnosť. Nevýhodou je, že musíme mať dvojnásobnú veľkosť, aby sme mohli použiť RAID 10. Firma vyžaduje 8 TB, takže potrebujeme ďalších 8 TB na zachovanie aktuálnej veľkosti pri použití RAID 10 (34).

Dôležité je, aby diskové pole spĺňalo požiadavky na konektivitu. Potrebujeme mať zapojenie, ktoré bude používať technológiu iSCSI na komunikáciu so servermi a diskovým poľom. To zabezpečíme dvoma portami, ktoré budú napojené na dva switche, a tým bude zaistené redundantné spojenie. Ešte potrebujeme ďalšie dva porty, ktoré budú napojené do LAN siete, aby sme mohli pristupovať k zariadeniu a vzdialene ho spravovať.

## **4.6.1 Výber diskového poľa**

Všetky požiadavky spĺňa zariadenie od firmy HP, a to HPE MSA 2050 SAN Storage, ktoré umožňuje zapojiť sériovo SAS pole diskov. Pole spĺňa všetky požiadavky pre vysokú dostupnosť, je výkonné, cenovo dostupné a spoľahlivé. Zariadenie zaberá 2U typu rack, takže môžeme ho namontovať do dátového rozvádzača. Zariadenie sa obstaráva bez diskov, takže bude potrebné dokúpiť ešte 8 diskov o veľkosti 2 TB typu SAS, 7.2k.

Aby sme zaistili vysokú dostupnosť a minimálnu stratu dát, bude použitý RAID 10. Zo 16 TB celkového úložiska bude použiteľných 8 TB, čo na účely firmy bude dostatočne postačujúce. Vysokú dostupnosť dosiahneme pripojením pomocou dvoch switchov, ktoré budú komunikovať s fyzickými servermi. Diskové pole SAN má dva radiče, 4 porty podporujúce iSCSI technológiu.

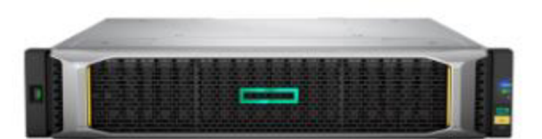

### **Obrázok č. 12: HPE MSA 2050 SAN Storage** (Zdroj: 35)

Cena diskového poľa je rozpočítaná v nasledujúcej tabuľke č.9.

**Tabuľka č. 9: Náklady na nákup diskového poľa** (35)

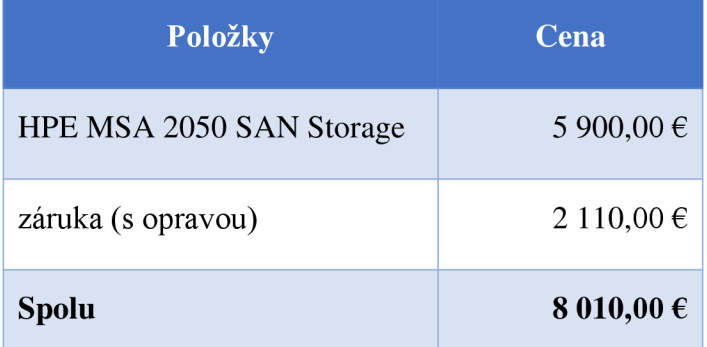

## **4.7 Výber aktívnych prvkov**

Okrem serverov a diskového poľa potrebujeme ďalšie zariadenia na zaistenie clusteru s vysokou dostupnosťou, a to dva switche, ktoré budú mať podporu technológie i SCSI. V súčasnosti vo firme sú nové switche od Fortinet, ale tie nespĺňajú požiadavky a nepodporujú technológiu na iSCSI.

Jedným z dodávateľov uvedeného riešenia je firma Netgear, ktorá ponúka switche s podporou iSCSI, kde je možnosť nastavenia autopriority iSCSI. Vo svojej ponuke majú switche M4300 Inteligent Edge Series. Ide o switche, ktoré môžeme manažovať a nakonfigurovat' pre naše potreby. Okrem toho, že podporujú spomínanú technológiu, majú aj vlastnosti na vytváranie redundantných spojov. Firma vo svojej ponuke neuvádza cenník týchto zariadení. Z toho dôvodu je potrebná konzultácia s dodávateľom o cene. Nevyhnutné budú aj školenia zamerané na konfigurovanie zariadenia. Na nasledujúcom obrázku je zobrazené zariadenie Netgear (36).

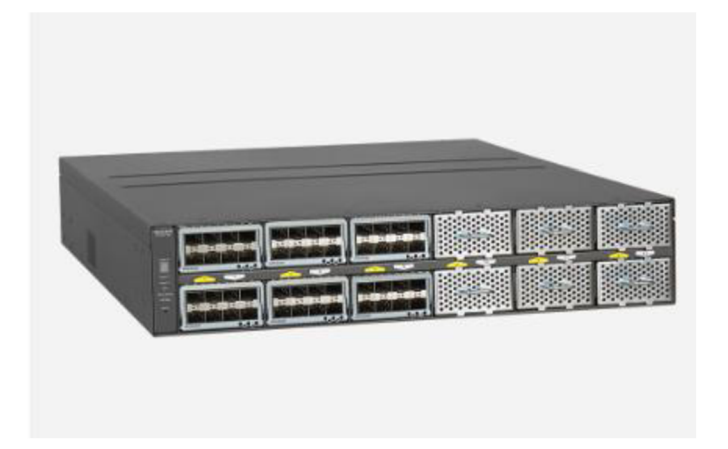

**Obrázok č. 13: Netgear M4300 Intelligent Edge Serieš** (Zdroj: 36)

## **4.8 Nastavenie IP adries**

Po výbere všetkých zariadení a technológii bude potrebné vyhradiť určitý rozsah IP adries pre tieto zariadenia. Každý fyzicky server, ako aj jednotlivé virtuálně zariadenia, musia mať pevne pridelené IP adresy. Tým, že jednotlivé servery majú dve sieťové karty, tak sa nastaví IP adresa pre prístup do LAN siete a druhá sieťová karta sa nastaví na IP adresu pre komunikáciu do iSCSI siete. Podobne sa musia nastaviť aj virtuálně sieťové karty pre jednotlivé virtuálně zariadenia. Ďalej musíme nastaviť pevnú IP adresu pre switche, aby sme ich mohli manažovať. Diskové pole bude mať tiež dve IP adresy, jednu pre prístup na manažovanie a druhú pre komunikáciu v sieti iSCSI.

## **4.9 Monitorovanie a manažovanie celého virtuálneho riešenia**

Po zostavení celého riešenia a uvedenia do chodu, potrebujeme nejakým spôsobom celé riešenie monitorovať, prípadne manažovať, ak by nastali komplikácie. Síce môžeme lokálne v Hyper-V sledovať stav jednotlivých virtuálnych strojov a stav Clusteru, ale neprináša nám to požadované pohodlie a prehľad o celom riešení. Do úvahy treba brať aj zostavenie riešenia v prípade zlyhania nejakého komponentu alebo časti riešenia.

Spoločnosť Veeam ponúka balíček Veeam Backup Essentials, ktorý spĺňa všetky požiadavky pre zachovanie vysokej dostupnosti a tiež zabezpečenie pred prípadnými rizikami. Umožňuje správu celého riešenia z jedného miesta a poskytuje kompatibilitu s Hyper-V technológiou. Balík bude nainštalovaný na samostatný server, ktorý bol v schéme klasifikovaný ako manažment server. Tento server sa bude súčasne využívať aj ako zálohovací server (38).

Balíček Veeam Backup Essentials obsahuje Veeam Backup & Replication a Veeam One. Licencia celého produktu je jednorazová a je určená len pre jeden procesor. V inom prípade si treba priplatiť za ďalšiu licenciu. Edícia, ktorá je určená pre malé a stredne veľké firmy stojí 783 € s tým, že si kupujeme aj ročnú základnú podporu od spoločnosti (37).

Vo verzii Standard, Veeam poskytuje veľmi užitočné a dôležité funkcie, ktoré potrebujeme pri zachovaní clusteru s vysokou dostupnosťou. Softvér nás upozorní na problémy svirtuálnou infrastrukturou, upozorňuje nás na potreby zálohovania a replikovania a podobne (39).

Keďže licencia je určená pre jeden procesor, budeme potrebovať minimálne dve licencie na naše dva fyzické servery. Náklady sú uvedené v nasledujúcej tabuľke v eurách.

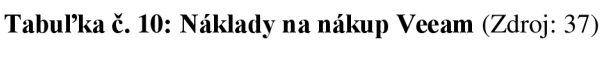

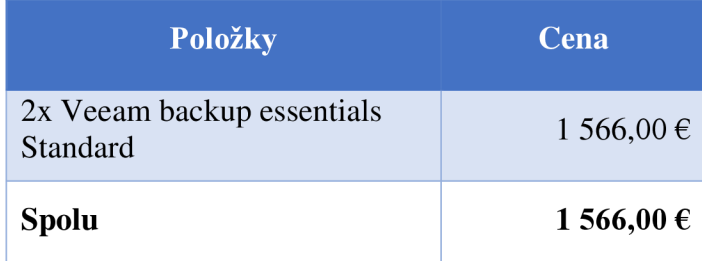

## **4.9.1 Plánovanie replikácie serverov**

Vďaka Veeam Backup môžeme naplánovať replikáciu serverov. Veeam neinštaluje na virtuálně prostredie žiadneho softverového agenta na získavanie dát ovirtuálnych strojoch. Funguje na takom princípe, že Veeam požiada Microsoft Hyper-V o vytvorenie časovej známky a urobí kópiu virtuálneho stroja (49).

Prvým krokom, aby sme vôbec mohli realizovať replikáciu, musíme nainštalovať replikačnú prácu Hyper-V do Veeam Backup and Replication aplikácie. Potom treba špecifikovať, ktoré virtuálne stroje sa budú replikovať a určiť, ktoré virtuálne dáta to bude replikovat' (49).

Je dôležité nastaviť, ako často sa budú replikácie robiť. Po konzultácii s IT administrátorom sme sa zhodli, že replikácie budú realizované každé dva dni.

### **4.9.2 Výber serveru pre manažment**

Pre manažment softvéru potrebujeme dokúpiť serverové zariadenie, na ktorom bude bežať. Zvolili sme serverové riešenie od spoločnosti HP, a to HP DL360 Gen 10 Server, ktoré bolo vybrané aj pri produkčných serveroch. Na tomto serveri bude nainštalovaný balík Veeam Backup Essential, na ktorom bude bežať správa celého virtualizovaného riešenia. Zároveň bude slúžiť aj ako zálohovací server, na ktorý budeme ukladať firemný NAS. Server je tiež určený pre dátový rozvádzač veľkosti 1U. Parametrovo bude mať operačnú pamäť 16 GB a procesor Intel Xeon 4110 s frekvenciou 2.10 GHz. Server bude dodaný bez diskov a operačného systému. K tomu sa dokúpia dve 1 TB HDD disky, ktoré budú nastavené v režime RAID 1. Ak nebudú stačiť, budeme mať ešte k dispozícii 6 ďalších voľných slotov a taktiež licenciu na operačný systém Windows Server 2019 Standard.

Náklady na nákup zariadenia sú rozpočítané v nasledujúcej tabuľke. Sú tam uvedené aj približné odhady cien ďalších komponentov.

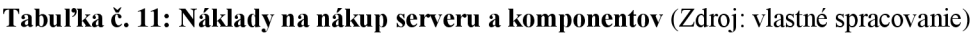

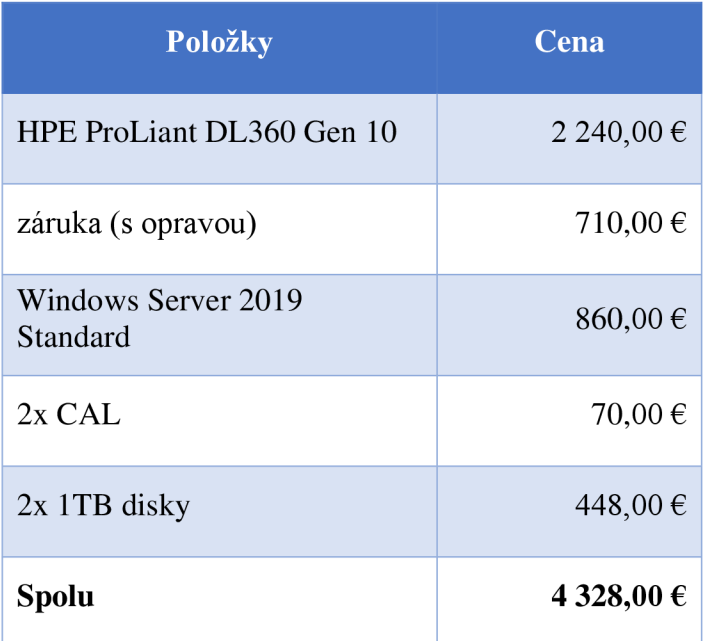

## **4.10 Záložné napájanie - UPS**

V súčasnosti spoločnosť disponuje niekoľkými stanicami UPS, ktoré udržiavajú fyzické servery v prevádzke. Tieto však nespĺňajú požiadavky na udržiavanie clusteru s vysokou dostupnosťou a virtuálnych zariadení. Firma bude musieť zvážiť kúpu špeciálnej UPSky pre danú infraštruktúru.

Spoločnosť Eaton ponúka UPS serie 9E. Ide o tower modely. UPSka dokáže udržiavať zariadenia v prevádzke a majú v sebe kompatibilitu s virtuálnym prostredím (VMware, Hyper, Citrix a podobne). Zariadenia sú manažovateľné a umožňuje nám riadené vypínanie serverov a jednotlivých zariadení bez toho, aby im hrozilo poškodenie. Vďaka kompatibilite s virtuálnym prostredím môžeme naplánovať aj vypínanie virtuálneho prostredia. Najnižší model 9E série a to 9E6KI má výkon 6000 V A a 4800 Wattov, čo je postačujúce pre naše dvojnodové riešenie, diskové pole a manažment server.

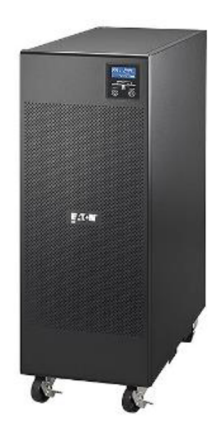

**Obrázok č. 14: UPS 9E6KÍ** (Zdroj: 42)

## **4.11 Projektové riešenie**

Aby sme mohli celé naše navrhované riešenie realizovať, treba ho spracovať do projektovej podoby. V analytickej časti bol zmapovaný súčasný stav firmy a očakávaná realizácia zmeny. Ide o projekt, ktorý sa svojim rozsahom dotýka viacerých zamestnancov v spoločnosti. Z tohto dôvodu použijeme Lewinov model, ktorým popíšeme, ako bude zmena prebiehať, aké sily pôsobia pre a proti zmene. Urobí sa časový harmonogram jednotlivých činností, analýza rizík a nakoniec vyhodnotenie. Vyhodnotením zistíme, čije vhodné celý projekt realizovať alebo nie, čo prinesie firme , ak sa zrealizuje.

## **4.11.1 Sily inicializujúce zmenu**

Ako už bolo spomenuté v analýze súčasného stavu, vyťaženie serverov je vysoké, nerovnomerné a jeho správa je neefektívna, preto je potrebná zmena. Zmenu primárne inicializoval IT administrátor, ktorý zobral do úvahy stav serverovne, výšku prevádzkových nákladov a obtiažnosť správy. Vzhľadom na vysoké náklady na energiu, vedenie spoločnosti podporuje návrh na realizáciu tejto zmeny.

## **4.11.2 Sily pre a proti zmene**

Sily, ktoré podporujú zmenu a realizáciu návrhu:

• zníženie prevádzkových nákladov,

- zvýšenie efektivity práce,
- zníženie počtu serverov na tri (dva prevádzkové, tretí manažment-zálohovací server),
- zvýšenie bezpečnosti,
- vedenie spoločnosti ochotné podporiť navrhované riešenie.

Sily, ktoré nepodporujú zmenu a realizáciu:

- riziko vysokých nákladov na realizáciu,
- riziko pri migrácii dát,
- chybne riešený návrh,
- zamestnanci spoločnosti, budú protestovať proti zmene v procesoch po implementácii návrhu.

## **4.11.3 Kvantifikácia síl**

Aby sme zistili, či prevládajú negatívne alebo pozitívne sily na zmenu, je nutné vypracovať kvantifikáciu síl. Sily, ktoré budú pôsobiť na podporu zmeny ohodnotíme stupnicou od 1 až 5 a sily, ktoré budú proti zmene ohodnotíme stupnicou od -1 až -5.

Hodnoty kvantifikácie sú uvedené v nasledujúcej tabuľke.

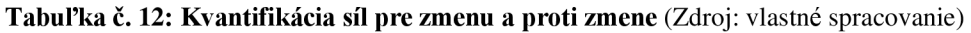

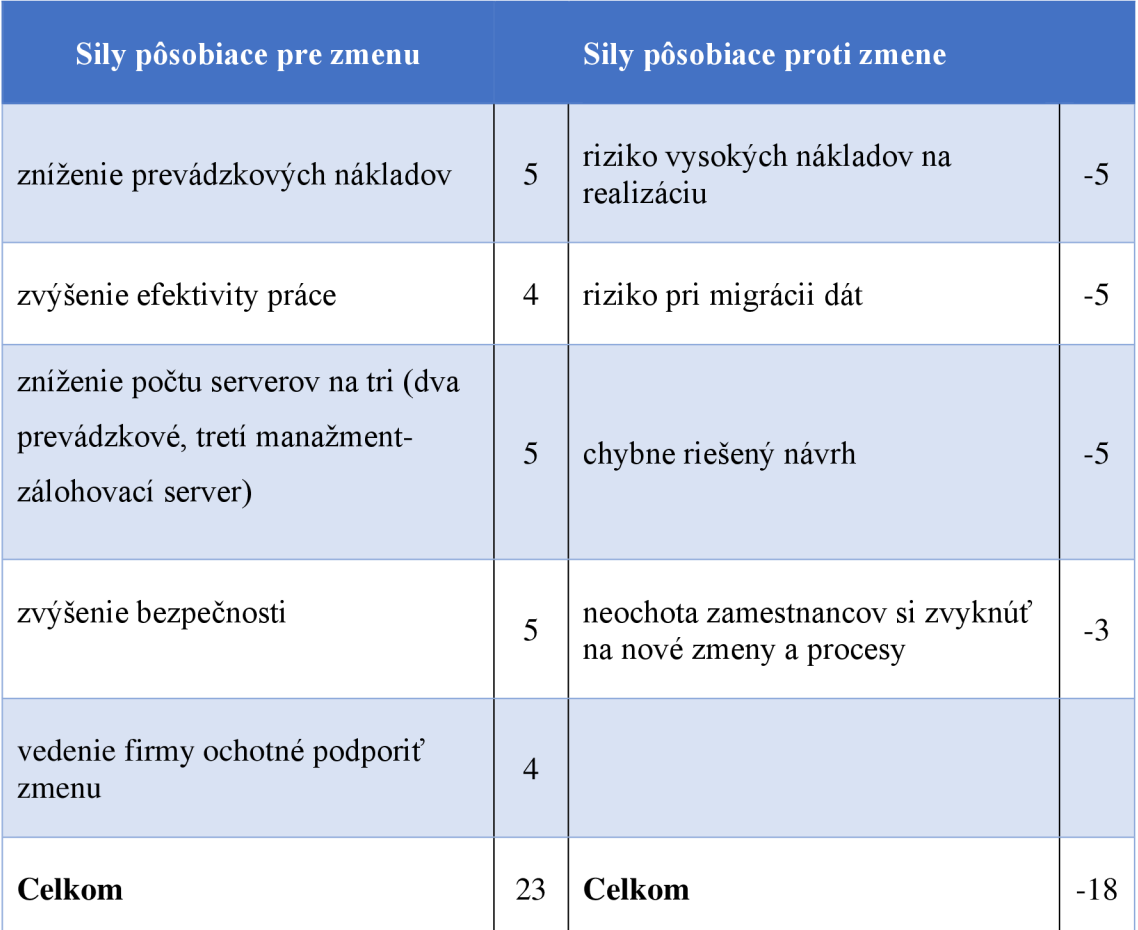

Z tabuľky môžeme vyvodiť, že prevažujú sily, ktoré podporujú zmenu. Najväčšou podporou je skutočnosť, že vedenie spoločnosti súhlasí s tým, aby sa zmena realizovala. Má však určité výhrady voči tomu, aby zmena nespôsobila príliš vysoké náklady na realizáciu. Z toho dôvodu je v kvantifikácii uvedená aj sila proti. Taktiež sú tam uvedené sily, ktoré pôsobili proti zmene, a to napr. rizika, ktoré môžu vzniknúť pri realizácii návrhu. Neskôr budú tieto riziká podrobne rozobraté v časti analýza rizík.

### **4.11.4 Agent zmeny**

Osoby, ktoré sa budú podieľať na zmene a budú zároveň súčasťou projektového tímu: IT administrátor, ktorý ma na starosti celú infraštruktúru v spoločnosti, vedenie spoločnosti, ktorého úloha bude prevažne konzultačného charakteru a nakoniec to budú externí pracovníci, ktorí dodajú celé riešenie a budú zmenu realizovať.

### **4.11.5 Intervenčné oblasti**

Navrhovaná realizácia sa dotkne celej spoločnosti. Prvou zmenou bude úprava interných smerníc v spoločnosti. Budú sa musieť zaviesť nové bezpečnostné politiky na prístup k virtuálnym zariadeniam a musí sa zadefinovať postup, ako s nimi narábať, aby sme nepoškodili infraštruktúru. Zamestnanci spolu s IT administrátorom a vedením spoločnosti budú musieť absolvovať rozsiahle školenie na prácu s novým riešením. Správa infraštruktúry sa bude dotýkať najmä IT administrátora, ktorému sa upravia procesy činností, ktoré doposiaľ realizoval. Zamestnanci absolvujú školenie, aby boli oboznámení s tým, ako treba s novým zariadením pracovať a pristupovať k nemu.

S tým, že prebehne rozsiahla zmena, tak sa niektoré procesy, ktoré fungovali v súčasnosti (napríklad transformácia EDI komunikácie cez 602 SQL server), budú musieť zrušiť a vyradiť. Tým sa eliminujú niektoré pracovné pozície. Niektorí zamestnanci budú musieť prejsť na iné pracovné pozície a tým aj na nový proces.

Takáto rozsiahla úprava, ktorá sa dotýka priamo práce s informačným systémom nie je predmetom riešenia tejto diplomovej práce.

### **4.11.6 Proces zmeny**

Proces zmeny môžeme rozdeliť na tri časti. Prvá časť je časť rozmrazenia, kedy realizujeme prípravu na zmenu. Vlastná zmena štartuje v momente, keď začíname implementovat' návrh. Časť zamrazenia sa realizuje v čase, keď odovzdáme projekt vo finálnom stave a ďalej sa už nebudú robiť žiadne úpravy.

#### **4.11.6.1 Rozmrazenie**

Pred začatím samotnej zmeny bude potrebné realizovať analýzu súčasného stavu, ktorá je už popísaná v prechádzajúcej kapitole. Po dokončení analýzy súčasného stavu je potrebné oboznámiť jednotlivých manažérov oddelení a zamestnancov každého oddelenia s navrhovaným riešením. Je nutné ich informovať o tom, aké zmeny nastanú, a ako to ovplyvní ich súčasnú prácu.

Bude potrebné vybrať dodávateľa riešenia, ktorý nám zabezpečí externých pracovníkov, ktorí budú pracovať na navrhovanom riešení a dodá nám aj parametrizovaný hardvér, aby sme mohli zostaviť virtuálně riešenie a cluster s vysokou dostupnosťou. Potom predstavíme vedeniu spoločnosti navrhované riešenie celého projektu. Budeme ho informovať tom, aký hardvér je potrebné zaobstarať, vyčíslíme všetky náklady a zhodnotíme budúce výnosy. Vedenie spoločnosti predložené materiály následne schváli, príp. aj odmietne.

#### **4.11.6.2 Vlastná zmena**

Ak vedenie spoločnosti predkladaný návrh schváli, začne sa proces realizácie. Najprv zabezpečíme dodanie požadovaných aktívnych prvkov, serverov, diskového poľa a počtu licencií od zmluvneného dodávateľa. Po dodaní serverov prebehne inštalácia operačných systémov Windows Server 2019 Standard na jednotlivé serverové zariadenia, pridelenie pevných IP adries serverom a nakoniec inštalácia a konfigurácia Hyper-V a Clustering Failover. Následne po nakonfigurovaní nainštalujeme virtuálně stroje s danými operačnými systémami a aplikáciami na jednotlivé fyzické servery tak, ako to bolo definované prechádzajúcich podkapitolách. Potom nastane fáza, kedy budeme realizovať migráciu dát zo starých serverov. Potom nainštalujeme a nakonfigurujeme manažment server s Veeam Backup Essentialom na manažovanie celej infraštruktúry. Po dokončení inštalačnej časti nastáva testovacia fáza, v ktorej projektanti identifikujú kritické chyby ešte pred samotným nasadením do ostrej prevádzky. Ak sa objavia nezrovnalosti alebo nejaké komplikácie, prebehne oprava, a po nej už sa kompletné riešenie implementuje do ostrej prevádzky. Užívatelia budú musieť absolvovať školenia ako správne pristupovať a používať pozmenené procesy a prístupy k aplikáciám a k samotnému informačnému systému. Nakoniec bude preškolený samotný IT administrátor, ktorému budú predstavené

funkcionality na správu virtualizovaného prostredia a ako riešiť prípadne problémy. Po ukončení školenia prebehne fáza testovania zo strany zamestnancov spoločnosti. Takisto prebehnú testy aj na strane IT administrátora, ktorý otestuje funkcionalitu a správu jednotlivých virtuálnych strojov. Testovať sa bude aj z pohľadu procesov, kde užívatelia, ktorí pracujú s danými procesmi, otestujú, či sa neobjavia nejaké komplikácie. Na základe spätnej väzby z testovacej prevádzky sa potom zrealizujú následné úpravy. A vo finále celé riešenie musí byť odsúhlasené zadávateľom.

### **4.11.6.3 Zamrazenie**

Po dokončení zmeny prostredníctvom školení, by mal byť každý užívateľ oboznámený so zmenou funkcionality riešenia, ktorá bolo realizovaná. Nakoniec celý návrh bude odovzdaný zadávateľovi vo forme dokumentácie.

## **4.11.7 Časový a obsahový harmonogram projektu**

V nasledujúcej tabuľke je popísaná časová náročnosť práce pri implementácii. V časovom harmonograme nie je zahrnutý nákup hardvéru a softvéru od dodávateľa. Časový harmonogram popisuje jednotlivé činnosti týkajúce sa implementácie virtualizácie. Časy sú odhadnuté na základe váženého priemeru pesimistického, optimistického a reálneho času projektu.

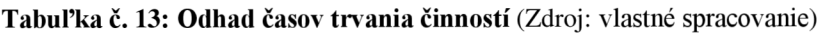

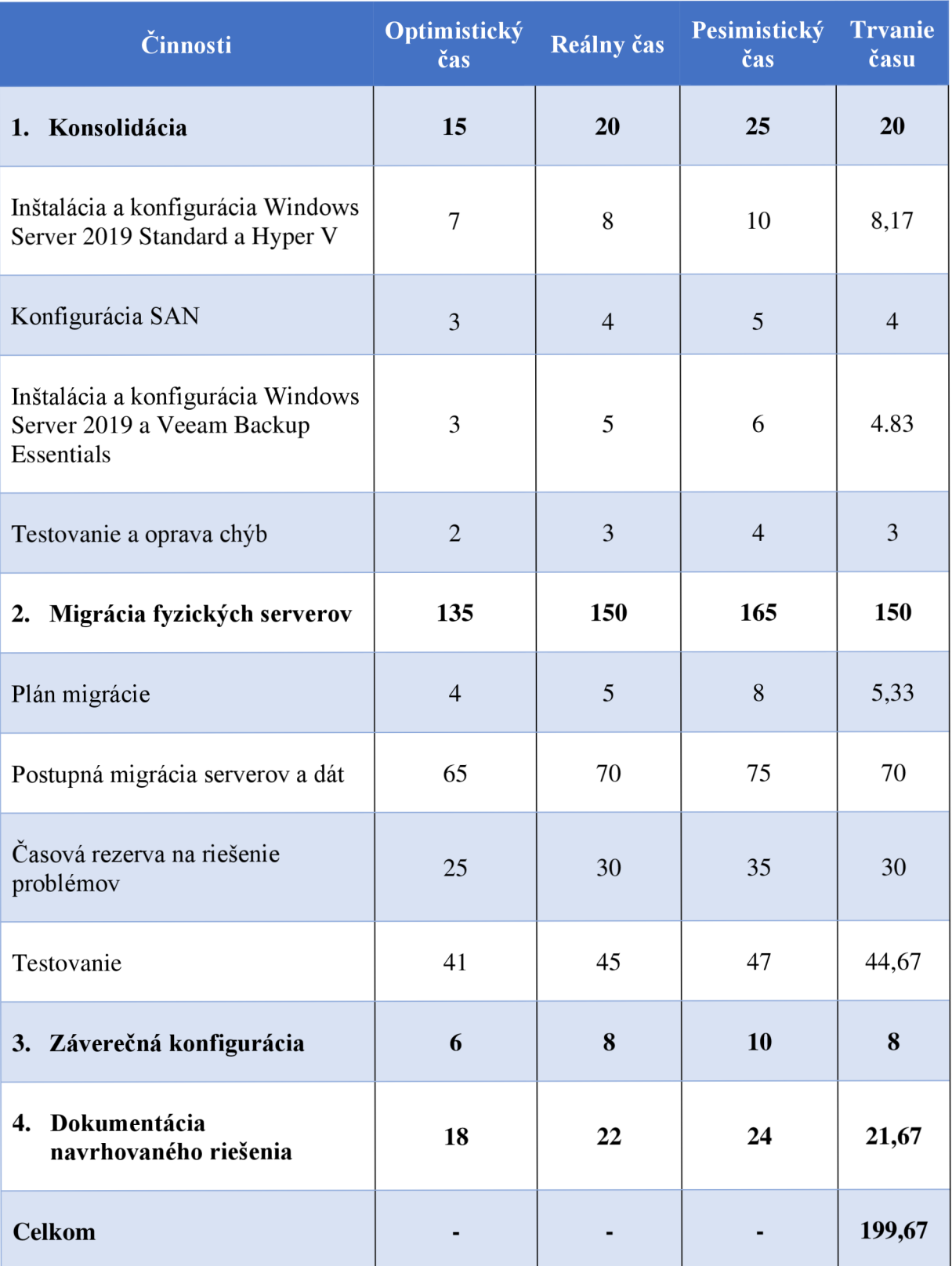

## **4.11.8 Analýza rizík**

V každom projekte sa môžu objaviť rizika, ktoré môžu ohroziť úspešné dokončenie návrhu. Preto je potrebné identifikovať najdôležitejšie riziká, ktoré môžu mať závažný dopad na realizáciu návrhu.

## **4.11.8.1 Analýza rizík**

V nasledovnej tabuľke sú popísané tie riziká, ktoré môžu ohroziť dokončenie projektu a scenáre, ktoré môžu vzniknúť.

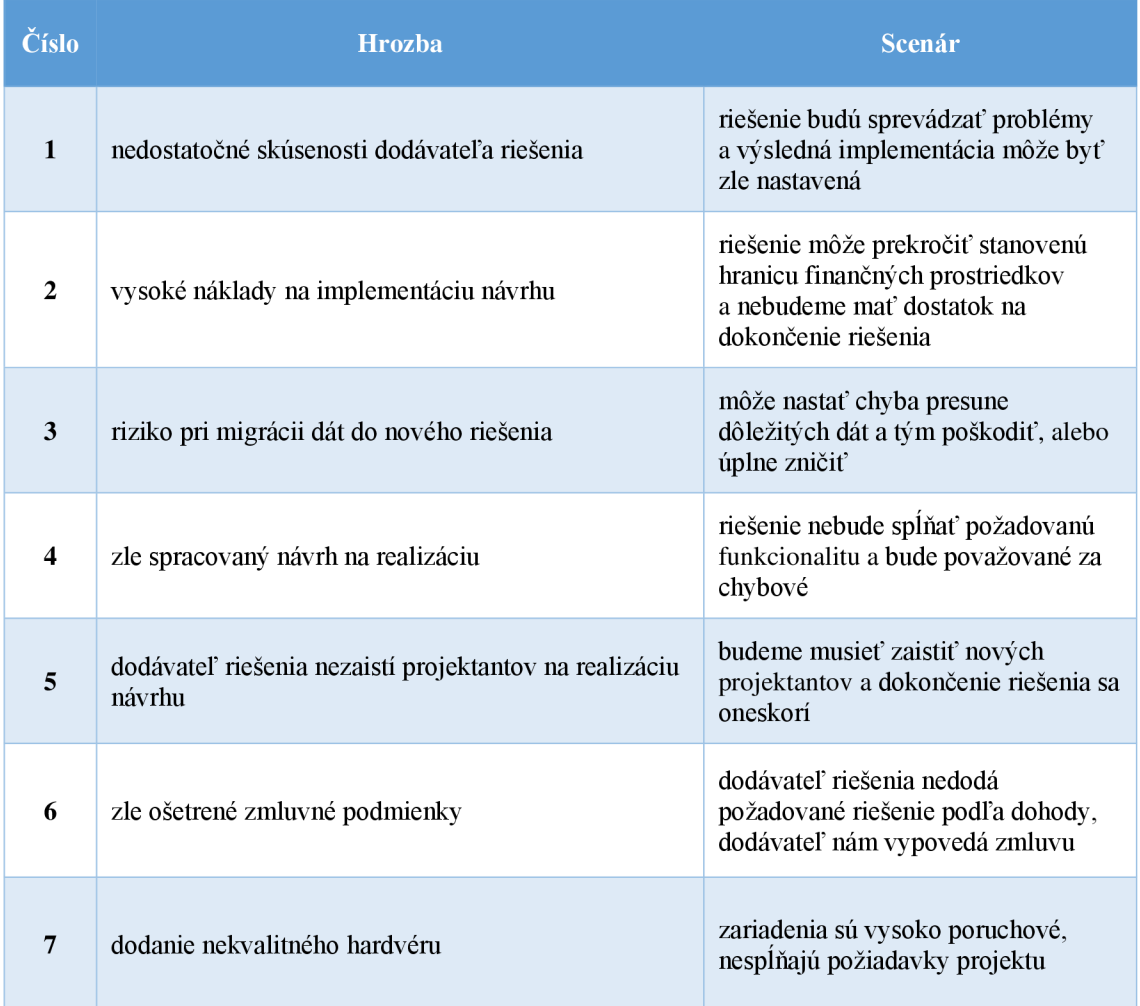

**Tabuľka** č. **14: Hrozby a scenáre** (Zdroj: vlastné spracovanie)

### **4.11.8.1 Hodnotenie rizík**

Po identifikácii, ktoré môžu nastať, ďalším krokom je ich ohodnotenie.

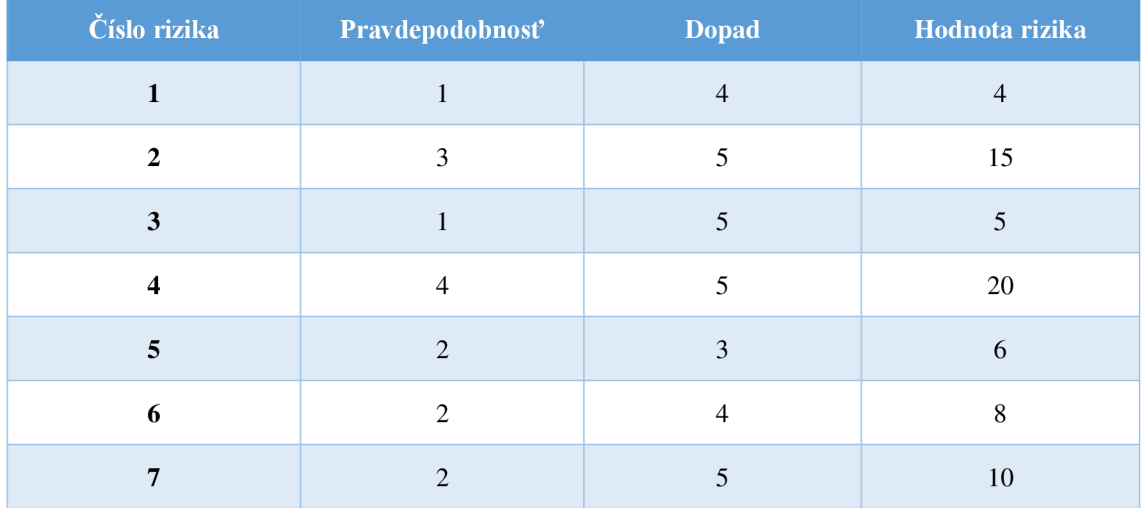

**Tabuľka** č. **15: Hodnotenie rizík** (Zdroj: vlastné spracovanie)

V nasledujúcej tabuľke sú uvedené hodnoty priradené jednotlivým konštantám a ich kvantitatívne vyjadrenie pravdepodobnosti a dopadu.

| Pravdepodobnosť | Pravdepodobnosť<br>(kvantitatívne) | <b>Dopad</b>   | <b>Dopad</b><br>(kvantitatívne) | Konštanta      |
|-----------------|------------------------------------|----------------|---------------------------------|----------------|
| Veľmi nízka     | $0-20%$                            | Veľmi nízky    | 0-1000 EUR                      |                |
| Nízka           | $21 - 40\%$                        | <b>Nízky</b>   | 1001-1400 EUR                   | $\overline{2}$ |
| <b>Stredná</b>  | $41 - 60\%$                        | <b>Stredná</b> | 1401-1800 EUR                   | 3              |
| Vysoká          | $61-80\%$                          | Vysoký         | 1801-2200 EUR                   | $\overline{4}$ |
| Veľmi vysoká    | $81 - 100\%$                       | Veľmi vysoký   | 2201 a viacej EUR               | 5              |

**Tabuľka** č. **16: Kvantitatívne vyjadrenie rizika** (Zdroj: vlastné spracovanie)

V ďalšej tabuľke sú uvedené hodnotenia, ktoré môžeme nadobudnúť pri hodnotení rizík.

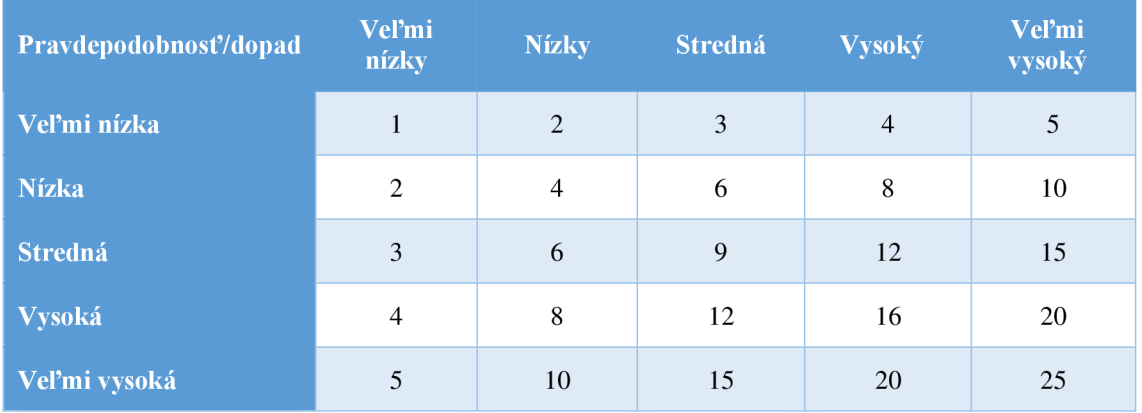

**Tabuľka** č. **17: Matica možných hodnôt rizika** (Zdroj: vlastné spracovanie)

V nasledujúcej tabuľke je uvedený rozsah závažnosti rizika na základe prepočtov, ktoré sme realizovali v tabuľke č. 15.

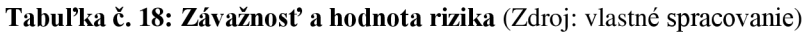

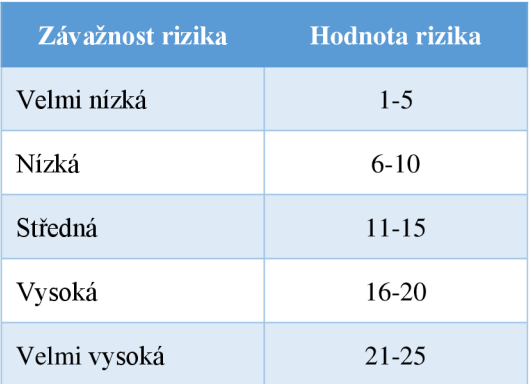

### **4.11.8.2 Mapa rizík pred zavedením opatrení**

Aby sme mali grafickú predstavu o tom, akú závažnosť majú rizika, tak ich môžeme zobraziť do podoby mapy rizík. Uvedené rizika sú zobrazené ešte pred zavedením opatrení na ich zníženie.

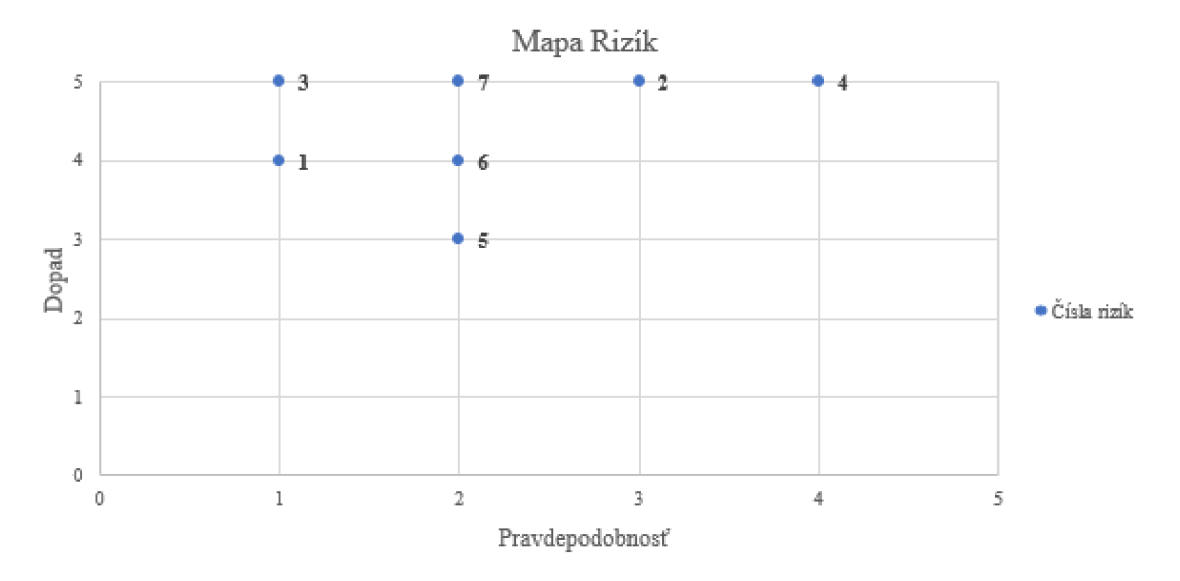

**Graf č. 1: Mapa rizík pred zavedením opatrení** (Zdroj: vlastné spracovanie)

V grafe môžeme vidieť, že rizika označené číslom 1 a 4 majú stredné veľkú závažnosť, ostatné riziká majú nízku závažnosť.

### **4.11.8.3 Zavedenie opatrení na zníženie rizika**

Ďalším krokom je zavedenie opatrení, ktoré nám znížia riziko. Vzhľadom na to, že nám prevládajú nízke a stredne veľké riziká, zameriam sa na vytvorenie opatrení rizík, ktoré dosahovali vysokých hodnôt, a to sú riziká s číslom 2, 4 a 7. Riziká sú uvedené v nasledujúcej tabuľke.

| Číslo            | <b>Hrozba</b>                          | Scenár                                                                                                    |
|------------------|----------------------------------------|----------------------------------------------------------------------------------------------------|
| $\overline{2}$   | vysoké náklady na implementáciu návrhu | riešenie môže prekročiť stanovenú<br>hranicu finančných prostriedkov<br>a nebudeme mat' dostatok na<br>dokončenie riešenia |
| $\boldsymbol{4}$ | zle spracovaný návrh na realizáciu     | riešenie nebude spĺňať požadovanú<br>funkcionalitu a bude považované za<br>chybové                                         |
| 7                | dodanie nekvalitného hardvéru          | zariadenia sú vysoko poruchové,<br>nesplňajú požiadavky projektu                                                           |

**Tabuľka č. 19: Riziká s najväčšou závažnosťou** (Zdroj: vlastné spracovanie)

Opatrenia na vybrané rizika sú uvedené v tabuľke.

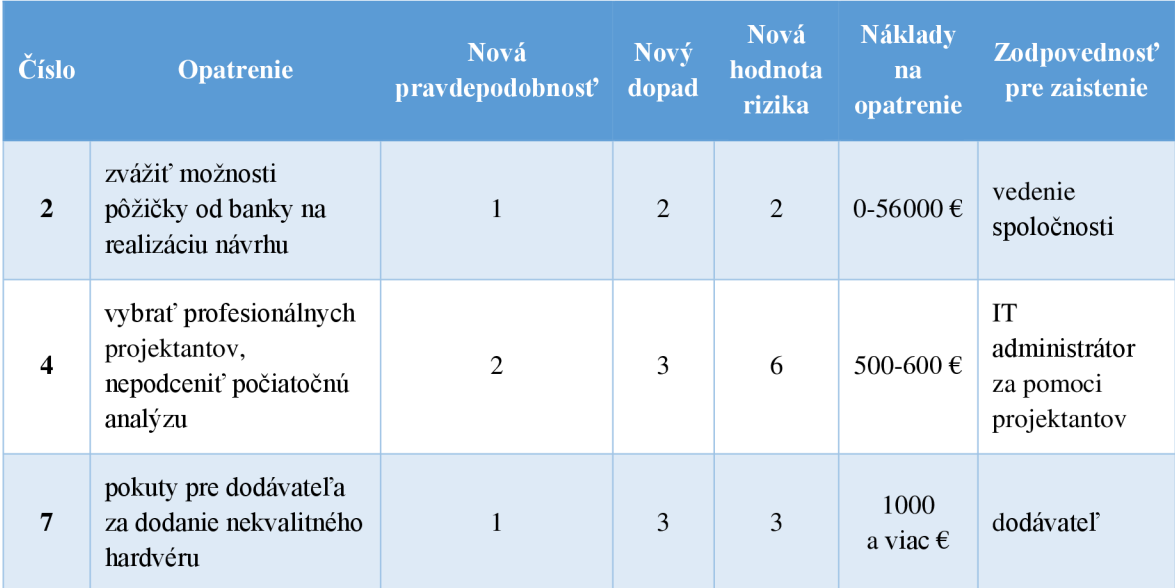

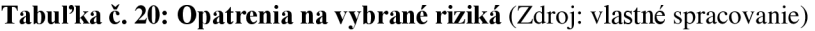

Aby sme mali predstavu, ako sa zmenia riziká, tak tie môžeme vidieť v novej mape rizík.

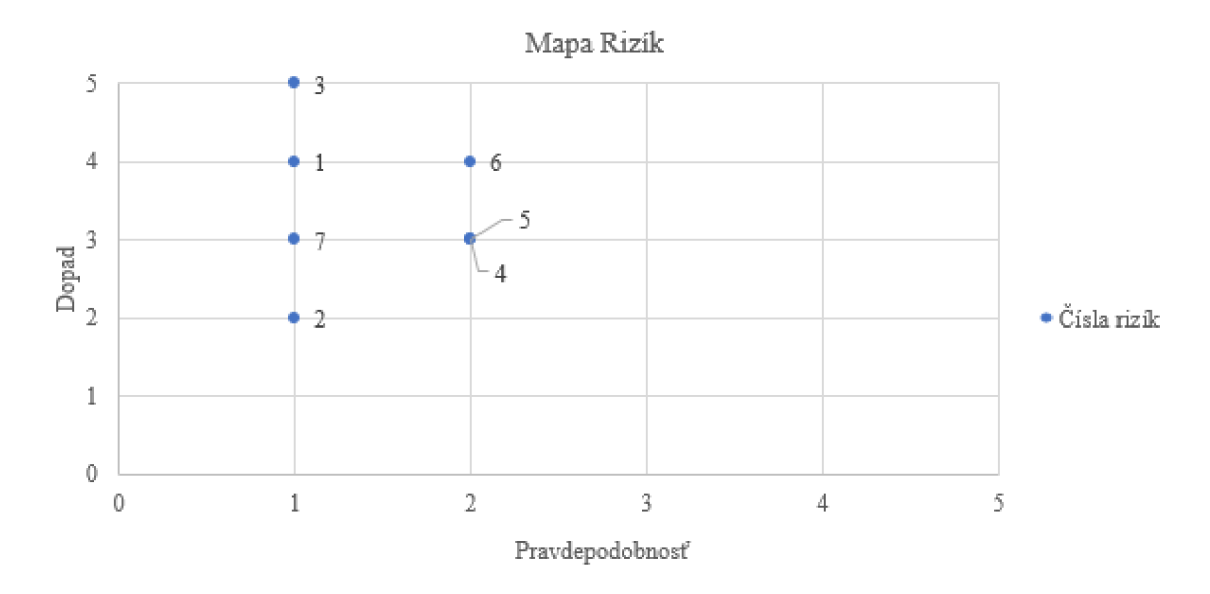

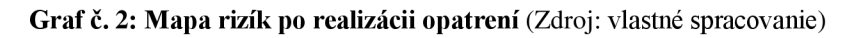

Po realizácii opatrení rizík sa nám podarí znížiť tri najväčšie riziká na hodnoty, ktoré sme schopní akceptovať. Samozrejme sa môžu objaviť aj iné riziká, ktoré neboli doposiaľ známe a môžu sa objaviť počas realizácie návrhu.

### **4.11.9 Ekonomické zhodnotenie a prínosy riešenia**

Môže sa zdať, že nové riešenie nám prináša viac nákladov ako výnosov, pretože sa nejedná o cenovo atraktívne zariadenia. V tejto podkapitole budú vyčíslené úspory, ktoré nám nové riešenie prinesie.

#### **4.11.9.1 Energetická náročnosť**

Jeden z faktorov, ktoré nás môžu ovplyvniť pri rozhodovaní, či virtuálně riešenie nám prinesie úsporu oproti súčasnému stavu, môžeme vypočítať pomocou jednoduchého vzorca. Predpokladáme, že priemerný príkon jedného serveraje 1000 W (lkW) a súčasná cena elektrickej energie je odhadom 0,135 €/kW.

#### Výpočet nákladov na energiu bez virtualizácie:

N = počet serverov \* príkon jedného serveru \* cena elektrickej energie \* ročná prevádzka (24 hodín denne po dobu 365 dní)

#### **N = 5 \* 1 \* 0,135 \* 24 \* 365 = 5 913,00 €**

Výpočet nákladov na energiu s virtualizáciou:

N = počet serverov \* príkon jedného serveru \* cena elektrickej energie \* ročná prevádzka

#### **N = 3 \* 1 \* 0,135 \* 24 \* 365 = 3 547, 80 €**

Vo výpočte nie sú zahrnuté energetické náklady na chod UPSky, chladenia a iných fyzických zariadení. Na základe vypočítaných výsledkov vidíme, že riešenie s virtualizáciou je energeticky úspornejšie cca o 40%. Z toho vyplýva, že spoločnosť môže na energiách ročne ušetriť 2 365,20 €.

### **4.11.9.2 Porovnanie nákladov na riešenie s virtualizáciou a bez virtualizácie**

Nakoniec je vhodné porovnať náklady na nákup serverov s realizovanou virtualizáciou a bez nej.

V tabuľke sú uvedené náklady na nákup piatich nových serverov bez virtualizácie (odhadované hodnoty).

**Tabuľka č. 21: Náklady na nákup nevirtualizovaného riešenia** (Zdroj: vlastné spracovanie)

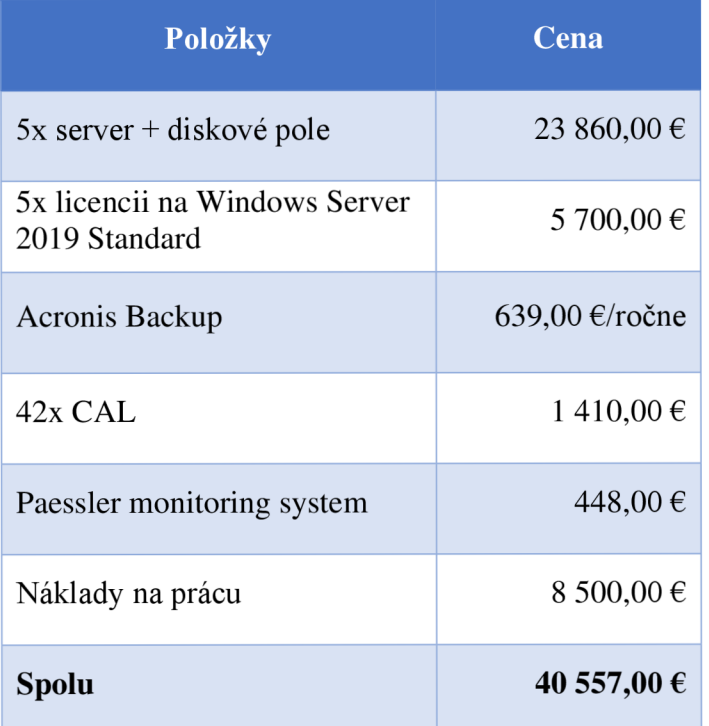

Vyčíslenie nákladov nám vychádza približne 40 557,- €, ktoré sa týkajú hlavne nákupu serverov a ďalších komponentov.

V nasledujúcej tabuľke sú vyčíslené náklady na riešenie s virtualizáciou

**Tabuľka** č. 22: **Náklady na virtualizované riešenie** (Zdroj: vlastné spracovanie)

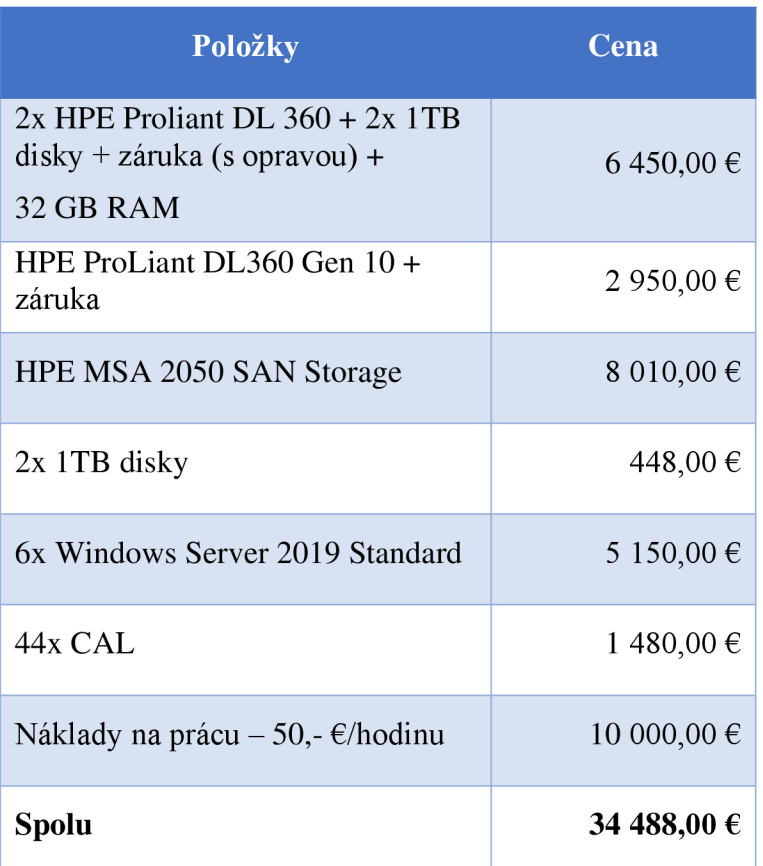

Virtualizované riešenie nám prinesie náklady vo výške 34 488,00 €. Samozrejme ide o odhad, kde nie sú ešte zahrnuté náklady na aktívne prvky a UPSku.

Porovnaním sme zistili, že rozdiel je vo výške 6069,00  $\epsilon$  v prospech virtualizovaného riešenia.

Hlavným prínosom pre spoločnosť je vysoká dostupnosť a najmä zvýšenie spoľahlivosti z dôvodu, že nevzniknú zbytočné odstávky kvôli výpadkom. S tým súvisia výhody pre IT administrátora, ktorému to prinesie pohodlnejšiu správu konsolidovaného riešenia. Tým, že sa zníži počet fyzických zariadení, firma získa ďalšie prípojné miesta v dátovom rozvádzači. Zároveň sa zníži množstvo potrebnej kabeláže a získa sa väčší priestor na skladovanie IT vybavenia.

# **ZÁVER**

Virtualizačné technológie sa z roka na rok menia. Vyvíjajú sa a pribúdajú nové funkcionality, ktoré prinášajú väčší komfort, zlepšujú podpornú časť podnikových stratégií spoločností. Prakticky je možné povedať, že cesta virtualizácie je budúcnosť, ktorá by mala byť zaradená pre stredne veľké a veľké spoločnosti ako štandard na ich každodennú prevádzku.

Cieľom práce bolo navrhnúť virtualizačné riešenie pre analyzovanú spoločnosť KRPA Slovakia, s. r. o. Návrh na riešenie vychádza z teoretického základu na základe konzultácii s IT zamestnancom spoločnosti. Samotný návrh riešenia vychádza z analýzy súčasného stavu, aktuálneho stavu fyzických serverov a sieťovej infraštruktúry a požiadavky definovanej analyzovanou firmou.

Rozbor súčasného stavu sa zaoberá stručným predstavením spoločnosti, jej oblastí podnikania a organizačnej štruktúry. Ďalšou časťou práce je analýza IT infraštruktúry spoločnosti, a to sieťovej infraštruktúry, serverového vybavenia, aktívnych prvkov a celkového zhodnotenia súčasného stavu. V práci sú popísané požiadavky spoločnosti, ktoré musí návrh spĺňať a sú predstavené virtualizačné platformy na trhu.

V návrhovej časti sú uvedené všetky požiadavky spoločnosti a popísaný zvolený postup na vytvorenie virtualizačnej platformy. Na základe požiadavky spoločnosti, ktorá chcela mať zaručenú dostupnosť aplikácií aj v prípade výpadku jedného zo serverov, tak sme pre účely návrhu zvolili cluster s vysokou dostupnosťou. Ten by mal zaručiť, že všetko v rámci infraštruktúry, t. j. všetky virtuálne stroje, budú bežať v prípade výpadku na druhom serveri. Ďalším krokom bolo potrebné určiť počet nodov, ktoré by mali byť v clustri. Bolo vybrané kvórum, ktoré disponuje dvoma nodmi a jedným svedkom, ktorý monitoruje stav clusteru. Zvolili sme zdieľané sieťové úložisku typu SAN a virtualizačnú platformu Hyper-V. Popis celkovej realizácie návrhu je podrobne popísaný v projektovej časti.

V závere mojej práce je uvedené ekonomické zhodnotenie navrhovaného riešenia. Z neho vyplýva, že v prípade mnou navrhovanej virtualizácie, môže spoločnosť len nákladoch na energie ušetriť ročne približne 40% finančných nákladov.

Okrem priamych úspor na energie, nové riešenie prinesie spoločnosti najmä vysokú dostupnosť a pohodlnejšiu správu systému .
### **ZOZNAM POUŽITÝCH ZDROJOV**

(1) BUYYA , Rajkumar, Christian VECCHIOLA a S.Thamarai SELVI. *Mastering Cloud Computing: Foundations and Applications Programming.* Elsevier Science, 2013. ISBN 0124114547.

(2) *Azure Microsoft: What is Virtualization* [online], [cit. 2018-11-26]. Dostupné z: <https://azure.microsoft.com/en-us/overview/what-is-virtualization/>

(3) Brighthub: Green Computing [online], [cit. 2018-11-26]. Dostupné z: <https://www.brighthub.com/environment/green-computing/articles/10575.aspx>

(4) NIST: Publications: Guide Security Full Virtualization Technologies [online]. 2011 [cit. 2018-11-26]. Dostupné z: [https://www.nist.gov/publications/guide-security-full](https://www.nist.gov/publications/guide-security-full-)virtualization-technologies

(5) RUEST, Danielle a Nelson RUEST. *Virtualizace: podrobný průvodce.* Brno: Computer Press, 2010. ISBN 978-80-251-2676-9.

(6) *Esds: Virtualization a little history* [online], [cit. 2018-11-27]. Dostupné z: [https://www.esds.](https://www.esds)co.in/blog/virtualization-a-little-history/#sthash.IyN9h3Wl.dpbs

(7) *Search Data Center: Server Consolidation* [online], [cit. 2018-11-27]. Dostupné z: <https://searchdatacenter.techtarget.com/definition/server-consolidation>

(8) *VMware: Consolidation* [online]. [cit. 2018-11-30]. Dostupné z: <https://www.vmware.com/solutions/consolidation.html>

(9) *Rteb: Getting started with virtualization and server consolidation* [online], [cit. 2018- 11-30]. Dostupné z: [https://rteb.wordpress.com/2008/08/27/getting-started-with](https://rteb.wordpress.com/2008/08/27/getting-started-with-)virtualization-and-server-consolidation/

(10) *Bitrecover: What is direct attached storage - DAS* [online], [cit. 2018-11-30]. Dostupné z: <https://www.bitrecover.com/blog/what-is-direct-attached-storage-das/>

(11) *Komprise: Network Attached Storage - NAS* [online], [cit. 2018-11-30]. Dostupné z: [https://www.komprise.com/glossary\\_terms/network-attached-storage-nas/](https://www.komprise.com/glossary_terms/network-attached-storage-nas/) 

(12) *VMware: Storage Area Network - SAN* [online], [cit. 2018-11-30]. Dostupné z: <https://www.vmware.com/topics/glossary/content/storage-area-network-san>

(13) NIST SPECIAL PUBLICATION 800-125A. *Security Recommendations for Hypervisor Deployment on Servers.* Gaithersburg: NIST, 2018.

(14) *Phoenixnap: Bare Metal Type 1 Hypervisor* [online], [cit. 2018-11-30]. Dostupné z: <https://phoenixnap.com/blog/bare-metal-type-l-hypervisor>

(15) *Vgyan: Type 1 and Type 2 Hypervisor* [online], [cit. 2018-11-30]. Dostupné z: <https://www.vgyan.in/type-l-and-type-2-hypervisor/>

(16) *ORSR: Krpa Slovakia, s. r. o.* [online], [cit. 2018-12-03]. Dostupné z: <http://www.orsr.sk/vypis.asp>?ID=12557&SID=5&P=0

(17) *KRPA: Prezentácia spoločnosti* [online], [cit. 2017-02-20]. Dostupné z: [https://www.krpa.Sk/buxus/docs/Prezentacia\\_KRPA/index.html#/l](https://www.krpa.Sk/buxus/docs/Prezentacia_KRPA/index.html%23/l) 

(18) *Posouzení informačního systému firmy a návrh změn* [online]. Brno, 2017 [cit. 2018-12-03]. Dostupné z: [https://www.vutbr.cz/studenti/zav-prace/detail/102440.](https://www.vutbr.cz/studenti/zav-prace/detail/102440) Bakalářská práce. Vysoké učení technické v Brně. Vedoucí práce Doc. Ing. Miloš Koch, CSc.

(19) *Helpnetsecurity: Six common visualization security risks and how to combat them* [online]. *[cit.* 2019-03-19]. *Dostupné* z: [https://www.helpnetsecurity.com/2010/03/16/six-common-virtualization-security-risks](https://www.helpnetsecurity.com/2010/03/16/six-common-virtualization-security-risks-)and-how-to-combat-them/

(20) *Idnes: Je řešení cluster pro každého?* [online], [cit. 2019-03-19]. Dostupné z: <https://sdeleni.idnes.cz/je-reseni-cluster-pro-kazdeho-d2e-> /tec\_sdeleni.aspx?c=A 100517\_105452\_tec\_sdeleni\_ahr

(21) MATÝSKA, Luděk. *Techniky virtualizace počítaču (2): Zlepšujete procesy vyberte správnou metodu* [online]. [cit. 2019-03-18]. Dostupné z: <http://webserver.ics.muni.cz/bulletin/articles/545.html>

(22) *Blog Technet Microsoft: Microsoft Hyper-V* [online]. [cit. 2019-03-20]. Dostupné z: <https://blogs.technet.microsoft.eom/technetczsk/p/microsoft-hyper-v/>

(23) *Microsoft: Windows 2016 - Additional visualization technologies* [online], [cit. 2019-03-26]. Dostupné z: <https://docs.microsoft.com/cs-cz/windows-> server/virtualization/virtualization#additional-virtualization-technologies-for-windowsserver-2016-and-windows-10

(24) Microsoft: Whats New in Windows Server 2019 [online]. [cit. 2019-03-26]. Dostupné z: <https://docs.microsoft.com/sk-sk/windows-server/get-started-19/whats-new-19>

(25) *Microsoft: Failover Clustering* [online], [cit. 2019-03-26]. Dostupné z: [https://docs.microsoft.com/en-us/windows-server/failover-clustering/failover](https://docs.microsoft.com/en-us/windows-server/failover-clustering/failover-)clustering-overview

(26) *Microsoft: Supported Windows Guest Operating Systems for Hyper-V on Windows* [online]. [cit. 2019-03-26]. Dostupné z: [https://docs.microsoft.com/cs](https://docs.microsoft.com/cs-)cz/windows-server/virtualization/hyper-v/supported-windows-guest-operating-systemsfor-hyper-v-on-windows

(27) *Microsoft: System Requirements for Hyper-V* [online], [cit. 2019-03-26]. Dostupné z: [https://docs.microsoft.com/cs-cz/windows-server/virtualization/hyper-v/system](https://docs.microsoft.com/cs-cz/windows-server/virtualization/hyper-v/system-)requirements-for-hyper-v-on-windows

(28) *Microsoft: Windows Server Pricing* [online], [cit. 2019-03-26]. Dostupné z: <https://www.microsoft.com/fi-fi/cloud-platform/windows-server-pricing>

(29) *Microsoft: Manager Cluster Quorum* [online], [cit. 2019-03-26]. Dostupné z: [https://docs.microsoft.com/en-us/windows-server/failover-clustering/manage-cluster](https://docs.microsoft.com/en-us/windows-server/failover-clustering/manage-cluster-)quorum

(30) *Microsoft: Understand Quorum* [online], [cit. 2019-03-26]. Dostupné z: [https://docs.microsoft.com/en-us/windows-server/storage/storage-spaces/understand](https://docs.microsoft.com/en-us/windows-server/storage/storage-spaces/understand-)quorum

(31) *Microsoft: Failover Clustering - Requirements* [online], [cit. 2019-03-30]. Dostupné z: [https://docs.microsoft.com/en-us/windows-server/failover-clustering/clustering](https://docs.microsoft.com/en-us/windows-server/failover-clustering/clustering-)requirements

(32) *HP: IT služby* [online]. [cit. 2019-04-15]. Dostupné z: <https://www8.hp.com/sk/sk/business-services/it-services.html?compURI=1548433>

(33) *HPE: ProLiant DL560 Gen 10 Server* [online], [cit. 2019-04-15]. Dostupné z: [https://buy.hpe.com/b2c/us/en/servers/rack-servers/proliant-dl500-servers/proliant](https://buy.hpe.com/b2c/us/en/servers/rack-servers/proliant-dl500-servers/proliant-)dl560- server/hpe-proliant-dl560-gen 10- server/p/1010026837

(34) *Datapacket: Advantages disadvantages various raid levels* [online], [cit. 2019-04- 15]. Dostupné z: [https://datapacket.com/blog/advantages-disadvantages-various-raid](https://datapacket.com/blog/advantages-disadvantages-various-raid-)levels/

(35) *HPE: MSA 2050 SAN* Storage [online], [cit. 2019-04-15]. Dostupné z: [https://buy.hpe.com/b2c/us/en/storage/disk-storage-systems/msa-storage/msa](https://buy.hpe.com/b2c/us/en/storage/disk-storage-systems/msa-storage/msa-)storage/hpe-msa-2050-san-storage/p/1009949622

(36) *Netgear: Switches M4300* [online]. [cit. 2019-04-16]. Dostupné z: <https://www.netgear.com/business/products/switches/managed/m4300.aspx>

(37) *Veeam: How to buy* [online]. [cit. 2019-04-16]. Dostupné z: <https://www.veeam.com/veeam-backup-essentials-pricing.html>

(38) *Veeam: Backup Essentials* [online], [cit. 2019-04-16]. Dostupné z: <https://www.veeam.com/smb-vmware-hyper-v-essentials.html>

(39) *Veeam: Products comparison* [online], [cit. 2019-04-16]. Dostupné z: <https://www.veeam.com/products-edition-comparison.html>

(40) *HPE: Proliant DL360 Gen 10 Server* [online], [cit. 2019-04-16]. Dostupné z: [https://buy.hpe.com/b2c/us/en/servers/rack-servers/proliant-dl300-servers/proliant](https://buy.hpe.com/b2c/us/en/servers/rack-servers/proliant-dl300-servers/proliant-)dl360-server/hpe-proliant-dl360-genl0-server/p/1010007891

(41) *Managementmania: Lewinov trojfázový model zmien* [online], [cit. 2019-04-16]. Dostupné z: <https://managementmania.com/sk/lewinov-trojfazovy-model-zmien>

(42) *Eaton: Backup Power UPS 9E* [online], [cit. 2019-04-16]. Dostupné z: <http://powerquality.eaton.com/Products-services/Backup-Power->UPS/9E.aspx#documentationtab

(43) *VMware: vSphere* [online]. [cit. 2019-04-22]. Dostupné z: <https://www.vmware.com/products/vsphere.html>

(44) *VMware: Documenation VMware vSphere* [online], [cit. 2019-04-22]. Dostupné z: <https://docs.vmware.com/en/VMware-vSphere/index.html>

(45) *VMware: vSphere compute virtualization - pricing, licensing and packaging* [online]. [cit. 2019-04-23]. Dostupné z: https://www.vmware.com/content/dam/digitalmarketing/vmware/en/pdf/products/vsphe re/vmware-vsphere-vsom-pricing-whitepaper.pdf

(46) *VMware: vCenter Server* [online]. [cit. 2019-04-23]. Dostupné z: <https://www.vmware.com/products/vcenter-server.html>

(47) *VMware: vCenter Server Datasheet* [online], [cit. 2019-04-23]. Dostupné z: <https://www.vmware.com/content/dam/digitalmarketing/vmware/en/pdf/products/vCent> er/vmw-datasheetvcenter.pdf

(48) LOWE, Scott. *Mistrovství ve VMware vSphere 4: [kompletníprůvodce profesionální virtualizací].* Brno: Computer Press, 2010. Mistrovství. ISBN 978-80-251-2915-9.

(49) *Veeam: About Hyper-V Replication* [online], [cit. 2019-04-29]. Dostupné z: [https://helpcenter.veeam.com/docs/backup/hyperv/about\\_replication.html?ver=95u4](https://helpcenter.veeam.com/docs/backup/hyperv/about_replication.html?ver=95u4) 

(50) *VMware: Preparing vCenter Server Databases for Install* [online], [cit. 2019-04- 23]. Dostupné z: [https://docs.vmware.com/en/VMware](https://docs.vmware.com/en/VMware-)vSphere/6.7/com.vmware.vcenter.install.doc/GUID-55F7FFDB-01B8-4C18-AA89- DC28BD9B lE9F.html

(51) *VMware vSphere: Install, Configure, Manage - Student Manual - Volume 1.* Revízia A. 2011.

(52) CARVALHO, Leandro. Windows Server 2012 Hyper-V Cookbook. Olton: Packt Publishing, 2012. ISBN 9781849684422. KRSTEVSKI, Vangel. Hyper-V Replica Essentials. Olton: Packt Publishing, 2013. ISBN 1782171886.

(53) PUŽMANOVÁ, Rita. TCP/IP v kostce. 2. upr. a rozš. vyd. České Budějovice: Kopp, 2009. 619 s. ISBN 978-80-7232-388-3.

(54) SAVILL, John. Mastering Hyper-V 2012 R2 with System Center and Windows Azure. Indianapolis: John Wiley & Sons, Incorporated, 2014. ISBN 9781118828182.

(55) SERRE, Romain. Hyper-V 2016 Best Practices. 2 ed. Packt Publishing, 2016. ISBN 1785883399.

(56) *Altaro: Hyper-V 2017-2018* [online], [cit. 2019-05-01]. Dostupné z: https ://[www.altaro.com/hyper-v/hyper-v-2017-2018/](http://www.altaro.com/hyper-v/hyper-v-2017-2018/)

(57) *Starwindsoftware: Certifications* [online], [cit. 2019-05-01]. Dostupné z: <https://www.starwindsoftware.com/certifications>

(58) *VMware: Media Resources* [online], [cit. 2019-05-01]. Dostupné z: <https://www.vmware.com/company/news/media-resources.html>

### **ZOZNAM POUŽITÝCH SKRATIEK A SYMBOLOV**

NIST - Národný inštitút pre štandardizáciu (National Instistute of Standard)

- VM Virtuálny stroj (Virtual Machine)
- IT Informačné technológie
- HA Vysoká dostupnosť (High Availability)
- HPC -Výpočtový výkon (High Perfomance Computing)
- LB Rozloženie záťaže (Load Balancing)
- SC Úložný cluster (Storage Cluster)
- IBM International Business Machines

CP/CMS - Operačný systém od firmy IBM (Control Program/Cambridge Monitor System)

- OS Operačný systém
- DAS Úložisko napriamo pripojené (Direct Attached Storage)
- NAS Sieťovo pripojené úložisko (Network Attached Storage)
- S AN Oblasť sieťového úložiska (Storage Area Network)
- Serial ATA Serial AT Attachment
- eSATA External Serial AT Attachment
- SCSI Small Computer System Interface
- ESx Hypervisor od firmy VMware (Elastic Sky X)
- AMD Spoločnosť, ktorá vyrába grafické karty a procesory (Advanced Micro Devices)
- CPU Procesor (Central Processing Unit)
- GPU Grafický procesor (Graphics Processing Unit)
- KVM Virtuálny stroj založený na jadre (Kernel-Based Virtual Machine)
- PC Počítač (personal computer)
- IS Informačný systém

UPS - Zdroj neprerušovaného napájania (Uninterruptible Power Supply/Source)

HP - Spoločnosť Hewlett Packard

GDPR - Obecné nariadenie o ochrane osobných údajov (General Data Protection Regulation)

RAM – Operačná pamät (Random Access Memory)

HDD - Pevný disk (Hard Drive Disk)

SSD - Nástupca pevných diskov (Solid State Drive)

SQL - Dotazovací jazyk (Standard Query Language)

MS - Spoločnosť Microsoft

ERP - Enterprise Resource Planning

 $GB - Gigabajt$ 

RAID - viacnásobné diskové pole nezávislých diskov (Redundant Array of Independent Disks)

Intel VT - Intel Virtualizácia

AMD-V – Advanced Micro Devices virtualizácia

BIOS - Basic Input/Output System

UEFI - Unified Extensible Firmware Interface

DSM - Device Specific Modul

iSCSI - Internet Small Computer Systems Interface

CAL – Klientská prístupová licencia (Client Access Licenses)

USD - Doláre

CIM - Common Information Model

vCLI - vSphere Command-Line Interface

API - Aplikácia (application programming interface)

SDK - Vyvojársky balíček (software development kit)

TB - Terabajt

## **ZOZNAM GRAFOV**

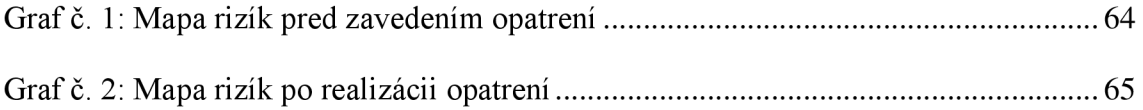

# **ZOZNAM OBRÁZKOV**

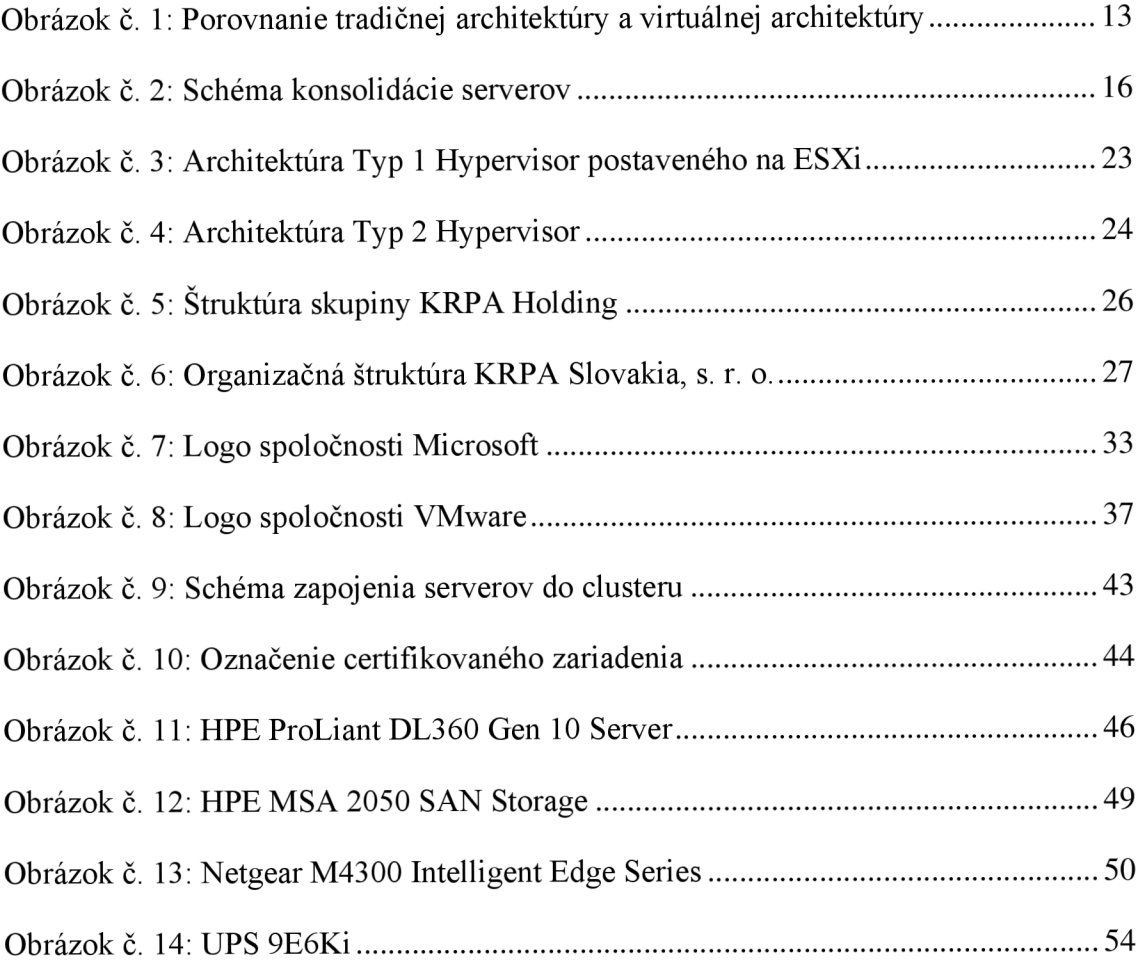

## **ZOZNAM TABULIEK**

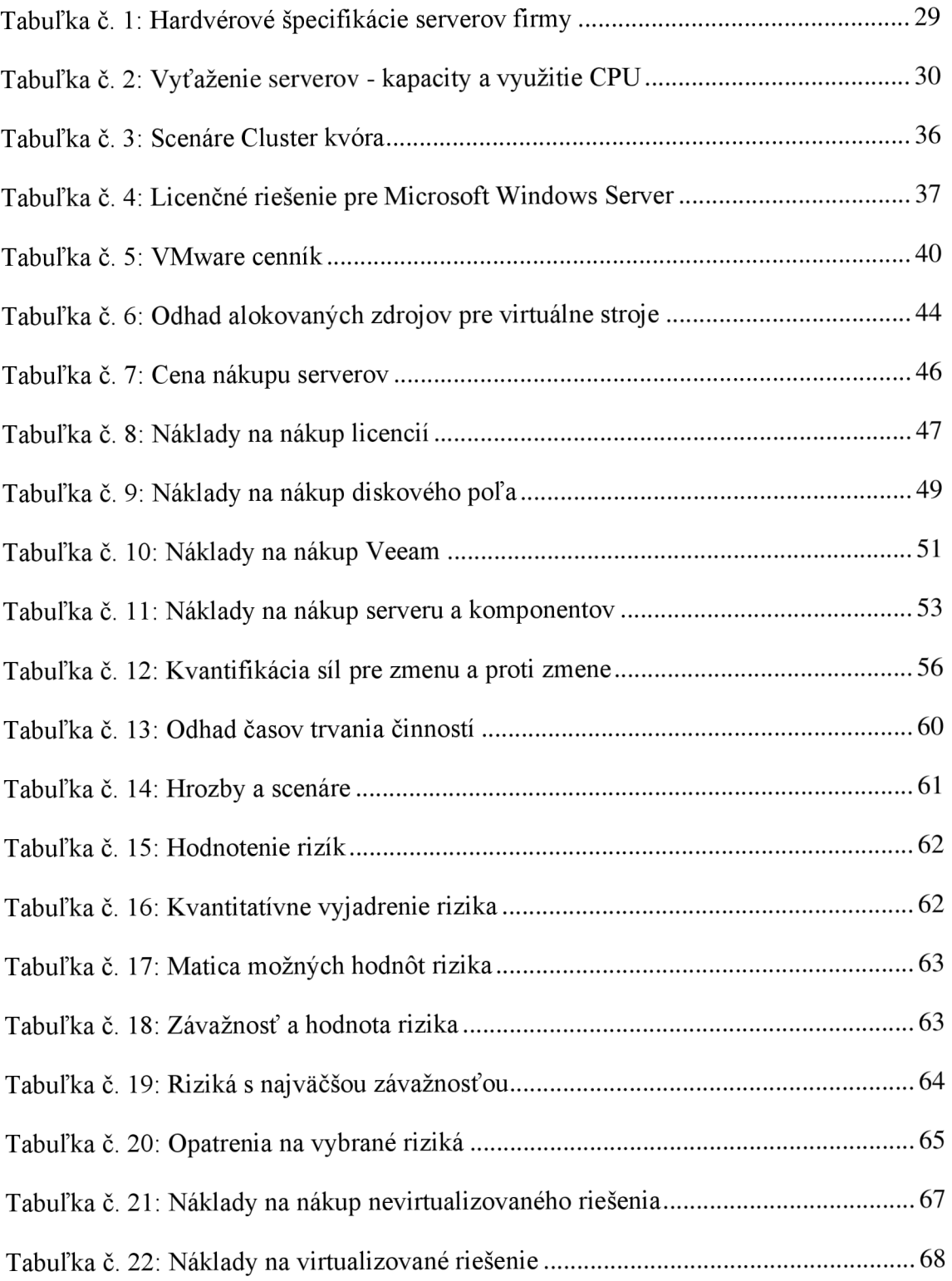

# **ZOZNAM PRÍLOH**

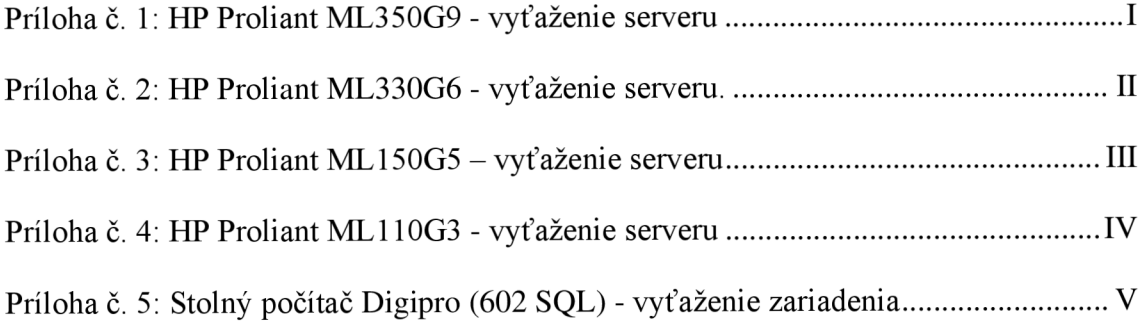

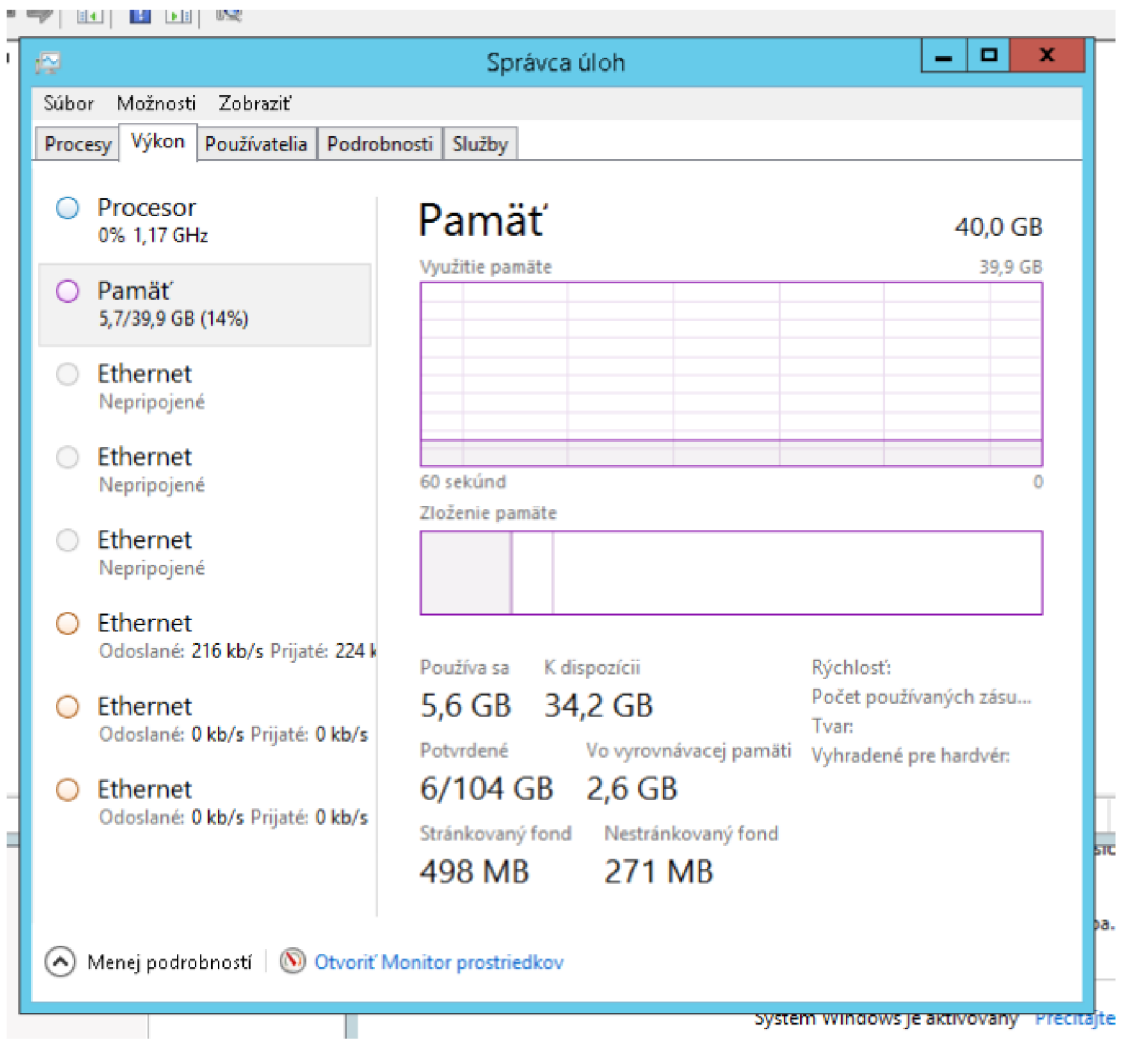

## **Príloha č. 1: HP Proliant ML350G9 - vyťaženie serveru**

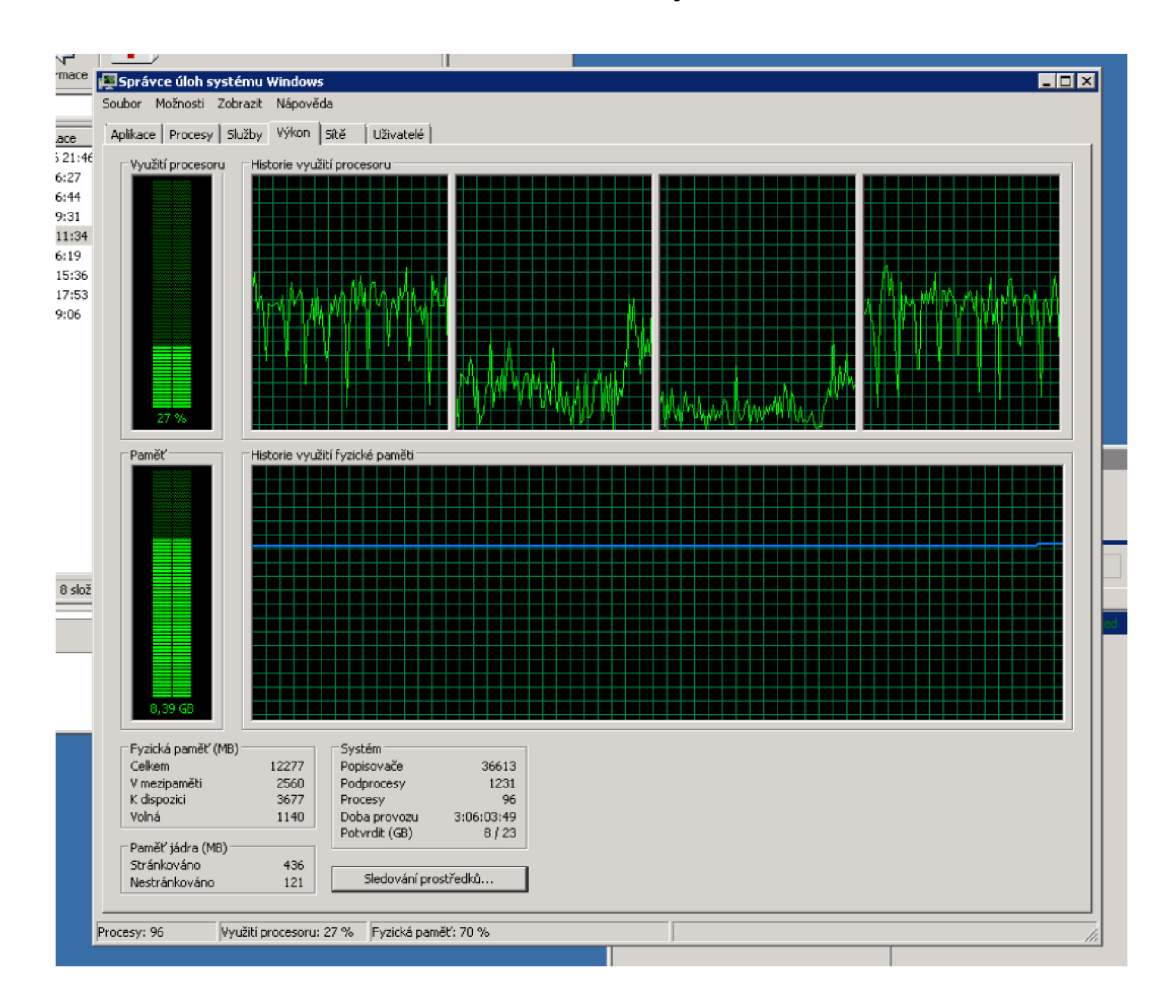

#### **Príloha č. 2: HP Proliant ML330G6 - vyťaženie serveru.**

#### **Príloha č. 3: HP Proliant ML150G5 - vyťaženie serveru**

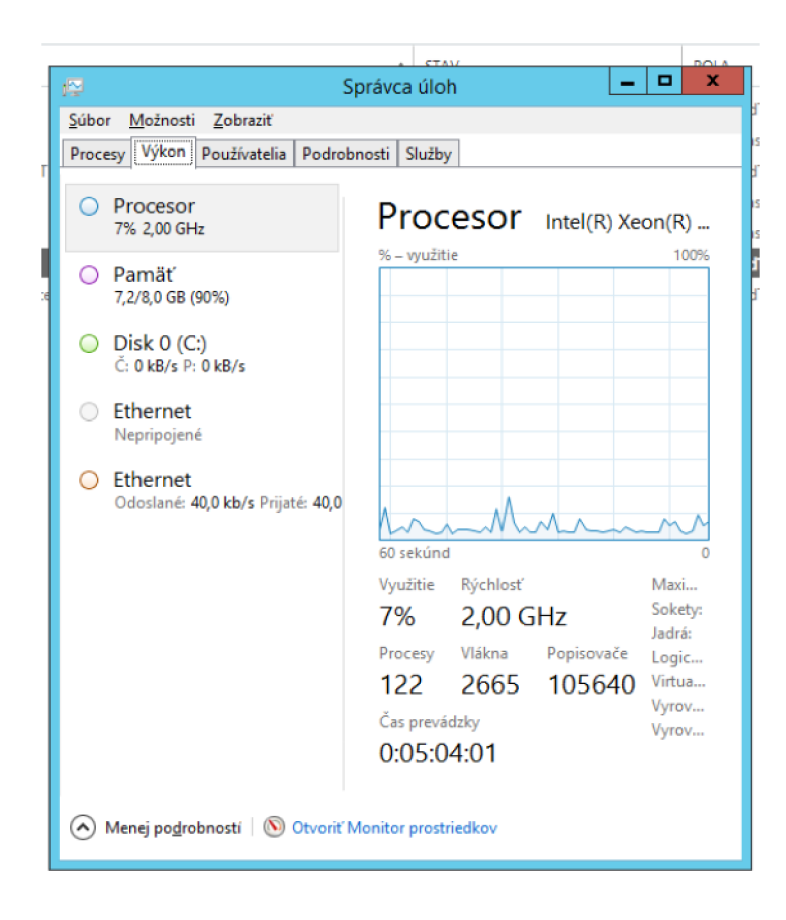

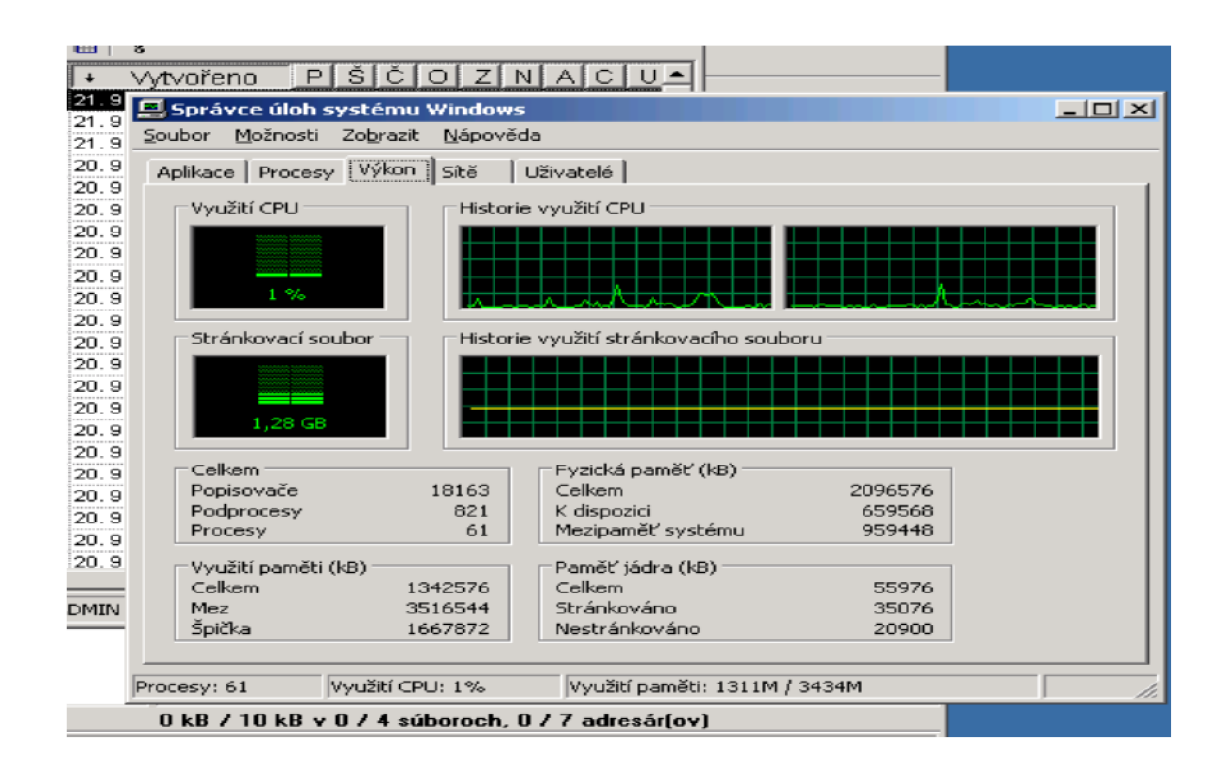

#### **Príloha č. 4: HP Proliant ML110G3 - vyťaženie serveru**

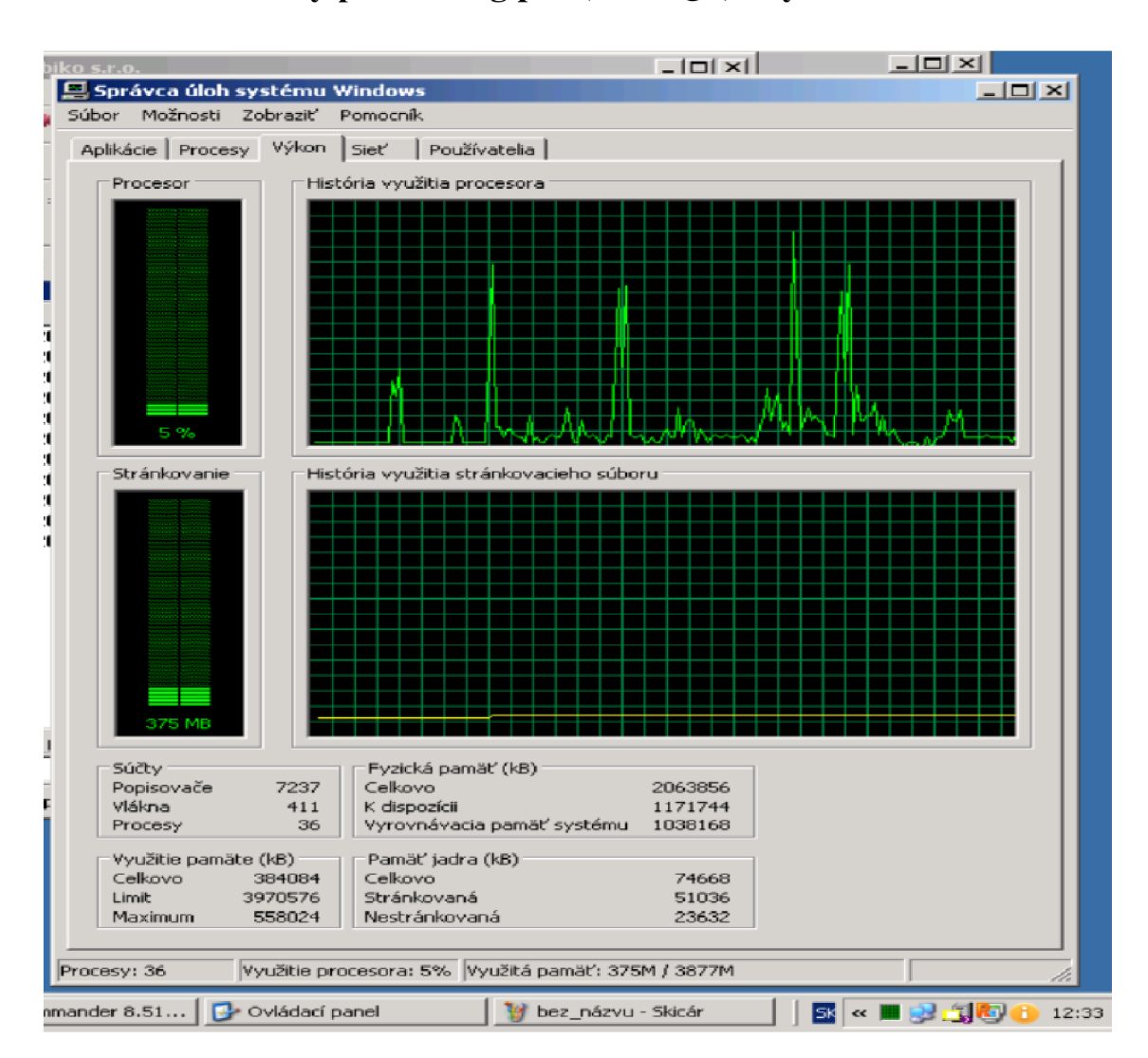

#### **Príloha č. 5: Stolný počítač Digipro (602 SQL) - vyťaženie zariadenia**